**การออกแบบโปรแกรมคอมพิวเตอร์ส าหรับระบบตรวจสอบและจดจ าใบหน้า**

**นางสาวสุเพญ็ ธวัชราภรณ์** En Tradingfulation

วิทยานิพนธ์นี้เป็นส่วนหนึ่งของการศึกษาตามหลักสูตรปริญญาวิศวกรรมศาสตรมหาบัณฑิต **ึ่ สาขาวิชาวิศวกรรมการผลิต มหาวทิยาลัยเทคโนโลยสีุรนารี ปี การศึกษา 2558**

# **DESIGN OF COMPUTER PROGRAM FOR FACIAL DETECTION AND RECOGNITION SYSTEM**

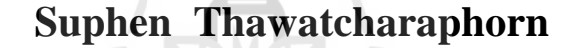

En Journal Mariage

**A Thesis Submitted in Partial Fulfillment of the Requirements for the Degree of Master of Engineering in Manufacturing Engineering Suranaree University of Technology**

**Academic Year 2015**

## **การออกแบบโปรแกรมคอมพิวเตอร์ส าหรับระบบตรวจสอบและจดจ าใบหน้า**

้มหาวิทยาลัยเทคโนโลยีสุรนารี อนุมัติให้นับวิทยานิพนธ์ฉบับนี้เป็น ส่วนหนึ่งของ การศึกษาตามหลักสูตรปริญญามหาบัณฑิต

คณะกรรมการสอบวิทยานิพนธ์

(อ. ดร.วรรณวนชั บุ่งสุด) ประธานกรรมการ

(รศ. ร.อ. ดร.กนต์ธร ช านิประศาสน์) กรรมการ (อาจารย์ที่ปรึกษาวิทยานิพนธ์)

(อ. ดร.โศรฎา แข็งการ) กรรมการ

*THE AND ASSESS* (อ. ดร.พิจิตรา เอ้ืองไพโรจน์) กรรมการ

(ศ. คร.ชูกิจ ลิมปิจำนงค์) (รศ. ร.อ. คร.กนต์ธร ชำนิประศาสน์) รองอธิการบดีฝ่ายวิชาการและนวัตกรรม คณบดีสำนักวิชาวิศวกรรมศาสตร์

สุเพ็ญ ธวัชราภรณ์ : การออกแบบโปรแกรมคอมพิวเตอร์ส าหรับระบบตรวจสอบและ จดจ าใบหน้า (DESIGN OF COMPUTER PROGRAM FOR FACIAL DETECTION AND RECOGNITION SYSTEM)อาจารย์ที่ปรึกษา : รองศาสตราจารย์ เรืออากาศเอก ดร.กนต์ธร ช านิประศาสน์, 68 หน้า

ปัจจุบันระบบลงเวลาการท างานในสถานประกอบการจะต้องมีความรวดเร็วและถูกต้อง ระบบรักษาความปลอดภัยท ี่ใช้กันอย่างแพร่หลายคือ ระบบตรวจสอบลายนิ้วมือและระบบ ตรวจสอบบัตรประจำตัว แต่ปัญหาที่พบคือระบบตรวจสอบบัตรประจำตัวสามารถทำแทนกันใด้  $\mathcal{L}^{\text{max}}_{\text{max}}$ และระบบตรวจสอบลายนิ้วมือยังไม่เหมาะสมกับพนักงานซ่อมบำรง เพราะพนักงานซ่อมบำรง มกัจะมีแผลหรือคราบสกปรกท ลายนิ้วมือ ทางผู้จัดท าจึงเล็งเห็นถึงความส าคัญในการออกแบบ โปรแกรมคอมพิวเตอร์เพื่อตรวจสอบและจดจ าใบหน้า โดยระบบการตรวจสอบใบหน้า (facial detection) จะเริ่มต้นจากการเปลี่ยนภาพสีเป็นภาพระดับสีเทาและเปลี่ยนภาพระดับสีเทาเป็นภาพ ขาวดำเพื่อตรวจหาขอบขององค์ประกอบใบหน้า จากนั้นระบบจะเปรียบเทียบระหว่างขอบของ ภาพใบหน้าในฐานข้อมูลและขอบของภาพที่ได้จากการสแกน ในการตรวจสอบจะต้องมีการ กำหนดค่าเปอร์เซ็นต์ความเหมือน (Match score) เพื่อบอกว่าภาพในฐานข้อมูลและภาพที่ได้จาก การสแกนจะต้องมีความเหมือนก เปอร์เซ็นต์ดังน้ันจึงมีการออกแบบการทดลองเพ อหาค่า เปอร์เซ็นต์ความเหมือนโดยการหาค่าเปอร์เซ็นต์ความเหมือนของแต่ละบุคคลและเลือกค่า เปอร์เซ็นต์ความเหมือนที่น้อยที่สุดมาใช้ นอกจากนั้นจะต้องออกแบบตู้ควบคุมแสง โดยการนำท่อ PVC มาทำเป็นโครงตู้ ใช้ผ้าม่านทึบแสงในการกรองแสงจากสภาพแวดล้อมและติดหลอดไฟเพื่อ ควบคุมแสง เนื่องจากความเปลี่ยนแปลงของแสงจะทำให้ขอบของภาพไม่ชัดเจนและส่งผลให้ ี่ ตรวจสอบผิดพลาด ซึ่งผลที่ใด้นั้นคือระบบที่ออกแบบสามารถตรวจสอบใด้ถูกต้อง 99% ที่ค่า เปอร์เซ็นต์ความเหมือน 52% และลดเวลาจากระบบเดิมได้ถึง 92.88%

สาขาวิชาวิศวกรรมการผลิต ลายมือชื่อนักศึกษา . ปี การศึกษา 2558 ลายมือชื่ออาจารย์ที่ปรึกษา **<sup>2</sup>**

## SUPHEN THAWATCHARAPHORN : DESIGN OF COMPUTER PROGRAM FOR FACIAL DETECTION AND RECOGNITION SYSTEM. THESIS ADVISOR : ASSOC. PROF. FLT. LT. KONTORN CHAMNIPRASART, Ph.D., 68 PP.

#### MACHINE VISION/ FACE DETECTION/ RECOGNITION

The present security systems in workplace must be fast and accuracy. The security systems that have been used extensively are the finger print and identification systems. However, these systems are often found errors caused by user such as the loss of identification cards and instability of the finger print system. The finger print of human can change or several users who work for maintenance have grimy finger. Moreover, the identification system can be used by others users or workers. Thus, the design of computer program for facial detection and recognition system is very importance. At first, the color image is changed to gray scale image. Then the gray scale image is changed to monochrome image to find region and elements for defining face pattern. Then the edge of image in database is compared to the edge of scanning image. The detection must determine the percentage of match score to show the similarity between the image in database and the scanning image. The minimum match score is selected from the match score of each user. Moreover, the lighting control booth is designed. PVC, curtain and bulb are used in this design. Finally the result is 99% accuracy at 52% of match score and reduces the checking time from the original system is 92.88%.

School of Manufacturing Engineering . Student's Signature . Academic Year 2015 Advisor's Signature

### **กิตติกรรมประกาศ**

้วิทยานิพนธ์ฉบับนี้สำเร็จลล่วงได้ด้วยดี ผู้วิจัยขอขอบพระคุณบุคคลและกลุ่มบุคคลต่าง ๆ ที่ให้คำปรึกษา แนะนำ และช่วยเหลือเป็นอย่างดีมาโดยตลอด ทั้งด้านวิชาการ และการดำเนินงาน วิจัย ดงัน้ี

รองศาสตราจารย์ เรืออากาศเอก คร.กนต์ธร ชำนิประศาสน์ คณบดีสำนักวิชา ้วิศวกรรมศาสตร์ และยังเป็นอาจารย์ที่ปรึกษาวิทยานิพนธ์ที่ได้ มอบโอกาสทางการศึกษาในระดับ บัณฑิตศึกษา อีกทั้งยังให้ความรู้ด้านวิชาการ การดำเนินชีวิต อีกทั้งยังให้คำปรึกษาจนสามารถผ่าน อุปสรรคต่าง ๆ ลุล่วงมาด้วยดี นอกจากนี้ยังชี้แนะ และมอบ โอกาสที่ดี ๆ เสมอมา ี่

นายอภิลักษณ์ หล่อนกลาง ท ี่ไดช้่วยแนะนา วิธีเขียนโปรแกรม ออกแบบโปรแกรมและหา แนวทางการแก้ไขข้อผิดพลาดรวมทั้งให้คำปรึกษาและกำลังใจทำให้งานที่ได้เป็นไปตามเป้าหมายที่ ไดก้า หนดไว้

นางสาวสุพัตรา กฤษวัฒนากรณ์, นางสาวนฤศา นันทวนิช, นายศรัณย์ ศุทธดาและนาย ้มนตรี ชัยวงศ ที่ได้ช่วยออกแบบระบบควบคุมแสง การหาซื้ออุปกรณ์ วิธีการจัดตั้ง บันทึกภาพ เคลื่อน ไหวและภาพนิ่งซึ่งมีความจำเป็นต่องานวิจัยนี้ รวมทั้งให้คำปรึกษาและเป็นกำลังใจที่ดีเสมอ ี่ มา

บุ คล าก ร ป ร ะ จ าส า ขาวิช าวิศ ว ก รร ม ก ารผ ลิ ต แล ะบุ ค ล า ก รป ระ จ าส านัก วิช า ้วิศวกรรมศาสตร์ มหาวิทยาลัยเทคโนโลยีสุรนารี ที่ได้อำนวยความสะดวกในการทำวิจัยทั้งทางด้าน เอกสาร ข้อมูล และอุปกรณ์เคร ื่องมือต่างๆท ี่ใชใ้นงานวจิยั

บริษัท เชิดชัย คาร์ส จา กดั ที่ให้ความอนุเคราะห์เสียสละเวลาในการท าการทดสอบ พนักงาน รวมทั้งข้อมูลที่จำเป็นต่องานวิจัย ตลอดจนคำแนะนำต่าง ๆ ี่

สุดท้ายนี้ คุณงามความดีอันพึงมีจากวิทยานิพนธ์ฉบับนี้ ผู้วิจัยขอมอบแค่บิดา มารดา อัน เป็นที่เคารพยิ่ง และคณาจารย์ผู้ประสาทวิชาความรู้ ตลอดจนทุก ๆ ท่านที่ให้กำลังใจช่วยเหลือ ี่ ้จนกระทั่งวิทยานิพนธ์ฉบับนี้สำเร็จลล่วงลงด้วยดี

สุเพ็ญ ธวัชราภรณ์

## สารบัญ

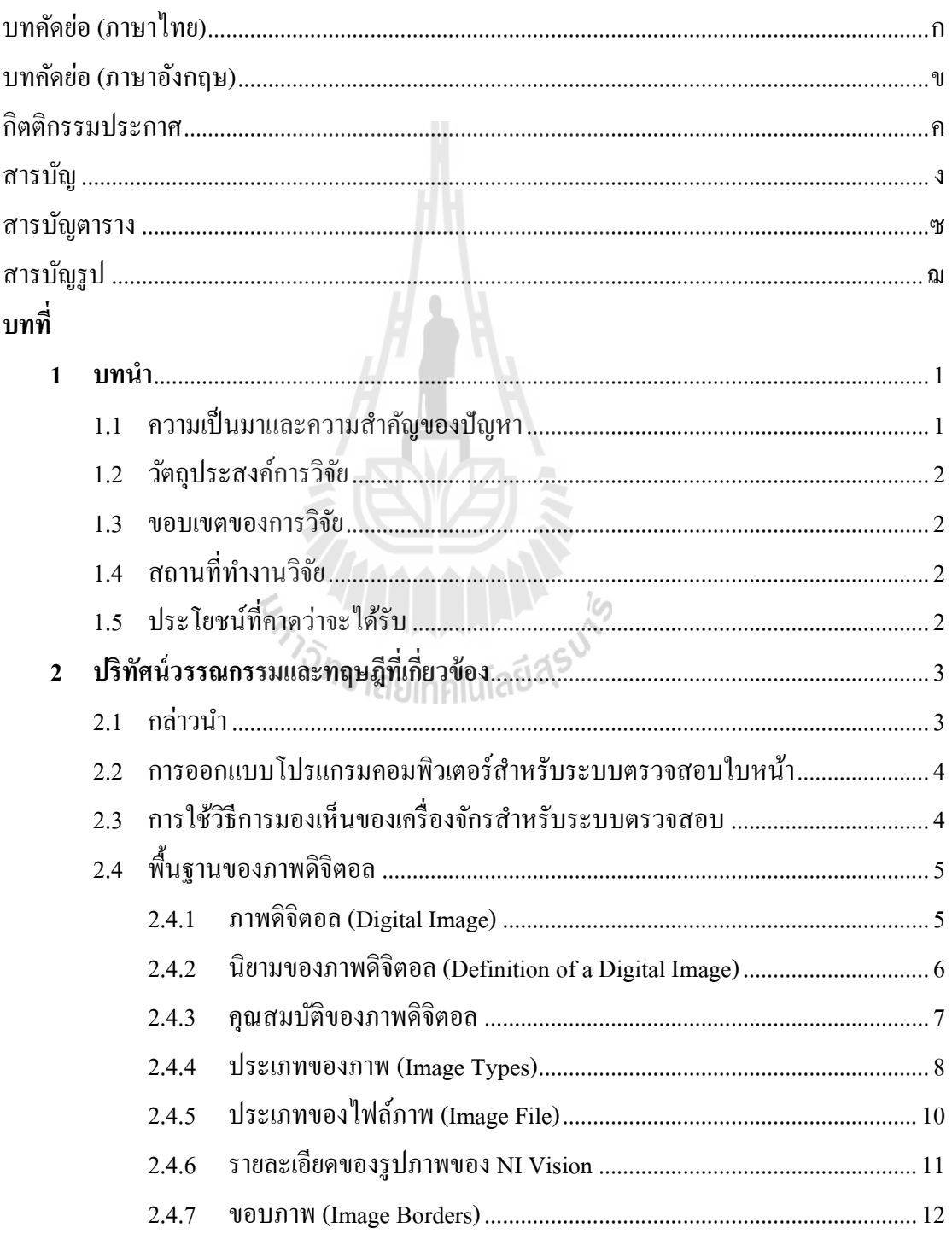

## สารบัญ (ต่อ)

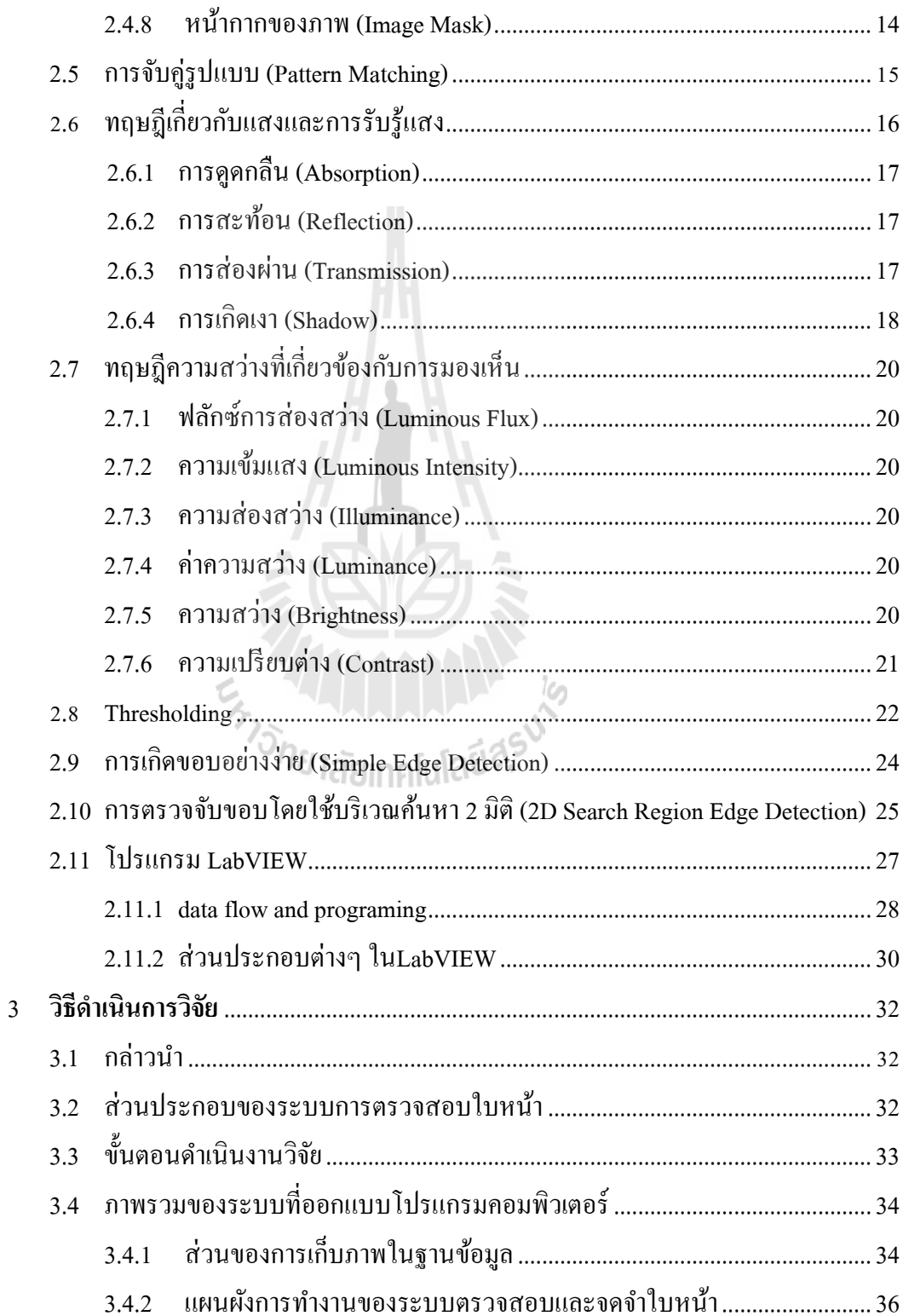

## **สารบัญ(ต่อ)**

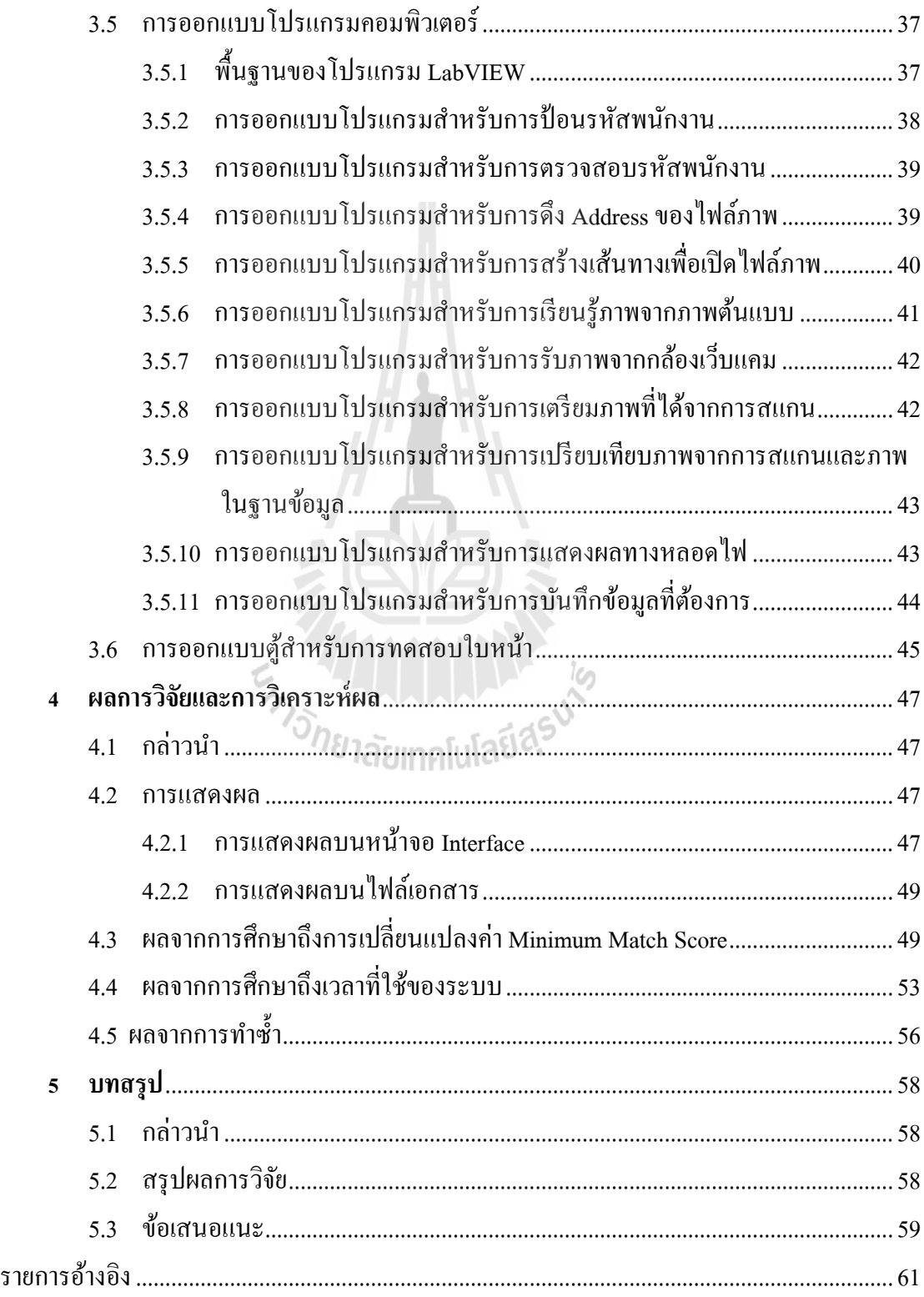

## สารบัญ (ต่อ)

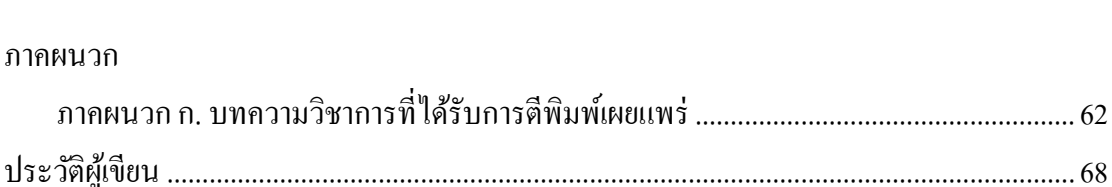

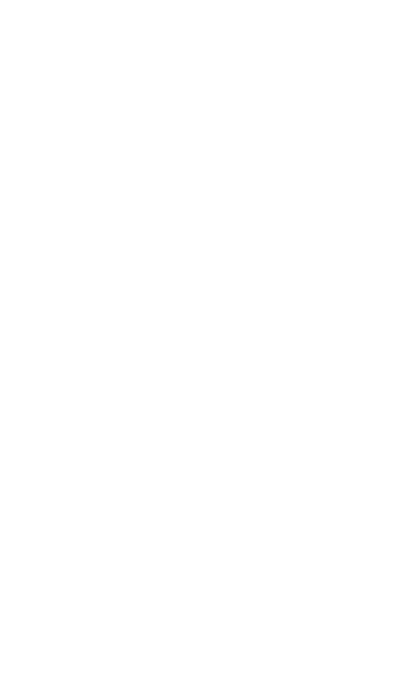

หน้า

## **สารบัญตาราง**

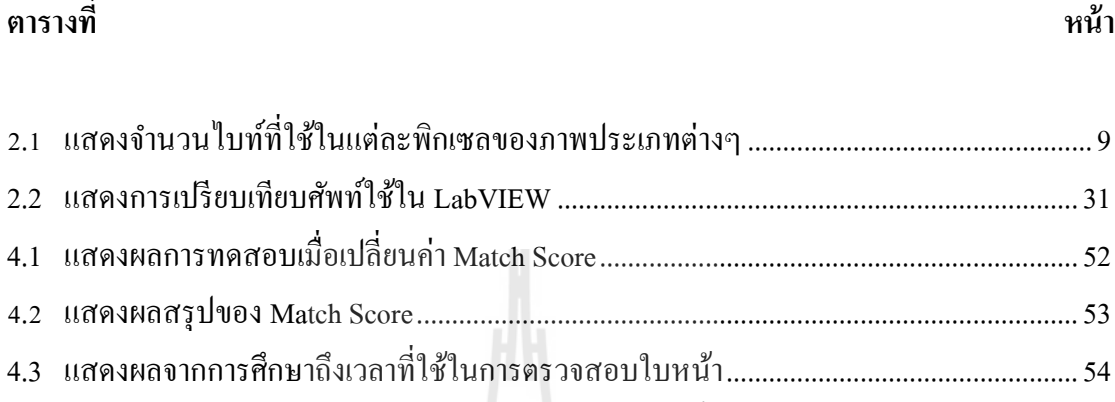

4.4 แสดงผลจำกกำรศึกษำถึงเวลำท ี่ใชใ้นกำรตรวจสอบลำยนิ้วมือ..............................................55 4.5 แสดงผลจำกกำรทำ กำรทดสอบซ้ำ .........................................................................................57

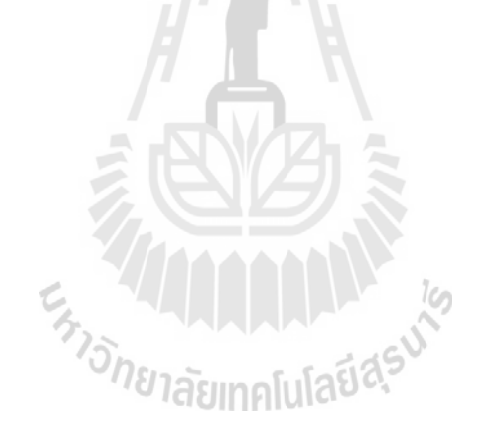

# **สารบัญรูป**

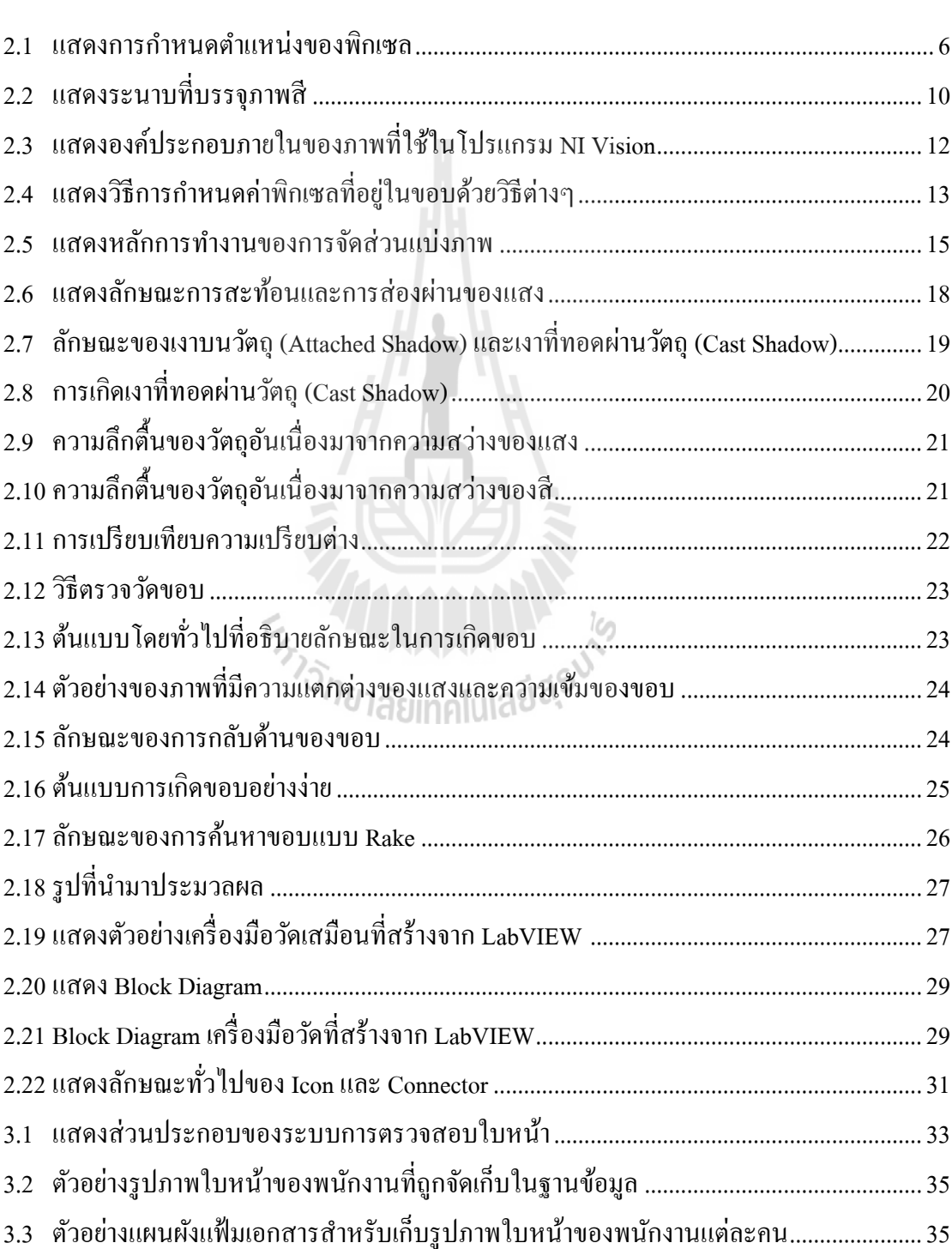

### **รูปที่ หน้า**

# สารบัญรูป (ต่อ)

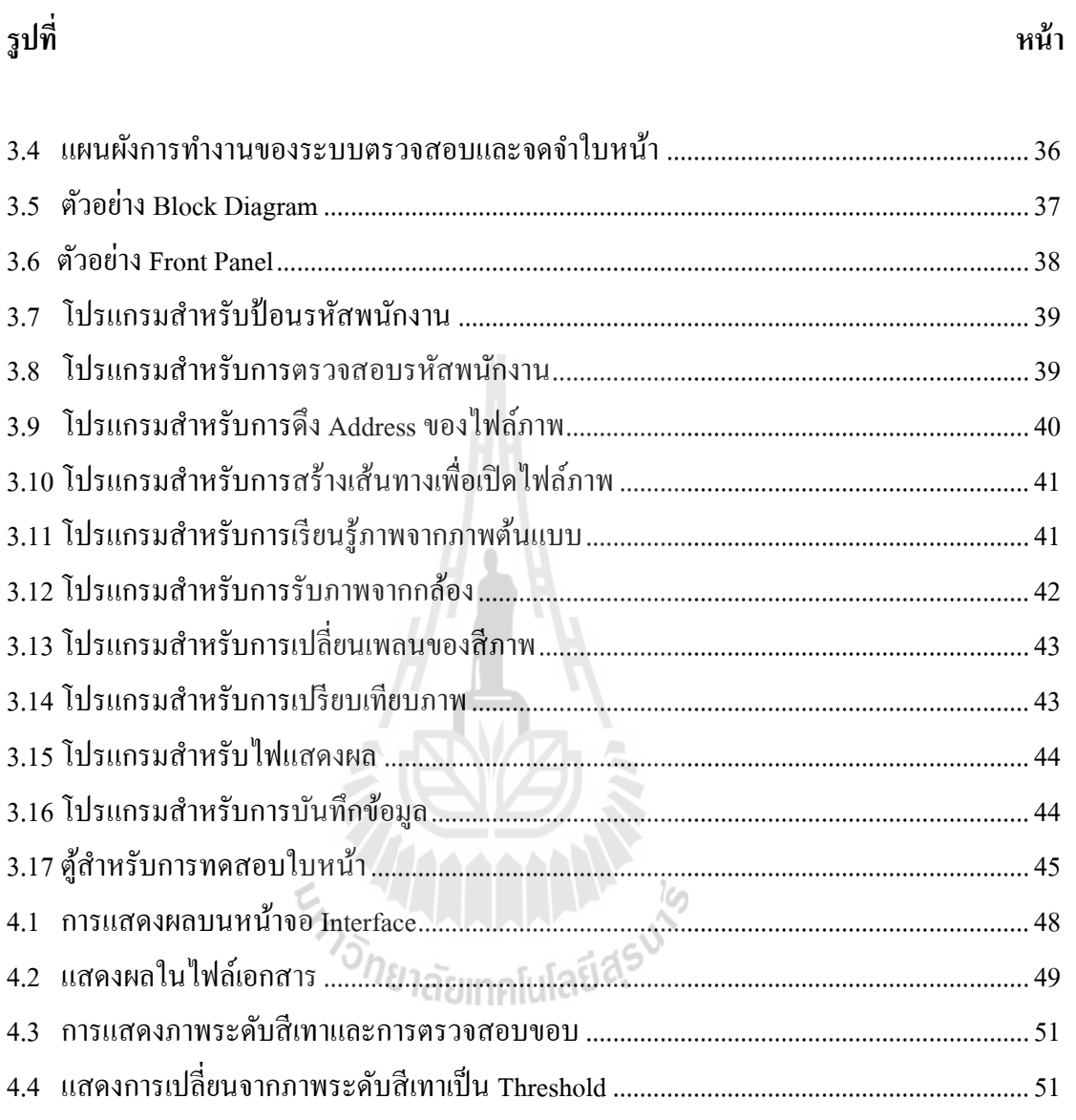

## **บทที่ 1**

### **บทน ำ**

### **1.1 ควำมเป็ นมำและควำมส ำคัญของปัญหำ**

ปัจจุบันการใช้ระบบรักษาความปลอดภัยเพื่อตรวจสอบบุคคลตามสถานที่ต่างๆมีความ ต้องการใช้งานและความถูกต้องสูงขึ้น เช่น ระบบลงเวลาการทำงานในสถานประกอบกิจการ ระบบความปลอดภัยในการเข้า-ออกอาคาร เป็นต้น ซึ่งระบบรักษาความปลอดภัยที่ใช้กันอย่าง แพร่หลายคือ ระบบตรวจสอบลายนิ้วมือและระบบตรวจสอบบัตรประจำตัว ข้อดีของการใช้ 2 ระบบดังกล่าวคือ สามารถถ่ายโอนข้อมล ไปยังคอมพิวเตอร์และสะดวกในการใช้งาน แต่ปัญหาที่ พบคือระบบตรวจสอบผิดพลาดและไม่มีความเสถียร ซึ่งปัญหาดังกล่าวไม่สามารถยอมรับได้หาก ต้องการระบบความปลอดภัยที่สูงขึ้น นอกจากนั้นในปัจจุบันระบบลงเวลาการทำงานในสถาน ประกอบกิจการจะใช้การตรวจสอบบัตรประจ าตัว ปัญหาที่พบคือพนักงานสามารถลงเวลาการ ทำงานแทนกัน ได้ ทางผู้จัดทำจึงเล็งเห็นถึงความสำคัญในการออกแบบโปรแกรมคอมพิวเตอร์เพื่อ ตรวจสอบและจดจำใบหน้า ซึ่งเป็นระบบการลงเวลาเข้า-ออกการทำงานและเป็นระบบรักษาความ ปลอดภัยอีกระบบหนึ่งที่สามารถเฝ้าระวัง ตรวจสอบบุคคลและกิจกรรมที่มีความคล้ายคลึงกับ ระบบรักษาความปลอดภัยได้

ใบหนา้ของแต่ละบุคคลมีความหลากหลาย โดยสามารถแยกแยะใบหน้าจากลักษณะเด่นบน ใบหน้าได้เช่น ความกวา้งของหนา้ผากความยาวของคาง หรือแมแ้ต่ความสูงของจมูก ซ่ึงสิ่งเหล่าน้ี จะเป็นสิ่งที่กำหนดคุณลักษณะที่สำคัญบนใบหน้า คุณลักษณะที่สำคัญบนใบหน้านั้นมีมากกว่า 80 ี่ จุด โดยคุณลักษณะที่จำเป็นต้องใช้ในการตรวจสอบคือ ระยะห่างระหว่างดวงตา ความกว้างของ ึ่งมูก ความลึกของเบ้าตา รูปร่างของโหนกแก้มและความยาวของแนวกราม จุดสำคัญเหล่านี้ สามารถวัดได้จากการสร้างรหัสการคำนวณที่เรียกว่าการพิมพ์ใบหน้า (face print) ในระบบ ฐานข้อมูลจะทำการจดจำใบหน้า 2 มิติ (2D) โดยโปรแกรมจะเปลี่ยนจากภาพสีเป็นภาพระดับสีเทา ้จากนั้นจะตรวจสอบขอบขององค์ประกอบบนใบหน้าและทำการเปรียบเทียบกับใบหน้าจริง ดังนั้น ภาพที่ถ่ายมาต้องเป็นใบหน้าตรง หันหน้าเข้าหากล้องเพื่อทำให้ผลลัพธ์แม่นยำและมีประสิทธิภาพ ี่ ื่ แต่อย่างไรก็ตามในปัจจุบันนี้โปรแกรมที่นิยมนำมาใช้ในการเขียนคือ MATLAB และ โปรแกรมที่ ใชก้ารเขียนภาษาซีซ่ึงยากต่อการเขา้ใจและแกไ้ขหรือปรับปรุง

ดังนั้นงานวิจัยนี้จึงมีแนวคิดที่จะออกแบบโปรแกรมเพื่อระบบการจดจำใบหน้าด้วยรูปแบบ 2 มิติ (2D) โดยใช้โปรแกรม LabVIEW 2010 ในโมดูลของ NI Vision ซึ่งภาษาที่ใช้ในการเขียน โปรแกรมเป็นภาษารูปภาพสามารถนำมาแก้ไข ปรับปรุงหรือพัฒนาต่อได้ และเป็นภาษาที่ง่ายต่อ การเข้าใจ

#### **1.2 วตัถุประสงค กำรวจิัย ์**

ี สำหรับงานวิจัยนี้ มีวัตถุประสงค์ของงานวิจัยในด้านการออกแบบและพัฒนาระบบลงเวลาใน การเข้า-ออกงาน ซ่ึงวตัถุประสงคห์ ลกัของงานวจิยัมีดงัต่อไปน้ี

- 1.2.1 เพื่อศึกษาการออกแบบโปรแกรมคอมพิวเตอร์สำหรับระบบการตรวจสอบและจดจำ ใบหน้า
- 1.2.2 เพื่อพัฒนาระบบการลงเวลาเข้า-ออกงานใหม้ีประสิทธิภาพสูงข้ึน

### **1.3 ขอบเขตงำนวิจัย**

งานวิจัยนี้จะกำหนดขอบเขตการวิจัยเพื่อสามารถกำหนดเป้าหมายและวิธีการในการแก้ปัญหา ื่ ไดอ้ยา่ งเป็นระบบ ขอบเขตของงานวจิยัน้ีประกอบดว้ย

- 1.3.1 โปรแกรมที่ใช้คือโปรแกรม LabVIEW 2010 โมดูล NI Vision
- 1.3.2 ศึกษาลักษณะใบหน้าของพนักงานบริษัท เชิคชัย คาร์ส จำกัด จำนวน 20 ใบหน้า
- 1.3.3 ศึกษาเฉพาะพนักงานที่ไม่สวมแว่นตาหรือองค์ประกอบอื่นบนใบหน้า
- $1.3.4$  ระบบจะตรวจสอบใบหน้าตรงครั้งละ 1 ใบหน้า<br>-

### **1.4 สถำนที่ท ำงำนวิจัย**

1.4.1 อาคารเครื่องมือวิทยาศาสตร์และเทคโนโลยี มหาวิทยาลัยเทคโนโลยีสุรนารี

1.4.2 บริษัท เชิดชัย คาร์ส จำกัด

## **1.5 ประโยชน์ที่คำดว่ำจะได้รับ**

1.5.1 ได้แนวคิดใหม่สา หรับการออกแบบโปรแกรมคอมพิวเตอร์ส าหรับตรวจสอบใบหน้า

1.5.2 ช่วยใหระบบลงเวลาในการเข้า ้ -ออกงานมีความเสถียรและมีประสิทธิภาพสูงข้ึน

## **บทที่ 2 ปริทัศน์วรรณกรรมและทฤษฎีที่เกี่ยวข้อง**

### **2.1 กล่าวนำ**

ในบทนี้จะเป็นการกล่าวถึงปริทัศน์วรรณกรรมที่เกี่ยวข้องกับงานวิจัยฉบับนี้ และยังกล่าวถึง ี่ ้ ความเป็นมาของการพัฒนาเทคโนโลยีในด้านการออกแบบโปรแกรมคอมพิวเตอร์ทั่วไปสำหรับ ระบบตรวจสอบใบหน้า และระบบการมองเห็นของเครื่องจักรอัตโนมัติเพื่อการตรวจสอบในภาค อุสาหกรรมได้มีการคน้ควา้วิจยัในดา้นน้ีและไดเ้ริ่มเขา้มามีบทบาทแพร่หลายในภาคอุตสาหกรรม ประกอบกับอุปกรณ์ด้านการมองเห็นของเครื่องจักรจึงใด้รับการวิจัยอย่างต่อเนื่องเสมอมา ในส่วน แรกเป็นส่วนที่ผู้วิจัยใค้ทำการศึกษาค้นคว้าเอกสาร รายงานการวิจัยและวิทยานิพนธ์ต่างๆที่ เกี่ยวข้องกับงานวิจัยนี้ ซึ่งการตรวจสอบใบหน้าเป็นเทคโนโลยีที่เริ่มพัฒนามาช่วงหนึ่งแล้ว และมี การพัฒนาขึ้นอย่างรวดเร็วมากในช่วงเวลา 3-5 ปีที่ผ่านมา ผู้วิจัยจึงได้คัดเลือกเฉพาะบทความที่มี ส่วนเกี่ยวข้องและคล้ายคลึงกับงานวิจัยนี้มานำเสนอเท่านั้น นอกจากนั้น จะนำเสนอถึงทฤษฎี พื้นฐานที่มีส่วนเกี่ยวข้องกับงานวิจัยนี้ โดยจะแบ่งเป็นสอง ส่วนหลักๆ ซึ่งในส่วนแรกนั้นจะ ึกล่าวถึงพื้นฐานของภาพดิจิตอลและวิธีการกำหนดค่าในส่วนของภาพดิจิตอลเพื่อนำ ไปประมวลผล ในส่วนที่สองของทฤษฎีค้านการมองเห็นของเครื่องจักร จะนำเสนอถึงทฤษฎีการมองเห็นของ เครื่องจักรและวิธีการประมวลผลภาพ แต่เนื่องจากการประมวลผลภาพมีอยู่มากมายหลายแบบ ดังน้ันจึงเลือกเฉพาะกระบวนการประมวลผลภาพท จะใช้ในงานวิจัยน้ีเท่าน้ัน เนื่องจากการ ์<br>|<br>| ประมวลผลภาพที่เลือกใช้ในงานวิจัยนี้ คือโปรแกรมประมวลผลภาพที่เป็นโปรแกรมสำเร็จรูป คือ ี่ โปรแกรม LabVIEW ของบริษัท National Instrument หรือย่อว่า NI และในส่วนของโปรแกรม LabVIEW นั้นจะมีโมดูลสำหรับการวิเคราะห์ภาพและการมองเห็นของเครื่องจักรเป็นโมดูลพิเศษ อีกโมดูลหนึ่ง ซึ่งทางมหาวิทยาลัยเทคโนโลยีสุรนารี ได้ท าการจัดหามาใช้ในการเรียนการสอนและ การทำวิจัย ซึ่งโมดูลนั้นชื่อว่า NI Vision ดังนั้นการกล่าวถึงทฤษฎีที่เกี่ยวข้องกับการประมวลผล ื่ ี่ ภาพ จึงจะเน้นไปในบริบทและหลักการที่ใช้ในงานวิจัยโดยโมดูล NI Vision เป็นส่วนมากเพราะ ้จะได้ให้ผู้อ่านเข้าใจถึงแนวคิดและวิธีการใช้โปรแกรมสำเร็จรูปนี้และสามารถนำไปใช้ต่อได้อย่าง ถูกต้อง

ี สำหรับการใช้งานโปรแกรม LabVIEW นั้น ไม่ได้อธิบายในส่วนนี้ แต่ในบทต่อไปผู้วิจัย ใค้อธิบายการทำงานของ SubVI สำเร็จรูปที่อยู่ในโมดูล NI Vision เพื่อให้ผู้ที่สนใจสามารถทำ ี่ ้ความเข้าใจหลักการทำงาน และสามารถไปประยกต์ใช้งานต่อไปได้อย่างถูกต้อง

### **2.2การออกแบบโปรแกรมคอมพิวเตอร์ส าหรับระบบตรวจสอบใบหน้า**

Pramod Kumar (2013) ได้ศึกษาระบบการจดจำใบหน้า จากผลการวิจัยพบว่า ระบบการจดจำ ใบหน้ามีความสำคัญในชีวิตประจำวัน เป็นระบบทางใบโอเมตริกซ์ที่มีความถูกต้องที่สุด แต่ อย่างไรก็ตามระบบนี้ยังคงต้องทำงานภายใต้เงื่อนไขจำกัด

Ridhi Jindal (2013) ได้ศึกษาการตรวจจับใบหน้าโดยใช้การประมวลผลภาพดิจิตอลด้วย โปรแกรม MATLAB จากผลการวิจัยพบว่า เทคนิคที่ใช้ในการตรวจจับใบหน้าจะใช้การกลั่นกรอง ของสีผิวความแตกต่างของสีผิวแต่ละบริเวณสามารถบ่งบอกไดถ้ึงส่วนประกอบต่างๆบนใบหน้า โดยระบบสามารถตรวจจับใบหน้าพร้อมกันได้มากที่สุด 2 ใบหน้า ซึ่งระบบนี้ได้มีการพิสูจน์แล้ว ว่าสามารถทำงานใด้แบบทันที (real time) ภายใต้เงื่อนไขของการแสดงออกทางสีหน้า สีผิว และ ความสว่างที่แตกต่างกัน ี่

Uma Shankar Kurmi (2014) ได้ศึกษาถึงปัญหาที่เกี่ยวข้องกับการจดจำใบหน้าเช่น ปัญหาการ หมุนรูปภาพ การแสดงออกทางใบหน้า ปัญหาของท่าทาง ซึ่งปัญหาเหล่านี้ส่งผลให้ประสิทธิภาพ ในการจดจำใบหน้าลดลง ซึ่งปัญหาดังกล่าวสามารถแก้ไขและพัฒนาได้โดยเทคนิคที่เรียกว่า PCA ี่

Meenakshi (2013) บทความนี้ได้เสนอการออกแบบแบบจำลองระบบตรวจสอบใบหน้า ซึ่ง ระบบนี้มีการจับภาพ ตรวจสอบหาใบหน้า จดจำภาพใบหน้าและตรวจสอบบุคคล โดยนำภาพที่ได้ ิจากกล้องเว็บแคมเปรียบเทียบกับฐานข้อมูล การจับภาพจะถูกทำบนคอมพิวเตอร์และใช้ซอฟต์แวร์ MATLAB ในการตรวจสอบและพัฒนา ซึ่งระบบดังกล่าวสามารถนำไปใช้กับงานต่างๆได้

## **2.3การใช้วิธีการมองเห็นของเครื่องจักรส าหรับระบบตรวจสอบ**

Navid Razmjooya (2012) ได้ศึกษาถึงปัญหาลักษณะภายนอกหรือผิวของมันฝรั่ง เพื่อคัดแยก โดยอัตโนมัติโดยใช้การมองเห็นของเครื่องจักรตรวจสอบข้อบกพร่องร่วมกับระบบการคัดแยก ขนาด โดยข้อบกพร่องดังกล่าวสามารถถูกคัดแยกออกใด้โดยการแยกแยะสี มาตรฐานที่ใช้ในการ ตรวจสอบมีการอ้างอิงจากภาควิชาเกษตรจากสหรัฐอเมริกาและกรมอุตสาหกรรมอาหารแคนาดา นอกจากน้นัผลการทดลองการตรวจสอบผิวมีความถูกต้องประมาณ 95% และการคัดแยกขนาดมี ความถูกต้องประมาณ 96.86%

S. Nashat (2013)ไดศ้ึกษาถึงการตรวจสอบปัญหาของการอบบิสกิตไม่สม่า เสมอและรอยแตก ขนาดเล็ก ซ่ึงเป็นการตรวจสอบโดยอตัโนมตัิซ่ึงการแยกแยะรอยแตกจะตอ้งลดสิ่งรบกวน โดยได้ ท าการทดสอบด้วยวิธี SVM ซึ่งผลที่ได้คือสามารถแยกแยะรอยแตกได้ 98% และมีความรวดเร็ว เพิ่มข้ึน 96% เฉลี่ยแล้วประสิทธิภาพของระบบเพิ่มข้ึนมากกวา่ 97%

X. Luo (1999) ได้ศึกษาถึงการแยกแยะและตรวจสอบปัญหาของเมล็ดหญ้าด้วยวิธีการมองเห็น ของเครื่องจักร ซึ่งสามารถแยกแยะปัญหาได้โดยการใช้คุณสมบัติของสี ผลที่ได้คือ เมล็ดหญ้าที่มี คุณภาพ 93% เมล็ดที่แตกหัก 90% เมล็ดท เป็นโรคราน้า คา้ง 98% และเมล็ดที่ได้รับความร้อน 100% ี่

Davies (2013) ได้ศึกษาถึงการใช้การมองเห็นของเครื่องจักรในระบบอุตสาหกรรมอาหาร ซึ่ง ระบบดังกล่าวเป็นที่ยอมรับและประสบผลสำเร็จเนื่องจากมีต้นทุนต่ำ สามารถพัฒนาต่อใด้ใน อนาคต ควบคุมคุณภาพใด้ง่าย และนอกจากนั้นยังสามารถใช้กับผลิตภัณฑ์หรือวัตถุดิบที่แตกต่าง กันใด้ ปัจจุบันจึงมีการใช้วิธีการมองเห็นของเครื่องจักรกันอย่างแพร่หลายในวงการอาหาร

Yang, Kim et al. (2014) ได้ศึกษาถึงการพัฒนาการตรวจสอบสารปนเปื้อนในมะเขือเทศโดย การใช้สารเรืองแสงที่มีความยาวคลื่นต่างๆกัน จากนั้นจึงใช้วิธีการมองเห็นของเครื่องจักรเข้าช่วย ี่ ื่ ในการแสดงถึงสารปนเปื้อน ซึ่งความสำเร็จในการตรวจจับ 95% แต่อย่างไรก็ตามความถูกต้องใน การตรวจจับดังกล่าวจะขึ้นอยู่กับสารเรืองแสงที่ใช้ในการตรวจสารปนเปื้อนด้วย

จากการศึกษาถึงงานวิจัยข้างต้นพบว่าระบบตรวจสอบใบหน้าน้ันมีความส าคัญใน ี่ ชีวิตประจำวัน สามารถทำงานใด้จริงและทำงานได้แบบทันที (real time) นอกจากนั้นการศึกษาถึง งานวิจัยในการมองเห็นของเครื่องจักรจะพบว่าผลที่ได้จากการตรวจสอบค่อนข้างแม่นยำแต่ ื่ เนื่องจากระบบดังกล่าวส่วนใหญ่ใช้กับอุตสาหกรรมอิเล็กทรอนิกส์และอุตสาหกรรมอาหาร ดังนั้น ดว้ยเหตุผลท กล่าวมาท้งัหมดจึงได้มีการนา แนวคิดระหว่างการออกแบบโปรแกรมคอมพิวเตอร์ ส าหรับระบบตรวจสอบใบหน้าและการใช้วิธีการมองเห็นของเครื่องจักรเข้ามาท างานร่วมกนั โดย หวงัวา่ จะส่งผลใหป้ ระสิทธิภาพในการตรวจสอบใบหนา้สูงข้ึน

### **2.4 พื้นฐานของภาพดิจิตอล**

#### **2.4.1 ภาพดิจิตอล (Digital Image)**

Boyle, W.S., and Smith, G.E. (1969) ในขณะที่ได้ทางานวิจัยให้กับ Bell Laboratories ประเทศสหรัฐอเมริกา ได้ออกแบบและสร้างอุปกรณ์เซนเซอร์ที่ทำหน้าที่รับแสงและให้ผลออกมา เป็นรูปไดค้ร้ังแรกโดยเซนเซอร์รับแสงแบบแรกของโลกเป็นแบบ Charge Coupled Device (CCD) หลังจากนั้นก็เป็นจุดเริ่มของการพัฒนากล้องดิจิตอล แม้ว่าในช่วงแรกของการสร้างกล้องดิจิตอล โลกตกอยู่ภายใต้สภาวะของสงครามเย็น ทำให้กล้องส่วนใหญ่ใด้พัฒนามาเพื่อการทหารเป็นหลัก โดยกล้องดิจิตอลรุ่นแรก ๆ นั้นได้รับการออกแบบให้ทำงานในอวกาศ เพื่อติดตั้งบนดาวเทียม สอด ื่ แนมของประเทศสหรัฐอเมริกาอย่าง ไรก็การพัฒนาของกล้องดิจิตอลก็เหมือนกับอุปกรณ์เครื่องใช้ หลาย ๆ แบบที่พบเห็นทั่วไปทุกวันนี้ นั่นคือมีจุดกำเนิดและการพัฒนาเพื่อผลประโยชน์ทาง

ึการทหาร จากนั้นก็นำมาสู่การใช้งานในชีวิตประจำวัน และยิ่งเข้าสู่ภาคประชาชนทั่วไปมากขึ้นก็ จะพบว่ามีความก้าวหน้าของเทคโนโลยีสูงขึ้น ในขณะที่ราคาของอุปกรณ์นั้นลดลงเป็นอย่างมาก จะเห็น ได้จากกล้องดิจิตอลทุกวันนี้มีให้พบเห็น ได้ทั่วไป พร้อมทั้งให้ความละเอียดของภาพ ที่สูง มากแต่มีราคาที่ต่ำเป็นอย่างมาก ี่

ส าหรับในหัวข้อน้ีจะกล่าวถึงคุณสมบตัิของภาพดิจิตอล ชนิดของภาพ รูปแบบการ จัดเก็บไฟล์ภาพและลักษณะทั่วไปของภาพ ที่จะใช้โปรแกรม LabVIEW และ NI Vision ซึ่งเป็น โปรแกรมที่ใช้ในงานวจิยัน้ี

### **2.4.2 นิยามของภาพดิจิตอล (Definition of a Digital Image)**

ภาพดิจิตอลจะเป็นการจดัเรียงค่าต่อกนั ในสองมิติ (2-D Array) โดยค่าท แสดงคือค่า ความเข้มของแสงที่ตำแหน่งนั้น เนื่องจากงานวิจัยนี้เน้นไปที่กระบวนการประมวลผลภาพดิจิตอล (Image Processing) ดังนั้นคำว่า "ภาพ" (Image) ที่ใช้ในเอกสารนี้จะหมายถึง ภาพดิจิตอลเท่านั้น ภาพจะเป็นฟังก์ชันของความเข้มของแสงที่เปลี่ยนไปตามตำแหน่งของแกน x และ y ในระนาบสอง มิติ หรือเขียนเป็นคณิตศาสตร์ จะเขียน ได้ว่า ภาพคือฟังก์ชันที่เปลี่ยนแปลง ไปตามตำแหน่ง x และ y ี่ หรือ f(x, y)

โดย f(x, y) จะเป็นความสว่าง (Brightness) ของจุด (x, y) ซึ่ง x และ y จะแทนพิกัดใน ระนาบของส่วนเล็ก ๆ ของรูปภาพ ซึ่งจะใช้คำว่า Picture Element หรือเขียนย่อเป็นพิกเซล (Pixel) สำหรับข้อตกลงมาตรฐานจุดอ้างอิงของพิกเซลจะเริ่มด้วยพิกัด (0,0) จะอยู่ที่ตำแหน่งบนซ้ายของ รูปภาพและแกน x จะเป็ นแกนในแนวราบ ค่าเพิ่มจากซ้ายไปขวา ส าหรับค่า y จะเป็ นแกนใน แนวดิ่งและจะมีค่าเพิ่มข้ึนจากบนลงล่าง ดงัแสดงในรูปท 2.1

<sup>วย</sup>าลัยเทคโนโล

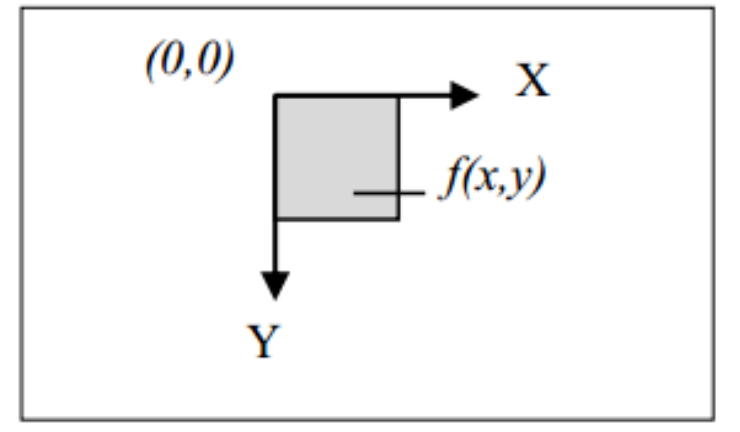

รูปที่ 2.1 แสดงการกำหนดตำแหน่งของพิกเซล

ในการประมวลผลภาพดิจิตอล (Digital Image Processing) เซนเซอร์รับภาพ(Image Sensor) จะทำหน้าที่เปลี่ยนรูปภาพตามธรรมชาติเป็นจำนวนเต็มหน่วย (Discrete Number) สำหรับ ี่ เป็นค่าของในแต่ละพิกเซลโดยเซนเซอร์รับภาพ จะกำหนดค่าตัวเลขแสดงตำแหน่งให้กับแต่ละ พิกเซลพร้อมทั้งกำหนดค่าความสว่างให้กับพิกเซลนั้นด้วย ซึ่งค่าความสว่างอาจจะเป็นระดับสีเทา (Gray Level) ในกรณีที่ภาพที่เก็บมาเป็นภาพขาวคำและอาจจะกำหนดเป็นค่าระดับสี (Color ี่  $\mathcal{L}^{\text{max}}_{\text{max}}$ Value) ในกรณีท ภาพท เก็บเป็นภาพสี ี่ ี่

### **2.4.3 คุณสมบัติของภาพดิจิตอล**

Digital Image จะมีคุณสมบตัิพ้ืนฐานสามประการคือ ความละเอียด (Resolution) ขอบเขต (Definition) และจำนวนระนาบ (Number of Plane)

1) ความละเอียดของภาพ (Image Resolution)

ี ความละเอียดของรูปภาพ จะกำหนดด้วยจำนวนของพิกเซลในแต่ละแถวนอน (Rows) และแถวตั้ง (Columns) ดังนั้นการพิจารณาภาพดิจิตอลจะได้ว่าภาพที่ประกอบด้วยจำนวน พิกเซลที่มีแถวตั้งจำนวน m-Columns และมีแถวนอนจำนวน n-Rows จะเรียกภาพดิจิตอลมีความ ี่ ละเอียดเท่ากับ m x n ดังนั้นเมื่อกำหนดความละเอียดของรูปมาให้จะทำให้ทราบว่ารูปนี้มีจำนวน m ื่ พิกเซลในแนวแกนระดับ และจำนวน n พิกเซลในแนวแกนตั้ง

2) เดฟฟิ นิชันของภาพ (Image Definition)

้ เดฟฟินิชันหรือขอบเขตของภาพ จะเป็นตัวเลขแสดงถึงจำนวนเฉดสีที่เราสามารถ ี เห็นได้จากรูปภาพ โดยปกติจะต้องมีการกำหนดโดยเลขฐานสอง ซึ่งจำนวนบิท (Bit) ของ เลขฐานสองที่ใช้ในการเข้ารหัส (Encode) เพื่อการกำหนดค่าให้กับแต่ละพิกเซลดังนั้น เมื่อมีการ ื่ กำหนดจำนวนบิทหรือ Bit Depth ให้เท่ากับ n ภาพดิจิตอลก็จะมีค่าเดฟฟินิชันของภาพเท่ากับ 2" ยกตัวอย่างเช่น ถ้า n = 8 จะทำให้แต่ละพิกเซลสามารถที่จะมีค่าได้ตั้งแต่ 0 ถึง 255 หรือ 256 ค่า ้ส่วนในกรณีถ้ารูปภาพนั้น มีจำนวนบิทเท่ากับ 16 แต่ละพิกเซลก็จะมีค่าแตกต่างกันได้ 65,536 ค่าซึ่ง อาจอยู่ในช่วง 0 ถึง 65,535 หรือจาก -32,768 ถึง 32,767 ก็เป็นไปได้ขึ้นกับโปรแกรมที่ใช้จะกำหนด ดังนั้น ภาพแบบที่กำหนดด้วยระดับสีเทาที่มีเดฟฟินิชันของภาพเท่ากับ 256 จะทำให้มีระดับของ ี่ เฉดสีเทาทั้งสิ้นจำนวน 256 เฉดสีนั่นเอง

ส าหรับโปรแกรมที่ใช้คือ NI Vision สามารถที่จะประมวลผลภาพได้หลายแบบอาทิเช่น แบบ 8 12 14และ 16 บิท แบบเลขทศนิยม (Floating Point) และแบบการเข้ารหัสภาพสี(Color Encoding) ใค้ สำหรับในการเข้ารหัสรูปภาพควรจะเลือกจำนวนบิทที่ใช้ให้เหมาะสมกับสภาพการ ใช้งาน ถ้าเราต้องการพิจารณาเพียงรูปทรงภายนอกของภาพ การเข้ารหัสแบบ 8 บิทก็เพียงพอต่อ การประมวลผล อย่างใรก็ตามถ้าหากต้องการการวัดค่าความเข้มของแสงที่ตกกระทบในแต่ละ

พิกเซลให้แม่นยำที่สุด ก็ควรจะเลือกใช้การเข้ารหัสแบบ 16 บิท หรือแบบเลขทศนิยมเพื่อให้ได้ค่าที่ ี่ ื่ ละเอียดที่สุด

ส่วนการเลือกใช้การเข้ารหัสภาพสีควรจะเลือกใช้เฉพาะในงานท การมองเห็นของ เครื่องจักร (Machine Vision) หรือการประมวลผลภาพ (Image Processing) ที่ต้องการมีความจำเป็น จะต้องแยกสีที่บรรจุในภาพเพื่อให้เกิดความชัดเจนในการประมวลภาพ ไม่เช่นนั้นแล้วการใช้ภาพสี ี่ ในกรณีของงานธรรมดาจะทำให้การประมวลผลช้า โดยไม่มีผลกระทบใดที่สำคัญเกิดขึ้นเลย

3) จำนวนระนาบ (Number of Planes)

จำนวนระนาบของภาพหมายถึงจำนวนลำคับ (Arrays) ของพิกเซลที่ใช้ประกอบกัน ขึ้นเป็นรูปภาพ โดยในรูปที่เป็นแบบระดับสีเทา (Grayscale Image) หรือรูปภาพแบบเสมือนภาพสี ี่ (Pseudo-Color Image) ภาพจะประกอบด้วยระนาบเพียงระนาบเดียวในการกำหนดสีของรูปภาพ ี สำหรับในส่วนของภาพสีจริง (True-Color Image) ภาพที่สร้างขึ้นจะประกอบด้วยระนาบจำนวน 3 ระนาบ โดยแต่ละระนาบจะบรรจุความเข้มของแม่แสงไว้นั่นคือระนาบของสีแดง สีน้ำเงินและสี เขียว สำหรับแต่ละพิกเซลดังนั้นในภาพสีแต่ละพิกเซลจะประกอบด้วยจำนวนลำดับของการ เข้ารหัสจำนวน 3 อันดับ เมื่อรวมก่าทั้งสามลำดับหรือสามระนาบเข้าด้วยกันแล้วจะทำให้ได้ภาพสีที่ ื่ แท้จริง

### **2.4.4 ประเภทของภาพ (Image Types)**

ใน NI Vision สามารถประมวลผลภาพได้ 3 ประเภท คือ ภาพระดับสีเทา ภาพสีและ ภาพสีเชิงซ้อน (Complex Image) อย่างไรก็ตาม แม้ว่า NI Vision จะสามารถรองรับรูปแบบของภาพ ทั้ง 3 รูปแบบได้ แต่จะมีกระบวนการบางกระบวนการที่ไม่สามารถใช้กับภาพบางประเภทได้ เช่น จะไม่สามารถใช้ Logic AND กับรูปภาพประเภทภาพสีเชิงซ้อนได้ ทั้งนี้ขึ้นอยู่กับลักษณะพื้นฐาน ในการเข้ารหัสภาพแต่ละแบบ

จากตารางที่ 2.1 แสดงให้เห็นภาพประเภทต่างๆและจำนวนใบท์ (Byte) ที่ใช้ในแต่ละ ประเภททั้งภาพที่เป็นแบบภาพระดับสีเทา ภาพสีและภาพสีเชิงซ้อน ดังนั้นสำหรับรูปที่มีความ ี่ ละเอียดเท่ากัน รูปสีจะใช้หน่วยความจำมากกว่ารูปที่เป็นแบบระดับสีเทา 8 บิท อยู่ถึง 4 เท่า และ  $\mathcal{L}^{\text{max}}_{\text{max}}$ รูปแบบภาพสีเชิงซ้อนจะใช้หน่วยความจำมากกว่ารูปแบบระดับสีเท่า 8 บิท อยู่ถึง 8 เท่า

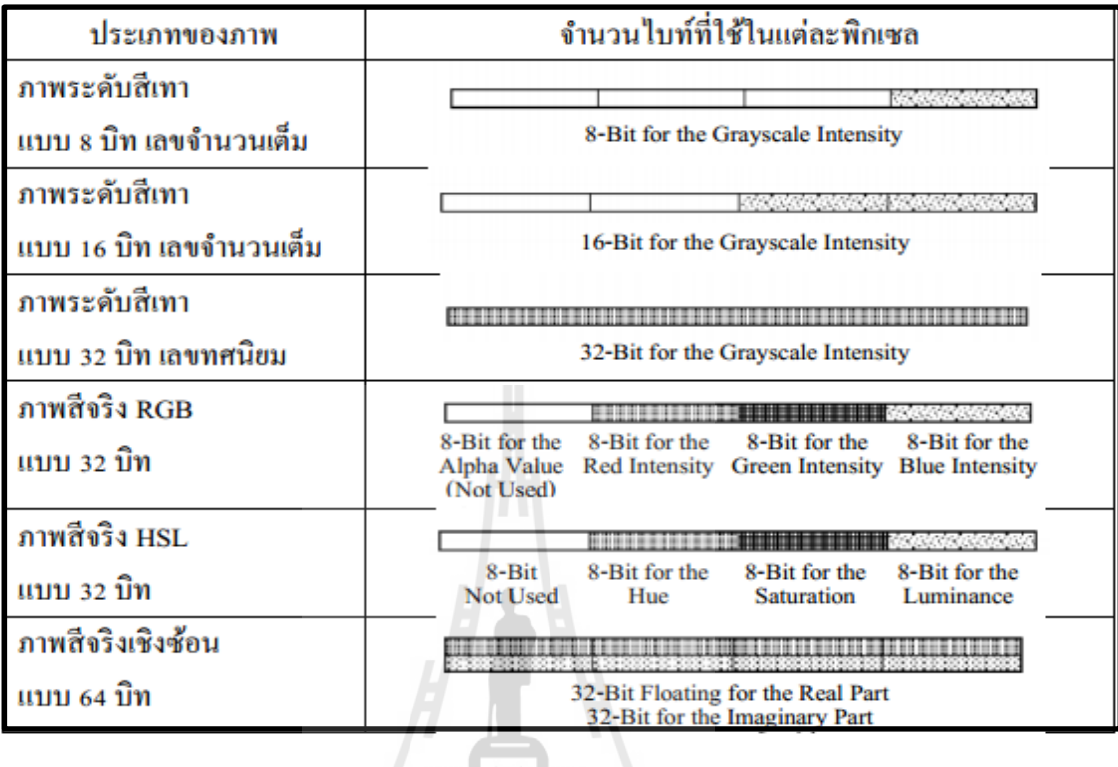

ิตารางที่ 2.1 แสดงจำนวนไบท์ที่ใช้ในแต่ละพิกเซลของภาพประเภทต่างๆ

และ Luminance หรือภาพแบบ HSL โดยในการเข้ารหัสของภาพสีทั้งสองแบบจะเป็นการเข้ารหัสที่ ให้แต่ละพิกเซลมีค่าลำดับ 4 ค่า สำหรับภาพ RGB จะเก็บค่า โดยใช้เลข 8 บิท เพื่อเก็บค่าสี R-G-B <u>ในแต่ละระนาบ ส่วน HSL ก็จะใช้เลข 8 บิทสำหรับค่า H-S-L ของแต่ละพิกเซลเช่นกัน ดังแสดงใน</u> รูปที่ 2.2 ส าหรับการเข้ารหัสแบบ RGB-U64 จะเป็นการเก็บข้อมูลรหัสโดยใช้เลข 16 บิท ส าหรับสี R-G-B ในแต่ละระนาบ อย่างไรก็ตามภาพสีที่ใช้อยู่โดยทั่วไปจะมีการเตรียมระนาบของสีไว้จำนวน ทั้งสิ้น 4 ระนาบ ดังนั้นจะมีระนาบที่ไม่ได้ใช้งานในกรณีภาพสีบางแบบอยู่หนึ่งระนาบ ดังแสดงใน ตารางที่ 2.1และเนื่องจากมีการเตรียมระนาบไว้ 4 ระนาบ จึงมีการเรียกรูปสีเหล่าน้ีว่า 4 x 8 บิท หรือการเข้ารหัสแบบ 32 บิท ส่วนภาพที่มีเคฟฟินิชัน 16 บิท ก็จะเรียกว่าภาพ 4 x 16 บิทหรือการ ี่ เข้ารหัสแบบ 64 บิท

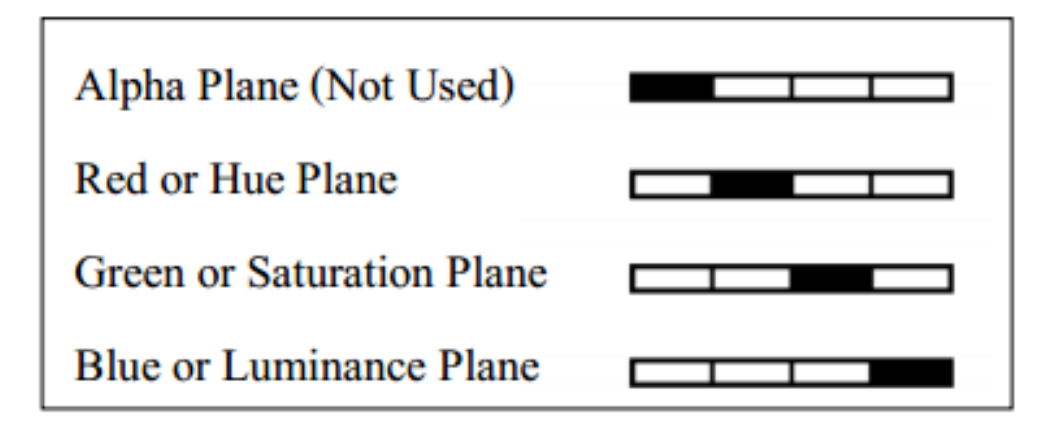

รูปที่ 2.2แสดงระนาบที่บรรจุภาพสี

3) ภาพสีเชิงซ้อน

ในการเข้ารหัสของภาพสีเชิงซ้อนจะเป็นการบอกค่าความถี่ (Frequency) ของภาพ ระดับสีเทาซึ่งการสร้างภาพสีจะสามารถ<u>ทำได้</u>โดยการเปลี่ยนโดเมนที่ภาพนั้นอยู่ สามารถสร้าง  $\,$ Complex Image ได้ โดยการใช้ Fast Fourier Transform (FFT) เข้ากับรูปที่ต้องการ และเมื่อเปลี่ยน ค่าของภาพระดับสีเทำให้ไปอยู่ในรูปของภาพสีเชิงซ้อน จะสามารถใช้การคำนวณหรือดำเนินการ ต่างๆในโดเมนความถี่เชิงซ้อนกับภาพที่กำลังวิเคราะห์ใด้ ี่

้สำหรับในแต่ละพิกเซลของภาพเชิงซ้อน ภาพจะถูกเข้ารหัสด้วยตัวเลขทศนิยมความ แม่นยา เด ยว 2 จา นวน ซ่ึงแต่ละจา นวนก็จะแทนค่าของส่วนจริงและอีกจา นวนหน่ึงจะแทนส่วน ึ ของจำนวนจินตภาพตามลำดับ เราสามารถทราบค่าที่สำคัญ 4 องค์ประกอบออกจากภาพเชิงซ้อน นั่นคือส่วนจริง ส่วนจินภาพ ขนาด (Magnitude) และเฟส (Phase)

### **2.4.5 ประเภทของไฟล์ภาพ (Image File)**

ประเภทของไฟล์ภาพที่นิยมใช้ในการเก็บภาพสำหรับคอมพิวเตอร์นั้นมีหลายประเภท ี่ ซึ่งจะมีลักษณะการจัดเก็บขนาดของไฟล์ที่แตกต่างกันไป แต่ในไฟล์รูปภาพจะมีส่วนประกอบ สำคัญที่เหมือนกันหลายจุด ในส่วนแรกไฟล์จะประกอบด้วยหัวไฟล์ (Header) หรือหัวเรื่อง ซึ่งบอก ี่ ้ลักษณะเฉพาะของไฟล์นั้น จากนั้นจะตามด้วยค่าพิกเซลซึ่งรายละเอียดการกำหนดค่าต่างๆจะขึ้นอย่ กับประเภทหรือรูปแบบของไฟล์ (File Format) แต่โดยทั่วไป หัวเรื่องของไฟล์จะบรรจุข้อมูล เกี่ยวกับ ไฟล์ เช่น จำนวนพิกเซลในแต่ละแถวนอนและแถวตั้ง ค่าเดฟฟินิชันของพิกเซลและค่าอื่นๆ ี่ นอกเหนือจากนั้น ไฟล์รูปอาจจะบรรจุข้อมูลที่เกี่ยวกับการเปรียบวัด (Calibration) รูปแบบการจับคู่  $\mathcal{L}^{\text{max}}_{\text{max}}$ (Pattern Matching Templates) และ Overlay ส่วนรูปแบบของใฟล์ดิจิตอลที่นิยมใช้มีดังต่อไปนี้ ี่

- Bitmap (BMP)

- Tagged Image File Format (TIFF)

- Portable Network Graphic (PNG) โดยไฟล์นี้จะให้ข้อมูลที่สำคัญหลายแบบ เช่น การยอ่ -ขยายรูปภาพ Calibration Pattern Matching และ Overlay

- Joint Photographic Experts Group Format (JPEG)

- National Instrument Internal Image File Format (AIPD) ใชใ้นการเก็บไฟล์แบบเลข ทศนิยม ภาพสีแบบเชิงซ้อน และภาพสีแบบ HSL

ส าหรับโปรแกรมที่ใช้จะเป็ นโปรแกรมที่สามารถรับรู ปแบบไฟล์ได้หลายแบบ ประกอบด้วย รูปแบบไฟล์มาตรฐาน แบบระดับสีเทา 8 บิท ส่วนไฟล์ภาพสีแบบ RGB จะมีรูปแบบ ได้หลายแบบคือ BMP TIFF PNG JPEG และ AIPD ส่วนมาตรฐานของระดับสีเทา 16 บิท ระบบสี RGB แบบ 64 บิทและภาพเชิงซ้อน จะใช้ไฟล์ในรูปแบบของ PNG และ AIPD

### **2.4.6 รายละเอยีดของรูปภาพของ NI Vision**

เมื่อมีการนำภาพเข้ามาเพื่อทำการประมวลผลและวิเคราะห์ผล โปรแกรมจะปรับเปลี่ยน ค่าบางส่วนของรูปนั้นเพื่อให้เหมาะกับการทำงานของโปรแกรม เมื่อมีการนำรูปภาพเข้ามาใช้โดย โปรแกรม NI Vision จะมีการปรับรายละเอียดให้เหมาะสมกับการทำงาน ซึ่งรายละเอียดภายในของ โปรแกรมเมื่อพิจารณารูปภาพจะเป็นไปในลักษณะ ดังแสดงในรูปที่ 2.3 ซ่ึงแสดงให้เห็นว่า NI Vision มีกระบวนการจัดการรูปภาพในหน่วยความจำอย่างไรบ้างนอกเหนือจาก Image Pixel แล้ว รูปภาพยังจะประกอบด้วยแถวนอนและแถวตั้งที่เพิ่มเติมขึ้นมาอีก เรียกว่า ขอบภาพ (Image Border) ี่ และยังมีค่าการจัดชิดขอบซ้าย (Left Alignments) และค่าการจดัขอบชิดขวา (Right Alignments) สาเหตุที่ต้องมีการจัดทำองค์ประกอบภายในเช่นนี้ก็เพราะว่าในฟังก์ชันบางแบบที่ใช้ในการ ประมวลผลนั้น อาจจะจำเป็นที่จะต้องใช้ขอบของภาพในการประมวลผลและสำหรับในส่วนของ พื้นที่จัดชิดขอบ (Alignment Regions) มีไว้เพื่อให้มั่นใจว่าพิกเซลแรกของจำนวน 32 ไบท์นั้นจะอยู่ ในตำแหน่งหน่วยความจำที่ถูกต้องโดยขนาดของการจัดขอบ (Alignment Blocks) จะขึ้นกับความ ี่ กว้างของรูปและขนาดของขอบ การจัดเรียงภาพจะท าให้การประมวลผลภาพมีประสิทธิภาพและ ความเร็วสูงข้ึนเพิ่มข้ึนไดสู้งสุดถึง 30 เปอร์เซ็นต์

ความกว้างของเส้น (Line width) หมายถึง จำนวนพิกเซลในเส้นตามแนวระดับในภาพ ซ่ึงเป็นผลรวมของผลความละเอียดในแนวระดบั ขอบของภาพและการจดัเรียงซา้ยและขวาค่าความ ้ ละเอียดในแนวระดับและความกว้างของเส้นอาจมีค่าเท่ากัน ถ้าหากว่าค่าความละเอียดในแนวระดับ เป็นจำนวนเท่าของตัวเลข 32 ไบท์และขนาดของขอบมีค่าเท่ากับ 0

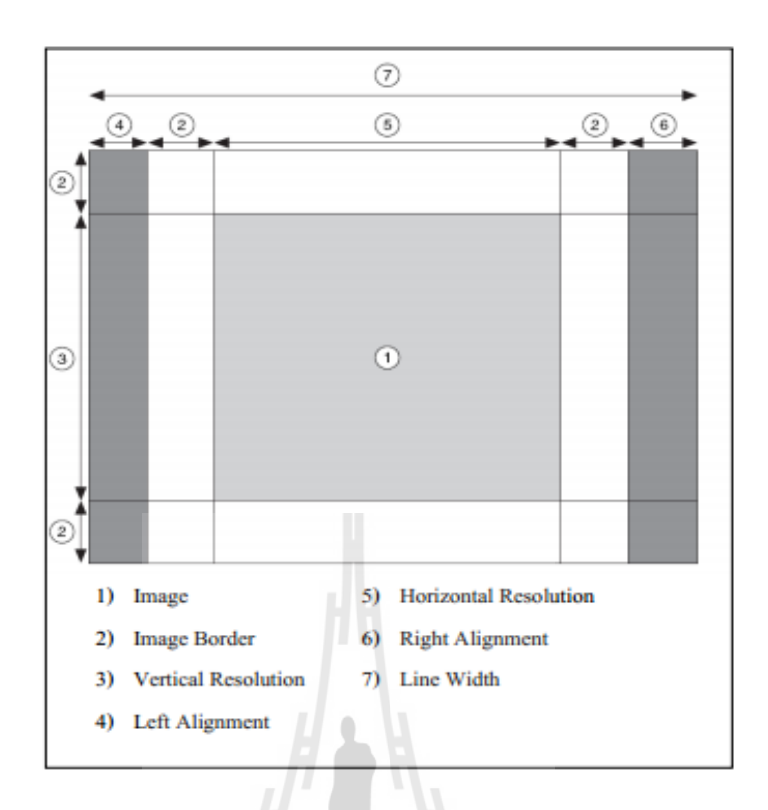

รูปที่ 2.3แสดงองค์ประกอบภายในของภาพที่ใช้ในโปรแกรม NI Vision

#### **2.4.7 ขอบภาพ (Image Borders)**

ในการประมวลผลภาพส่วนใหญ่แล้วเมื่อมีการประมวลผลค่าที่พิกเซลใดๆมักจะต้องใช้ ื่ ค่าของพิกเซลท อยู่รอบๆขา้งมาใช้ในการประมวลผลด้วย เช่น การดูว่าค่าความเขม้ของภาพน้ัน เพิ่มขึ้นหรือลดลง หรือการหาค่าเฉลี่ยของภาพบนพื้นที่ที่ต้องการเป็นต้น พิกเซลที่อยู่รอบข้าง (Neighbors) จะเป็นพิกเซลที่มีผลกระทบต่อการคำนวณของค่าพิกเซลอื่นๆต่อไป อย่างไรก็ตาม  $\mathcal{L}^{\mathcal{L}}(\mathcal{L}^{\mathcal{L}})$  and  $\mathcal{L}^{\mathcal{L}}(\mathcal{L}^{\mathcal{L}})$  and  $\mathcal{L}^{\mathcal{L}}(\mathcal{L}^{\mathcal{L}})$ พิกเซลที่อยู่ตามขอบจะมีพิกเซลที่อยู่รอบข้างน้อยกว่าพิกเซลที่อยู่ห่างขอบไปมากๆ เช่น พิกเซลที่ ี่  $\mathcal{L}^{\mathcal{L}}(\mathcal{L}^{\mathcal{L}})$  and  $\mathcal{L}^{\mathcal{L}}(\mathcal{L}^{\mathcal{L}})$  and  $\mathcal{L}^{\mathcal{L}}(\mathcal{L}^{\mathcal{L}})$ อยู่ขอบซ้ายสุดจะ ไม่มีพิกเซลรอบข้างด้านซ้ายเลย ดังนั้นค่าที่ใช้ในการคำนวณของฟังก์ชันนั้นจึง ไม่ ครบถ้วน ทำให้โปรแกรมที่ใช้สำหรับการประมวลผลภาพด้องการค่าพิกเซลที่ใกล้เคียงพิกเซลที่ กำลังประมวลผลอยู่ จะได้มีค่าส่งไปคำนวณอย่างครบถ้วนค่าขอบภาพจะกำหนดด้วยจำนวนพิกเซล ท ี่ใชเ้ป็นขอบและค่าของพิกเซลท ขอบเหล่าน้นั ี่

ขนาดของขอบควรจะต้องมีขนาดให้เหมาะสมกับฟังก์ชันในโปรแกรมที่จะใช้ในการ คำนวณ นั่นคือต้องกำหนดให้มีขนาดจำนวนพิกเซลมากพอที่ฟังก์ชันที่เรียกใช้จะสามารถนำพิกเซล ที่อยู่ใกล้เคียงไปใช้ใด้อย่างครบถ้วน ซึ่งขนาดของพิกเซลใกล้เคียงนี้จะบอกเป็นค่าลำดับในสองมิติ ี่ (2D Array) เช่น ถ้าฟังก์ชันที่เรียกใช้จำเป็นจะต้องใช้พิกเซลที่อยู่ใกล้กันจำนวน 8 พิกเซลในการ ี่

ค านวณ ขนาดของพิกเซลใกล้เคียงจะบอกเป็ นเมตริกส์ขนาด 3 x 3 ซึ่งหมายถึงจะมีพิกเซลในสาม แถวตั้งและสามแถวนอน โดยพิกเซลที่อยู่ตรงกลางเป็นพิกเซลที่กำลังพิจารณาและพิกเซลที่เหลือ เป็นพิกเซลใกล้เคียง ดังนั้นเราจึงควรกำหนดขนาดของขอบมากกว่าหรือเท่ากับครึ่งหนึ่งของจำนวน แถวตั้งหรือแถวนอนในเมตริกส์สองมิตินั้น ดังนั้นจากตัวอย่างที่ได้กล่าวมาขนาดของขอบอย่าง น้อยต้องเป็น 1 แต่ถ้าฟังก์ชันที่ใช้ต้องใช้พื้นที่เมตริกส์ขนาด 5 x 5 ก็จะต้องมีความกว้างของขอบไม่ ี่ น้อยกว่า 2 สำหรับโปรแกรมที่ใช้ในที่นี้คือ NI Vision จะมีการสร้างขอบให้อัตโนมัติ โดยขนาด ี่ ของขอบจะสร้างให้มีขนาด 3 พิกเซล ดังนั้นจึงรองรับพื้นที่การวิเคราะห์ได้ในขนาด 7 x 7 โดยไม่ ต้องมีการใช้คำสั่งใดเพิ่มเติม อย่างไรก็ตามในกรณีที่ผู้ใช้งานมีความต้องการขนาดของขอบมากกว่า ี่ นี้ ผู้ใช้ก็สามารถที่จะปรับเปลี่ยน ได้ด้วยตัวเอง ี่

โดยโปรแกรม NI Vision มีวิธีการอยู่ 3 วิธีที่จะใช้ในการกำหนดค่าของพิกเซลที่ขอบที่ โปรแกรมสร้างขึ้น ดังแสดงในรูปที่ 2.4 โดยการกำหนดค่าเริ่มต้นค่าของพิกเซลที่ขอบทั้งหมดจะมี ค่าเท่ากับ 0 ดังแสดงในรูปที่ 2.4b อย่างไรก็ตามผู้ใช้สามารถนำค่าที่อยู่ในตำแหน่งที่ติดกับขอบให้ ไปใช้เป็นค่าท ขอบได้เช่นกัน ดงัแสดงในรูปท 2.4c หรือไม่เช่นน้ันอาจจะใช้วิธีการสะท้อน (Mirror) ค่าที่อยู่ติดกับแนวขอบอาจะเป็นค่าที่ขอบก็ได้ ดังแสดงในรูปที่ 2.4d ี่ ี่

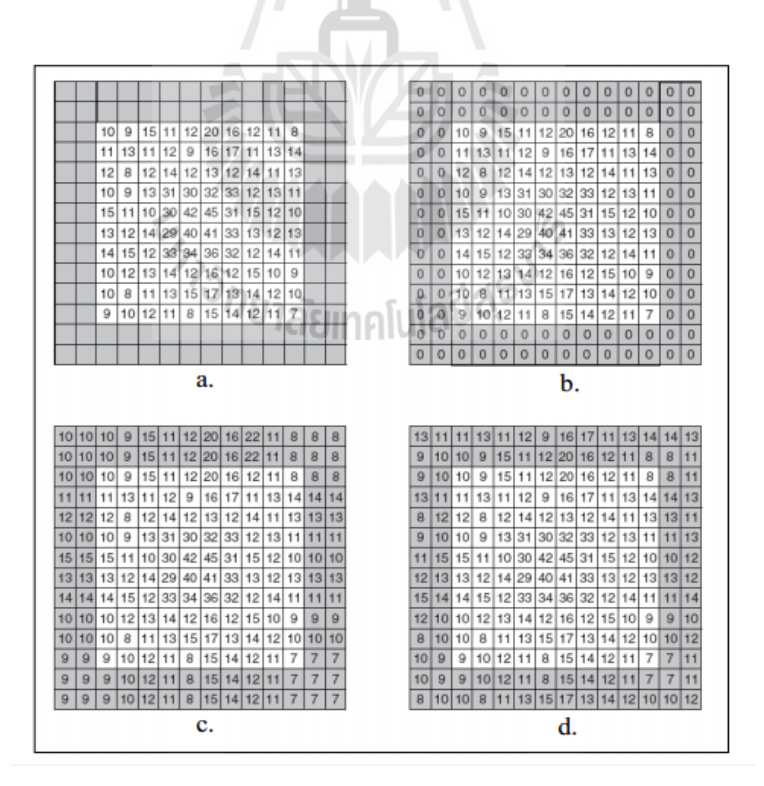

รูปที่ 2.4 แสดงวิธีการกำหนดค่าพิกเซลที่อยู่ในขอบด้วยวิธีต่างๆ

วิธีการที่จะใส่ค่าให้กับพิกเซลที่อยู่ในบริเวณขอบขึ้นอยู่กับวิธีการหรือฟังก์ชันที่จะใช้ใน ี่ การประมวลผลภาพ ดังนั้นก่อนที่จะเลือกวิธีการกำหนดค่าให้กับพิกเซลเหล่านั้น ผู้ใช้จำเป็นที่ จะต้องทราบว่าฟังก์ชันที่จะใช้มีลักษณะการทำงานอย่างไร เพราะการเลือกวิธีการใส่ค่าให้กับ พิกเซลที่ขอบจะมีผลกระทบโดยตรงต่อการประมวลผลของฟังก์ชันน้ัน ยกตัวอย่างเช่น หาก ต้องการใช้ฟังก์ชันที่ต้องการจะค้นหาขอบ (Edge Detection) ในกรณีนี้ไม่ควรที่จะมีการกำหนดค่า ี่ ให้กับค่าพิกเซลที่ขอบเป็นศูนย์ทั้งหมด เพราะการที่กำหนดค่าในขอบเป็นศูนย์จะทำให้เกิดความ ี่ แตกต่างของค่าพิกเซลบริเวณที่ติดกับขอบเป็นอย่างมาก จนทำให้โปรแกรมเข้าใจว่าค่าที่ขอบรูป ี่ กลายเป็นค่าของวัตถุในรูป ซึ่งในความเป็นจริงไม่ได้เป็นเช่นนั้นดังนั้นวิธีการที่เหมาะสมน่าจะเป็น ี่ วิธีการทำสำเนาค่าที่ติดกับขอบเข้าไปในพิกเซลที่อยู่ในส่วนขอบจะเป็นการเหมาะสมกว่า ี่

ใน NI Vision ภาพส่วนใหญ่จะถูกปรับให้มีค่าในส่วนขอบเพื่อให้เหมาะสมกับฟังก์ชันที่ ใช้และลักษณะของภาพ เช่น การใช้ฟังก์ชัน Low Pass Filter ของภาพระดับสีเทาหรือฟังก์ชันการ กำหนดขอบจะใช้วิธีการนำค่าสะท้อนของค่าพิกเซลให้อยู่ติดขอบ ส่วนฟังก์ชัน 1) Binary Morphology 2) Grayscale Morphology และ 3) Segmentation Functions จะใช้วิธีการทำสำเนา ส่วนฟังก์ชันที่เกี่ยวข้องกับ 1) Correlate 2) Circles 3) Reject Border 4) Remove Particles 5) ี่  $\mathcal{L}^{\mathcal{L}}$ Skeleton และ 6) Label Functions จะใช้วิธีการกำหนดค่าในพื้นที่กรอบให้มีค่าเป็นศูนย์ทั้งหมด อย่างไรก็ตามค่าที่กำหนดในส่วนพิกเซลที่ขอบนั้นมีไว้เพื่อใช้ในการคำนวณเท่านั้น ค่าเหล่านี้จะไม่ ี่ ี่ ื่ มีการแสดงผลหรือจดัเก็บในระบบไฟลข์องภาพเลย

### **2.4.8 หน้ากากของภาพ (Image Mask)**

หน้ากากของภาพจะเป็นส่วนของภาพเสริมที่จะนำไปประมวลผล ถ้าหากว่าฟังก์ชันที่ ้ต้องการเรียกใช้นั้นต้องการกำหนดค่าของหน้ากากภาพ การประมวลผลหรือวิเคราะห์ผลจะกระทำ ในภาพต้นฉบับโดยดึงข้อมลการวิเคราะห์มาจากหน้ากากของภาพ หน้ากากของภาพจะเป็นภาพ แบบไบนารีขนาด 8 บิท อาจมีขนาดเล็กกว่าหรือเท่ากับภาพที่ต้องการนำมาตรวจสอบก็ได้ พิกเซลที่ ี่ อยู่บนหน้ากากของภาพจะทำการค้นหาว่าพิกเซลในตำแหน่งเดียวกันในภาพนั้นต้องการที่จะได้รับ การประมวลผลหรือไม่ ถ้าค่าของพิกเซลในหน้ากากของภาพมีค่าไม่เท่ากับศูนย์ พิกเซลที่ตำแหน่ง เดียวกันที่อยู่ในภาพตรวจสอบจะไม่ต้องรับการประมวลผล ซึ่งการใช้งานหน้ากากของภาพกี้เพื่อจะ ี่ ื่

ใด้มีเป้าหมายในการพิจารณาภาพให้ชัดเจนว่าต้องการพิจารณาที่ส่วนใดในภาพทั้งหมดบ้าง หลักการของการจัดหน้ากากของภาพกี้เพื่อทำให้การประมวลผลเกิดขึ้นในส่วนที่ผู้ใช้ ้ สนใจเท่านั้น จึงทำให้การประมวลผลกระทำได้รวดเร็วขึ้น การใช้หน้ากากของภาพจะกระทบกับ ผลที่ได้รับจากการประมวลผลของฟังก์ชันอย่างไร ดังแสดงในรูปที่ 2.5 สมมุติว่าฟังก์ชันที่ใช้เป็น ฟังก์ชันที่ใช้ในการผกผันค่าของพิกเซล และมีภาพที่ต้องการจะตรวจสอบดังแสดงในรูปที่ 2.5a มี ี่ หน้ากากของภาพซึ่งมีขนาดเท่ากับภาพที่จะทำการตรวจสอบ ดังแสดงในรูปที่ 2.5b หากพิกเซลที่มี

ค่าเท่ากับศูนย์จะแสดงเป็นสีดำและพิกเซลที่มีค่าอื่นแสดงสีขาว จะได้ผลลัพธ์กรณีมีการกำหนด ี่ หน้ากากของภาพ คังแสคงในรูปที่ 2.5c และจะแสคงในผลลัพธ์ที่ได้ในกรณีที่ไม่มีการกำหนคส่วน แบ่งของรูป ดงัแสดงในรูปท 2.5d

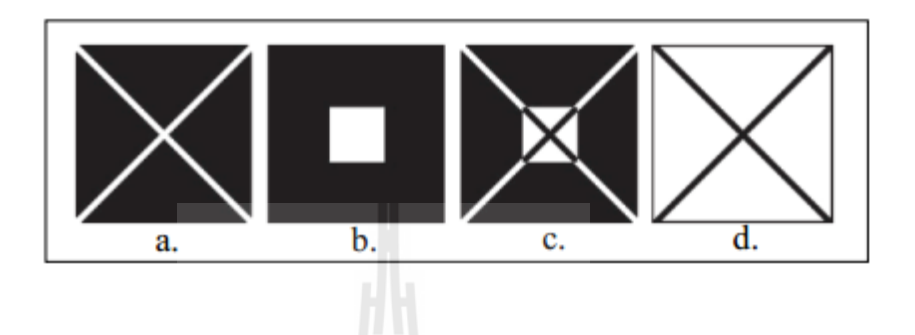

รูปที่ 2.5 แสดงหลักการทำงานของการจัดส่วนแบ่งภาพ

จากรูปที่ 2.5 แสดงวิธีการที่จะกำหนดการใช้งานของฟังก์ชันจะสามารถวางกรอบการ ทำงานของโปรแกรมให้ดำเนินการทำงานหรือประมวลผลเฉพาะในส่วนที่ต้องการได้ วิธีการนี้จะ เป็นการประหยัดหน่วยความจำของเครื่องให้มีขนาดที่ใช้ในการประมวลผลน้อยลง เพราะจะเป็น การประมวลผลเฉพาะในส่วนของพื้นที่ซึ่งมีความสำคัญและเป็นส่วนที่กำหนดให้ทำการ ประมวลผลเท่านั้น พื้นที่ในส่วนนี้อาจเรียกว่าเป็นพื้นที่ที่เราสนใจหรือ Region of Interest (ROI) ี่ ี่ ภายในภาพต้นฉบับ ความแตกต่างของ ROI กับ Image Marks คือ ROI จะเป็นส่วนในภาพที่ ต้องการจะให้โปรแกรมตรวจสอบพิกเซลใดบ้างใน ROI

### **2.5 การจับคู่รูปแบบ (Pattern Matching)**

การจับคู่รูปแบบเป็นกระบวนการกำหนดตำแหน่งของพื้นที่ในภาพระดับสีเทา ซึ่งมีรูปแบบ การเปลี่ยนแปลงระดับสีเทาเหมือนกับรูปแบบอ้างอิง (Reference Pattern) หรือบางกรณีเรียก Model หรือ Template ในกระบวนการจับคู่รูปแบบอันดับแรกผู้ใช้จะสร้างรูปแบบอ้างอิง (Template) ขึ้น เพื่อเป็นต้นแบบของวัตถุที่ต้องการค้นหา จากนั้นเมื่อจับภาพมาใด้แล้วโปรแกรมที่ใช้สำหรับการ มองเห็นของเครื่องจักรจะทำการประมวลภาพที่จับมาใค้เพื่อวิเคราะห์ว่าส่วนใคในภาพบ้างที่มี ลักษณะหรือรูปแบบเหมือนกับรูปแบบอ้างอิง จากนั้นโปรแกรมจะให้ระดับคะแนนความเหมือน ของภาพทั้งสองคะแนน ความเหมือนนี้บอกให้ทราบว่ารูปแบบอ้างอิงกับภาพค้นหาที่จับคู่ได้นั้นมี ความเหมือนกันมากน้อยเพียงใด แนวความคิดหลักของการจับคู่รูปแบบจึงไม่ใช่การพิจารณาว่าใน ภาพที่ค้นหามีส่วนใดบ้างที่เหมือนในภาพต้นแบบ แต่เป็นการพิจารณาว่ามีส่วนใดในภาพค้นหาที่มี ี่ ี่

รูปแบบการเปลี่ยนแปลงของพิกเซลที่คล้ายกับการเปลี่ยนแปลงของค่าพิกเซลในภาพต้นแบบ ดังนั้นวิธีการนี้จึงสามารถนำไปใช้จับคู่หาส่วนในภาพที่มีรูปแบบเหมือนกันไม่ใช่ภาพที่เหมือนกัน ี่ ี่ ใด้ จึงทำให้มีความอ่อนตัวในการนำไปประยุกต์ใช้ในอุตสาหกรรมการผลิตที่สภาพการทำงานมี การเปลี่ยนแปลงอยู่ตลอดเวลา ดังนั้นความกาดหวังของผู้ใช้แล้ว โปรแกรมที่ออกแบบมาสำหรับ  $\mathcal{L}^{\mathcal{L}}$ การจับคู่รูปแบบนั้น โปรแกรมที่สร้างขึ้นนี้ควรที่จะสามารถทำการจับคู่รูปแบบในภาพที่ต้องการ ี่ ตรวจสอบว่ามีส่วนใดในภาพเหมือนกับรูปแบบที่สร้างขึ้นมาอ้างอิงโดยสามารถตรวจจับได้ไม่ว่า ระดับแสงที่เปลี่ยนแปลงทำให้ความเข้มแสงในภาพที่ต้องการตรวจสอบแตกต่างไปจากภาพอ้างอิง ี่  $\mathcal{L}^{\mathcal{L}}$ หรือภาพที่ใช้ตรวจสอบไม่ชัดเจน อาจจะเป็นเนื่องจากระยะ โฟกัสที่ไม่ชัดเจน หรือแม้แต่วัตถุใน ภาพมีขนาดที่เปลี่ยนแปลงไป หรือภาพที่ต้องการตรวจจับหมุนเอียงไปจากรูปอ้างอิงโปรแกรมที่ เขียนขึ้นจะต้องตรวจจับวัตถใด้ทั้งหมด

ส าหรับวิธีการจบัคู่รูปแบบไปใช้งานในการมองเห็นของเคร ื่องจกัรถือว่า เป็นกระบวนการ หรือเป็นลำดับขั้นตอนของการแก้ปัญหาที่มีความสำคัญมาก วิธีการหนึ่งในการนำไปใช้งานเพราะ ี่ วิธีการน้ีสามารถนา ไปประยุกตใ์ชไ้ดห้ ลายรูปแบบและมีความหลากหลายอย่างมากอย่างไรก็ตาม ถา้หากจะสรุปการประยุกตใ์ชง้านโดยทวั่ ไปแลว้การจบัคู่รูปแบบสามารถนา ไปประยุกต์ใช้งานได้ ในกรณีหลัก 3กรณี คือ

เพื่อหาการจัดวางแนวภาพ (Alignment) โปรแกรมจะคา นวณตา แหน่งและแนวการวางตัวของ วัตถุที่ทราบโดยการกำหนดตำแหน่งของรูปแบบอ้างอิง (fiducially) โดยการใช้รูปแบบอ้างอิงนี้เป็น ี่ จุดอ้างอิงของวัตถุ

เพื่อการวัด (Gauging) ใช้ในการวัดความยาวเส้นผ่านศูนย์กลางมุมระหว่างเส้นและมิติอื่นที่ สำคัญโดยการประยุกต์ใช้นั้นจะเป็นการวัดเพื่อหาค่าที่ได้จากการวัดภาพว่ามีค่าอยู่ภายในช่วงที่ กำหนดหรือไม่ถ้าอยู่ในช่วงที่ยอมรับได้ก็ถือว่าวัตถุนั้นผ่านมาตรฐานถ้าค่าที่วัดได้อยู่นอกช่วงที่ กำหนดก็ถือว่าวัตถุไม่ผ่านการตรวจสอบ ในกระบวนการดังกล่าวขั้นแรกจะต้องใช้การจับคู่รูปแบบ เพื่อมองหาวัตถุที่ต้องการวัดระยะในภาพก่อนจึงดา เนินการวดัต่อไป

เพื่อการตรวจสอบ (Inspection) เป็นการตรวจหาความผิดพลาดง่าย ๆ เช่น ตรวจสอบว่า ชิ้นส่วนอยู่ตรงหรือไม่ หรือใช้ดูว่าข้อความที่พิมพ์มานั้นอ่านได้หรือไม่ ี่

#### **2.6 ทฤษฎเีกย วกบัแสงและการรับร ู้แสง ี่**

แหล่งกำเนิดแสงมีความสำคัญในการศึกษาเรื่องแสงเป็นอย่างมาก เนื่องจากมีความสัมพันธ์ ื่ โดยตรงต่อการให้แสงรูปแบบและคุณสมบตัิของแสงท เปล่งออกมาจากแหล่งกา เนิด ทิศทางของ แหล่งกำเนิด ปริมาณและความเข้มแสงมีผลต่อปริมาณและคุณภาพของแสงที่จะนำมาใช้งาน การ แบ่งประเภทของแสงสามารถแบ่งตามลักษณะของแหล่งกำเนิดแสงได้ 4 ประเภทหลักๆ

#### **คุณสมบัติของแสง**

แสงจะมีลักษณะของพฤติกรรมที่แตกต่างกันตามกุณสมบัติของวัตถุที่แสงส่องผ่านหรือตก ี่  $\mathcal{L}^{\mathcal{L}}(\mathcal{L}^{\mathcal{L}})$  and  $\mathcal{L}^{\mathcal{L}}(\mathcal{L}^{\mathcal{L}})$  and  $\mathcal{L}^{\mathcal{L}}(\mathcal{L}^{\mathcal{L}})$ กระทบลักษณะดังกล่าวคือคุณสมบัติของแสงที่เกิดขึ้นบนวัสดุต่างๆในงานสถาปัตยกรรมซึ่งได้แก่ ี่

### **2.6.1 การดูดกลนื (Absorption)**

การดูดกลืนแสงคือพฤติกรรมที่แสงถูกวัตถุดูดกลืนเข้าไปในตัวกลางหลังจากมีการตก กระทบกบัวตัถุเช่น เมื่อแสงขาวมาตกกระทบวัตถุทึบแสงสีต่างๆ แสงบางสีในแสงขาวจะถูกวัตถุ ดูดกลืนไว้ แสงสีที่เหลือจะสะท้อนเข้าในตาเราทำให้เราเห็นวัตถุเป็นสีนั้น หรือเห็นเป็นสีผสมของ แสงหลายสีนั้น เช่นตัวอย่างการมองเห็นวัตถสีต่าง ๆ

### **2.6.2 การสะท้อน (Reflection)**

การสะท้อนแสงคือพฤติกรรมที่แสงตกกระทบวัตถุแล้วสะท้อนออกโดยที่ความถี่ของ คลื่นแสงนั้น ไม่เปลี่ยนแปลง ไปลักษณะของการสะท้อนแบ่งออกเป็น ื่

การสะท้อนแบบเสมือนกระจกเงา (Specular Reflection) เกิดข้ึนเม อแสงตกกระทบบน ตัวกลางที่เป็นวัตถุทึบแสง (Opaque Material) ที่มีลักษณะพื้นผิวที่มันเรียบขัดมันมุมที่แสงตก ี่ กระทบวัตถุจะเท่ากับมุมสะท้อน เมื่อตัวกลางมีพื้นผิวลักษณะเดียวกับกระจกเงาจะมีการสะท้อนใน ลักษณะเป็ นลาแสงในลักษณะรูปแบบที่ตกกระทบ

การสะท้อนแบบกระจาย (Diffuse Reflection) เกิดข้ึนเม อแสงตกกระทบวตัถุทึบแสงที่ มีผวิไม่เรียบ ในลกัษณะผวิดา้นขรุขระไม่สม่า เสมอแสงสะทอ้นจะมีทิศทางหลายทิศทางไม่แน่นอน ถ้าวัตถุมีผิวเรียบอย่างสม่ำเสมอเมื่อแสงตกกระทบจะสะท้อนแบบกระจายอย่างสมบูรณ์ (Perfect Diffuse Reflection) เป็นการสะท้อนแสงที่ให้ความสว่างเท่าๆกันในทุกมุมสะท้อนทุกๆทิศทาง เหนือพ้ืนผิวแต่หากวตัถุมีผิวขรุขระหรือไม่เรียบอย่างสม่า เสมอแสงจะสะทอ้ นแบบกระจายอย่าง กระจัดกระจาย (Scatter Wide) โดยทั่วไปแล้ววัสดุส่วนใหญ่มักจะมีลักษณะการสะท้อนที่ ผสมผสานกนัระหวา่ งการสะทอ้นแบบเสมือนกระจกเงา (Specular Reflection) กบัการสะทอ้ นแบบ กระจัดกระจาย (Diffuse Reflection)

### **2.6.3 การส่องผ่าน (Transmission)**

การส่องผ่านของแสงคือพฤติกรรมที่แสงตกกระทบด้านหนึ่งของวัตถุแล้วทะลุผ่านไป ี่ ยังอีกค้านหนึ่งจะเกิดขึ้นเฉพาะกับตัวกลางที่ยอมให้แสงผ่านได้เมื่อแสงตกกระทบวัตถุซึ่งลักษณะ และคุณสมบัติของตัวกลางจะทำให้แสงส่องผ่าน ไปสู่อีกด้านของวัตถุในลักษณะที่แตกต่างกัน ี่

การส่องผา่ นตวักลางโปร่งใส (Transparent Medium) แสงจะเกิดการหกัเห (Refracted) หรือเปลี่ยนทิศทาง โดยขึ้นอยู่กับคุณสมบัติเช่น ลักษณะพื้นผิว ความหนารูปทรง คุณลักษณะเฉพาะ ของวัตถุ ฯลฯ แสงที่ผ่านตัวกลางชนิดนี้จะมีลักษณะเป็นลำแสงเช่นเดิม ตัวกลางชนิดนี้จะมีความใส สามารถมองผ่าน ไปยังอีกด้านแล้วเห็นภาพ ได้ชัดเจน วัสดุที่เป็นตัวกลาง โปร่งใสลักษณะการส่อง

ผ่านของแสงในวัสดุโปร่งใสเช่น น้ำหรือ Glass Block แสงที่ส่องผ่านวัสดุจะมีความเปลี่ยนแปลง  $\mathcal{L}^{\mathcal{L}}$ ทิศทางไม่แน่นอนและให้แสงในลักษณะกระจัดกระจาย (Scatter wide)

การส่องผา่ นตวักลางโปร่งแสง (Translucent Medium) แสงจะเกิดการกระจายตวัออก เมื่อแสงผ่านวัตถุโปร่งแสงเป็นการส่องผ่านแบบกระจาย (Diffuse Transmission) ตัวกลางจะมี ลักษณะที่ยอมให้แสงผ่าน แต่จะไม่สามารถมองผ่านไปยังอีกด้านหรือทำให้ไม่สามารถมองเห็น  $\mathcal{L}^{\mathcal{L}}$ ภาพได้ชัดเจนดังแสดงในรูปที่ 2.6

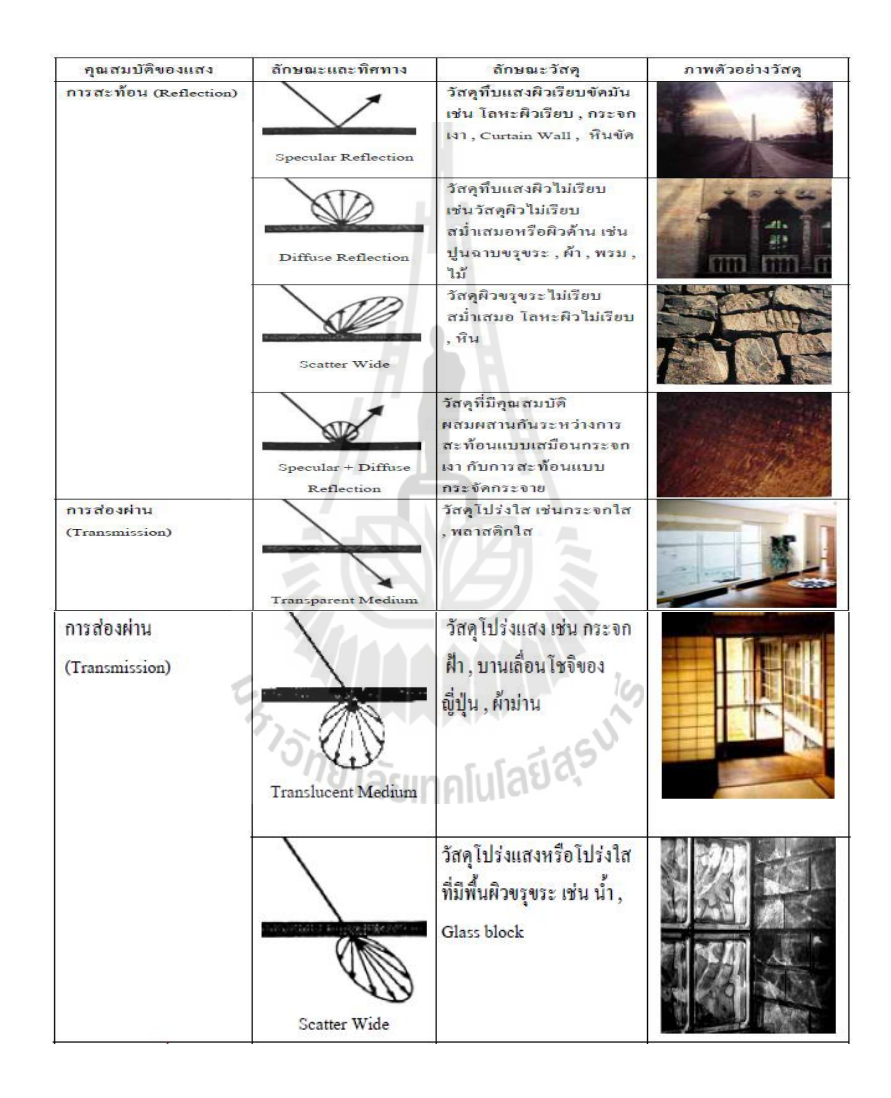

รูปที่2.6แสดงลกัษณะการสะทอ้นและการส่องผา่ นของแสง

### **2.6.4 การเกิดเงา (Shadow)**

เงาคืออาณาเขตหลังวัตถุซึ่งแสงที่ฉายใปกระทบวัตถุนั้นใม่สามารถเดินทางไปถึง หรือไปถึงเพียงบางส่วนเงาจะเกิดขึ้นได้เมื่อมีองค์ประกอบต่างๆกือแสง (Light) วัตถุ (Object) และ ฉาก (Scene) เมื่อแสงตกกระทบวัตถุใดๆเงาที่เกิดขึ้นจะมี 2 ลักษณะดังแสดงในรูปที่ 2.7 คือ ี่

เงาบนวัตถุ (Attached Shadow) คือเงาที่เกิดขึ้นบริเวณพื้นผิววัตถุด้านตรงข้ามกับ ี่ ทิศทางที่รับแสงโดยตรง (Indirect Light) เงาที่เกิดขึ้นจะมีน้ำหนักใล่จากสว่างไปมืด ลักษณะ  $\mathcal{L}^{\mathcal{L}}(\mathcal{L}^{\mathcal{L}})$  and  $\mathcal{L}^{\mathcal{L}}(\mathcal{L}^{\mathcal{L}})$  and  $\mathcal{L}^{\mathcal{L}}(\mathcal{L}^{\mathcal{L}})$ ดังกล่าวทำให้รับรู้ได้ถึงลักษณะของมุมหรือขอบ (Edge) ของวัตถุที่เกิดขึ้น ซึ่งการไล่น้ำหนักของ ี่ เงาบนวตัถุจะมีความแตกต่างของน้า หนกัเพียงเล็กน้อยซึ่งตาของเราสามารถรับรู้ได้

เงาที่ทอดผ่านวัตถุ (Cast Shadow) คือเงาของวัตถุที่ตกกระทบบนอีกพื้นผิวหนึ่งที่ทำ ี่ หน้าที่เป็นฉาก (Scene) ที่อยู่ด้านตรงข้ามกับด้านที่รับแสง ความแตกต่างของเงาภายในและความ สวา่ งภายนอกท าใหเ้รารับรู้ไดถ้ึงระยะลึกต้ืนของวตัถุดังแสดงในรูปที่ 2.8 ซึ่งตาเราสามารถแยกแยะ ความแตกต่างน้ีไดด้ว้ยลกั ษณะของขอบของเงา (Gradient Edge) เงาที่ทอดผา่ นวตัถุ(Cast Shadow) สามารถแบ่งตามลกัษณะของแสงได้2 แบบคือ

เงามืดเป็นเงาส่วนที่แสงมาไม่ถึงเกิดจากแสงในลักษณะของแสงตรง (Direct Light) ี่ จากแหล่งกา เนิดแสง

เงามัวเป็นเงาที่แสงบางส่วนส่องถึงได้อันเนื่องมาจากแสงที่เกิดจากการสะท้อนหรือ ี่ ส่องผา่ นวตัถุ(Indirect Light)

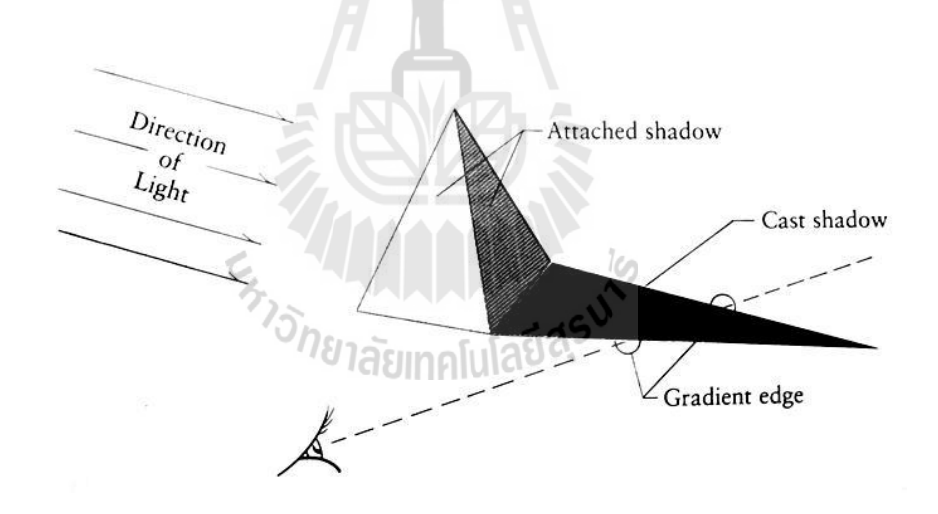

รูปที่2.7ลักษณะของเงาบนวัตถุ(Attached Shadow) และเงาท ทอดผา่ นวตัถุ(Cast Shadow) ี่

การเชื่อมโยงแสงและเงาที่เกิดขึ้นในพื้นที่ว่างเป็นสิ่งหนึ่งที่ทำให้เกิดความน่าสนใจในการ ื่ ี่ ออกแบบสถาปัตยกรรม เมื่อแสงตกกระทบวัตถุรูปทรงใดๆเงาที่เกิดขึ้น (Cast Shadow) จะแสดงถึง ื่ ี่ รูปร่างของวัตถุนั้นๆ ซึ่งจะเปลี่ยนแปลงไปตามทิศทางของแสงในแต่ละเวลา ในพื้นที่ว่างหนึ่งๆเงา ที่เกิดขึ้นสามารถกำหนดพื้นที่การใช้งานในแต่ละช่วงเวลาได้ ี่ ี่

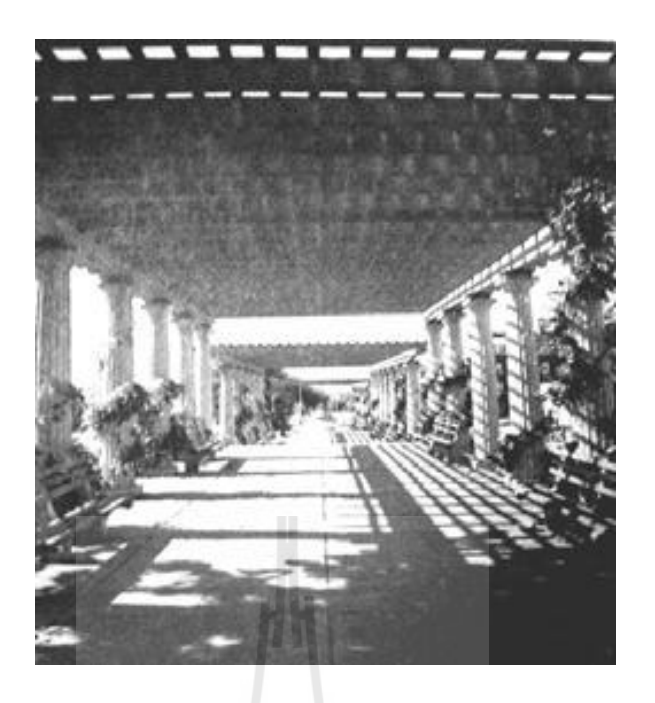

รูปที่2.8การเกิดเงาท ทอดผา่ นวตัถุ(Cast Shadow) ี่

## **2.7 ทฤษฎีความสว่างที่เกี่ยวข้องกับการมองเห็น**

ทฤษฎีเกี่ยวกับการส่องสว่างพื้นฐานได้มีการกำหนดกำศัพท์และคำนิยามที่สำคัญดังนี้ **2.7.1 ฟลักซ์การส่องสว่าง (Luminous Flux)**คือรังสีหรือกาลงัของแสงท ถูกปล่อยออกมา ิจากแหล่งกำเนิดแสงใน 1 หน่วยเวลาเป็นการบอกค่าพลังงานหรือกาลังของแสงจากแหล่งกำเนิด แสง

**2.7.2 ความเข้มแสง (Luminous Intensity)** ความเข้มแสงหรือกาลังส่องสว่าง (Candlepower) คือปริมาณของแสงหรือความหนาแน่นของแสงท เปล่งออกมาจากหลอดไฟฟ้าใน ี่ ทิศทางใดๆ

**2.7.3 ความส่องสว่าง (Illuminance)** คือปริมาณแสงท ตกกระทบบนพ้ืนท หน่วยใดๆแนว ี่  $\mathcal{L}^{\mathcal{L}}(\mathcal{L}^{\mathcal{L}})$  and  $\mathcal{L}^{\mathcal{L}}(\mathcal{L}^{\mathcal{L}})$  and  $\mathcal{L}^{\mathcal{L}}(\mathcal{L}^{\mathcal{L}})$ ทางการกำหนดค่าความส่องสว่างของพื้นส่วนต่างๆภายในอาคารที่มีความเหมาะสมกับลักษณะ กิจกรรมและประโยชน์ใชส้อย

**2.7.4 ค่าความสว่าง (Luminance)** คือความส่องสวา่ งท สะทอ้ นหรือส่องผา่ นออกมาจาก ้วัตถุเข้าตาทำให้สามารถมองเห็นวัตถุใด้โดยวัตถุนั้นจะมีคุณสมบัติเป็นแหล่งกำเนิดแสงทางอ้อม (Secondary Light Source)

**2.7.5 ความสว่าง (Brightness)** คือการตอบสนองด้านความคิด (Subjective Response) ต่อ ค่าความสว่าง (Luminance) ในพื้นที่ภาพที่มองเห็นลักษณะของความสว่างของแสง เราสามารถรับรู้ ֦֘<u>֘</u> ได้จากการเปรียบเทียบคุณภาพของการสะท้อนแสงบนวัตถนั้นๆต่อสภาพรอบข้างว่ามีลักษณะที่

ี สว่างกว่าหรือมืดกว่า ความแตกต่างนี้เรียกว่าความต่างของความสว่าง (Brightness-Contrast) ซึ่งค่า ความต่างนี้เป็นตัวอธิบายอัตราความสว่างที่เกิดขึ้น (Luminance Ratio) ลักษณะของความสว่าง  $\mathcal{L}^{\mathcal{L}}$ เช่นนี้เป็นวิธีการในการออกแบบความสัมพันธ์ระหว่างสีพื้นผิวและตำแหน่งของพื้นผิวในพื้นที่ว่าง (Space) กับคณภาพและจำนวนของแหล่งกำเนิดแสงภายในห้อง

ึการรับรู้ถึงความส่องสว่างส่งอิทธิพลต่อการมองเห็นความลึกตื้นของวัตถุนั้นๆด้วย นั่นคือ เมื่อวัตถุหนึ่งที่สว่างวางใกล้กับวัตถุที่มืดกว่าวัตถุที่สว่างกว่าจะดูใกล้และมีขนาดใหญ่กว่าวัตถุที่มืด ื่ ี่  $\mathcal{L}^{\mathcal{L}}$ กวา่ ดังแสดงในรูปที่ 2.9

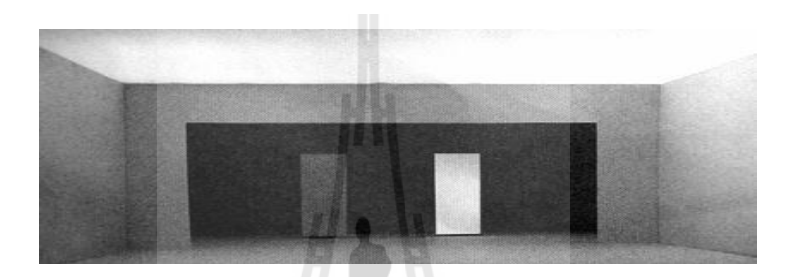

รูปที่ 2.9 ความลึกตื้นของวัตถุอันเนื่องมาจากความสว่างของแสง

นอกจากแสงจะส่งอิทธิพลต่อการมองเห็นความลึกตื้นของวัตถุนั้นๆแล้ว สีก็เป็นสิ่งที่ทำให้ เกิดความลึกตื้นของวัตถุใด้เช่นกัน นั่นคือสีที่มีความสว่างหรืออ่อนกว่า (มีปริมาณของสีขาวผสมใน ี่ อัตราส่วนที่มาก) จะให้ความรู้สึกที่ดูใกล้กว่าสีที<sub>่</sub>มีความสว่างน้อยหรือสีเข้ม (มีปริมาณของสีดำ ี่ ผสมในอัตราส่วนที่น้อย) ดังแสดงในรูปที่ 2.10 ี่

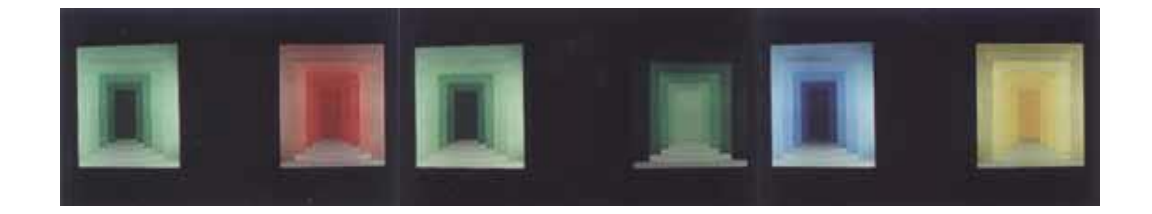

รูปที่ 2.10 ความลึกตื้นของวัตถุอันเนื่องมาจากความสว่างของสี

**2.7.6 ความเปรียบต่าง (Contrast)** คือความสว่างของวตัถุท เรามองเห็นเทียบกบัความ สวา่ งของสภาพรอบขา้งถา้ความสวา่ งของวตัถุต่างจากสภาพรอบขา้งมากค่าคอนทราสตจ์ะมีค่าสูง ดังแสดงในรูปที่ 2.11

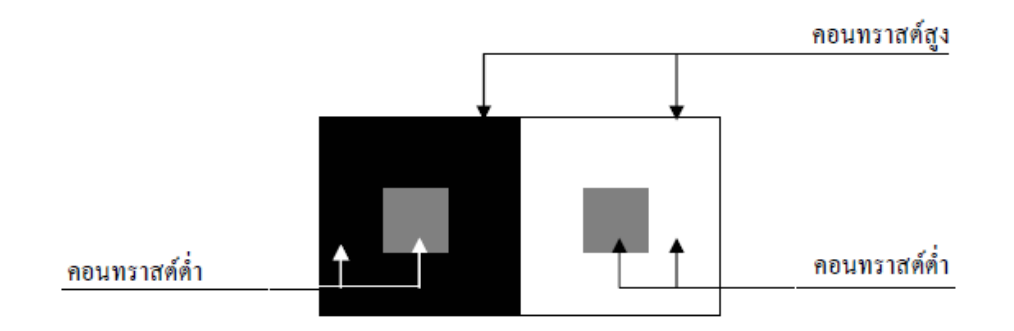

รูปที่2.11การเปรียบเทียบความเปรียบต่าง

โดยปกติแล้วค่าความส่องสว่างที่เน้นเฉพาะจุดจะต้องมีค่าเปรียบต่างไม่น้อยกว่า 3 เท่าของ ี่ ความสว่างรอบข้างจึงจะทำให้แสงและสิ่งที่ต้องการเน้นมีความชัดเจนมากขึ้น ี่

### **2.8 Thresholding**

ภาพที่ได้จากการผ่านวิธีการ smoothing แล้ว บางครั้งอาจมีการปรากฏขอบภาพซึ่งอาจจะไม่ใช่ ขอบของภาพที่แท้จริง เนื่องจากการมีสัญญาณรบกวนหรือภาพดังกล่าวมีลักษณะของรายละเอียด ี่ ค่อนข้างมาก ดังนั้นเพื่อลดปัญหาดังกล่าวจึงมีการกำหนดค่าขึ้นมาเพื่อแยกแยะลักษณะของขอบ ค่า น้นัคือค่า threshold และจะแบ่งเป็น 2 ค่าคือ high threshold (T1) และ low threshold (T2) โดย พิกเซลที่มีค่ามากกว่า T1 จะถูกปรับเป็น 1 (เป็นพิกเซลที่เป็นขอบ) แต่ถ้าน้อยกว่า T2 จะถูกปรับ ี่ เป็น 0 และค่าที่อยู่ระหว่างค่า T1, T2 จะปรับเป็นค่า 0 หรือ 1 นั้น ขึ้นอยู่กับพิกเซลที่อยู่รอบข้างหาก พบว่าพิกเซลที่อยู่รอบข้างของพิกเซลที่เป็นขอบ (ค่า>T1) มีค่ามากกว่า T2 แล้วจะปรับค่าพิกเซล ี่ ี่ ดงักล่าวใหม้ีค่าเป็น 1

เทคนิคทางวิชันของการตรวจจับขอบนั้นเป็นเครื่องมือที่ใช้กันอย่างกว้างขวางในงาน อุตสาหกรรมที่ใช้ระบบวิชันเป็นเครื่องมือในการตรวจจับวัตถุ โดยขอบที่เกิดขึ้นนั้นเป็นผลของการ เปลี่ยนแปลงของระดับระดับเทาที่แตกต่างกันอย่างรวดเร็ว วิธีการตรวจจับขอบนั้นเกิดขึ้นดังแสดง ี่ ในรูปที่2.12

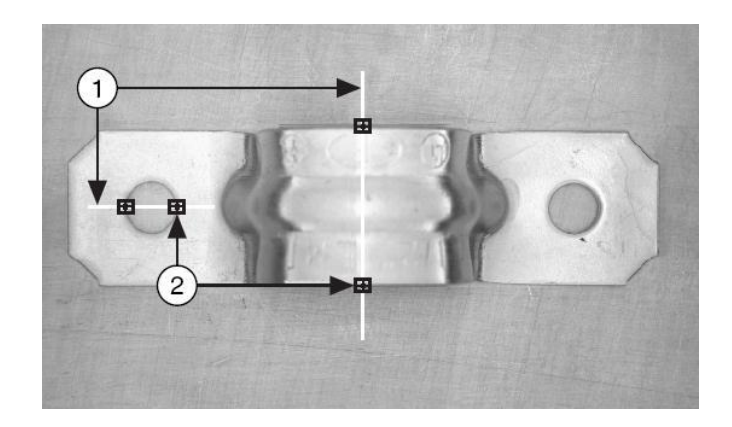

รูปที่ 2.12 วิธีตรวจวัดขอบโดย 1. เป็นเส้นแนวในการหาและ 2. เป็นขอบที่พบ

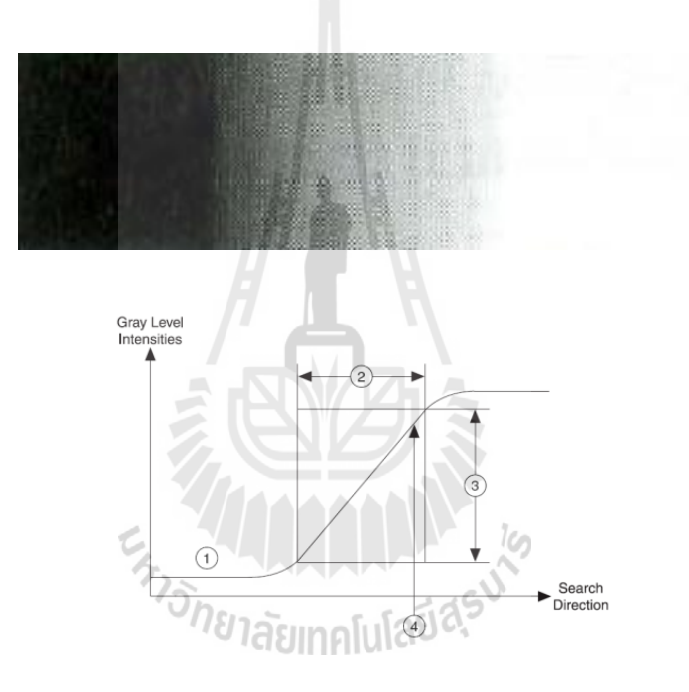

รูปที่ 2.13 ต้นแบบโดยทั่วไปที่อธิบายลักษณะในการเกิดขอบ ี่

หมายเหตุ

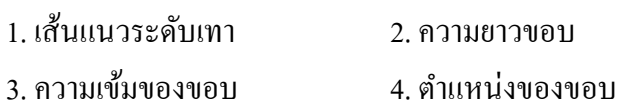

จากรูปที่ 2.13 นั้นอธิบายลักษณะของการเปลี่ยนแปลงระดับเทาในบริเวณที่จะเกิดขอบ ความหมายของในแต่ละช่วงน้นั สามารถอธิบายไดด้งัน้ี

- ความเข้มของขอบ (Edge strength) คือความแตกต่างน้อยที่สุดของระดับเทาระหว่างพื้น หลังและขอบที่เกิดขึ้นในบางครั้งเรียกว่าความชัดเจนของขอบ (Edge Contrast) ซึ่งความเข้มของ ี่ ขอบนั้นสามารถเปลี่ยนแปลงใด้โคยขึ้นอยู่กับปัจจัยดังเช่น ลักษณะของแสงในภาพถ้าภาพมีแสง  $\mathcal{L}^{\mathcal{L}}$
น้อยค่าของความเข้มของขอบนั้นก็จะมีค่าที่น้อยตามดังนั้นแสงที่เหมาะสมเท่านั้นจะทำให้ความเข้ม ี่ ี่ ของขอบมีค่าที่สูงขึ้น คุณลักษณะความแตกต่างของระดับเทาในวัตถุถ้าวัตถุมีความสว่างมากเกินไป ี่ ก็จะเป็นสาเหตุให้วัตถุอื่นๆมีค่าต่ำเป็นผลให้ความเข้มของขอบมีค่าน้อยลงดังแสดงในรูปที่ 2.14 ื่

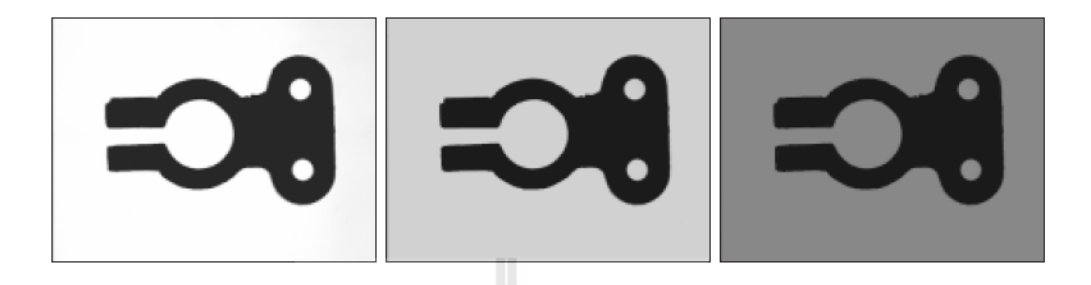

รูปที่ 2.14 ตัวอย่างของภาพที่มีความแตกต่างของแสงและความเข้มของขอบ  $\mathcal{L}^{\mathcal{L}}$ 

- ความยาวของขอบ คือระยะทางที่ ระดับเทา มีการเปลี่ยนแปลงจาก พ้ืนหลงัถึงวตัถุจาก แนวเส้นระดับเทา ที่เห็นนั้นลักษณะของ ความยาวขอบ จะมีลักษณะที่เป็นความลาดเอียง ี่

- การกลับด้านของขอบ คือลักษณะของการเกิด ขอบ ที่เป็น แบบเพิ่มขึ้น (Rising) หรือ แบบลดลง (Falling) ของค่า ระดับเทา ดังรูปที่2.15

- ตำแหน่งของขอบ (Edge position) คือตำแหน่งที่เกิด ขอบ ซึ่งจะอยู่ในบริเวณ ความยาว ี่ ึ ขอบ ขึ้นอย่กับการปรับตั้งค่าในการยอมรับ

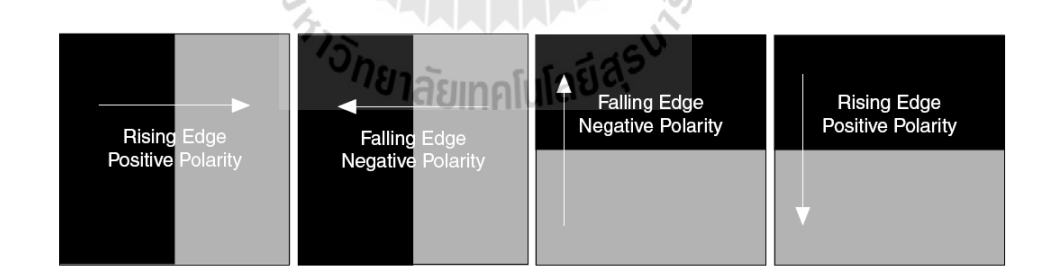

รูปที่2.15ลักษณะของการกลับด้านของขอบ

#### **2.9การเกิดขอบอย่างง่าย(Simple Edge Detection)**

ในตรวจหาขอบนั้น โปรแกรมจะนำค่าพิกเซลของแต่ละจุดภาพตามแนวของเส้นระดับจุดภาพ มาทำการคำนวณเพื่อที่จะกำหนดตำแหน่งของขอบ โดยโปรแกรมจะทำการตรวจสอบค่าของแต่ละ ี่ จุดภาพ ตั้งแต่จุดเริ่มต้นของเส้นระดับจุดภาพจนถึงจุดสุดท้ายของเส้นระดับ ในรูปที่ 2.16 นั้น ขอบ แบบค่าเพิ่มจะถูกตรวจพบที่จุดแรกที่ซึ่งค่าของจุดภาพมีค่ามากกว่าค่าการตัดสินใจ (Threshold)

บวกค่า Hysteresis โดยค่าการตัดสินใจนั้นจะเป็นค่าน้อยที่สุดตามที่ความเข้มของขอบที่ต้องการเพื่อ ี่ คุณภาพของขอบและเมื่อเส้นแนวจุดภาพผ่านต่อไปจะพบขอบแบบลดลง เมื่อพบว่าค่าของจุดภาพ ื่  $\overline{a}$ มีค่าน้อยกว่าค่าตัดสินใจ ซึ่งหลักการตรวจพบเส้นจะมีพฤติกรรมซ้ำๆ กันแบบที่กล่าวข้างต้น ซึ่งจะ ท าให้ได้ขอบตามการเลือกใช้งานและคุณภาพของความเข้มของขอบ

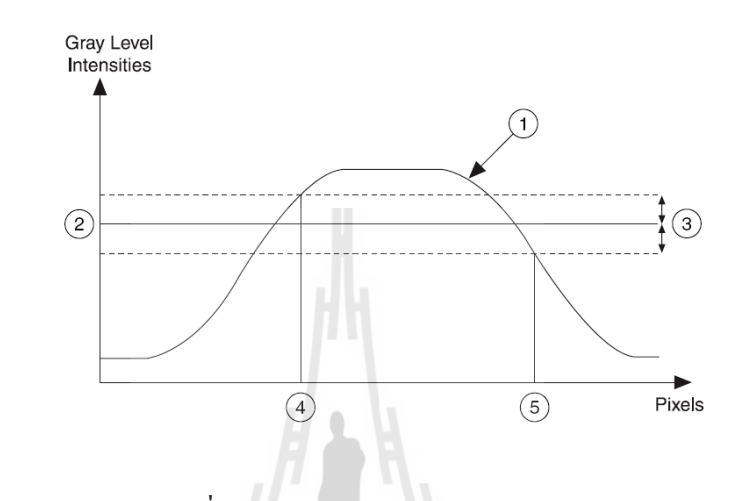

รูปที่2.16 ตน้แบบการเกิดขอบอยา่ งง่าย

หมายเหตุ

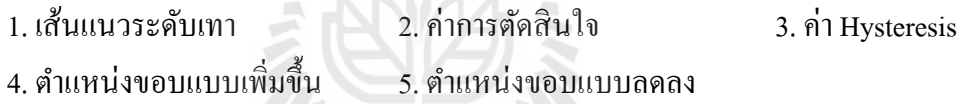

**2.10 การตรวจจับขอบโดยใช้บริเวณค้นหา 2 มิติ(2D Search Region Edge Detection)**  จากวิธีการตรวจจับขอบที่ได้อธิบายไปในส่วนที่ผ่านมานั้น จะเป็นลักษณะการค้นหาขอบ แบบ 1 มิติ คือเป็นแนวเส้น และเพื่อเป็นการเพิ่มประสิทธิภาพของการหาขอบ ลดความเพี้ยนที่ ื่ เกิดขึ้นจากการตรวจเพียง 1 มิตินั้น ดังนั้นการเพิ่มมิติที่ใช้ในการตรวจจับขอบที่ต้องการนั้นจึงจะ ช่วยลดปัญหาที่เกิดขึ้นใด้ มิติที่เพิ่มมานี้เป็นความกว้างของพื้นที่ในการค้นหาขอบซึ่งจะทำให้ ี่ ี สามารถกำหนดจานวนของแนวเส้นที่ต้องการใช้ค้นหาขอบตามความเหมาะสม ทำให้ได้ได้จุดที่ เป็นขอบในแต่ละแนวเส้นเมื่อนาจุดของแต่ละแนวเส้นมาต่อกันก็จะทำให้ได้แนวขอบที่ต้องการใช้ ื่ งานซึ่งเป็นขอบของวัตถุ และเพื่อความเหมาะสมของแต่ละวัตถุที่ต้องการตรวจจับหาขอบ จึงได้ แบ่งชนิดของการค้นหาขอบแบบ 2 มิติตามลักษณะการวิธีการตรวจจับได้ดังนี้

#### $1)$ แบบวิธี Rake

การทำงานของวิธี Rake นี้จะทำงานบนพื้นที่การค้นหารูปสี่เหลี่ยม และแนวเส้นการ ี่ ค้นหาจากขนานกันกับแนวเริ่มต้นของสี่เหลี่ยมที่ใช้ค้นหา สามารถกำหนดจำนวนแนวเส้นของการ  $\mathcal{L}^{\mathcal{L}}$ 

ค้นหาและทิศทางในการค้นหา จากซ้ายไปขวา หรือขวาไปซ้าย และ จากบนลงล่างหรือล่างข้ึนบน ขึ้นอยู่กับแนวเริ่มต้นของกรอบสี่เหลี่ยมของพื้นที่การค้นหาหรือการกำหนดของผู้ใช้งานซึ่งลักษณะ ี่ ี่ ี่ ของการค้นหาแบบ Rake แสดงได้ดังรูปที่2.17

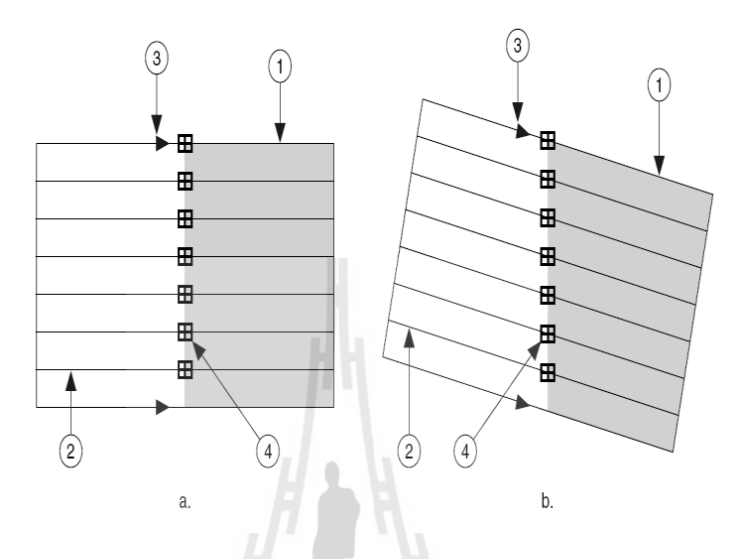

รูปที่2.17ลักษณะของการค้นหาขอบแบบ Rake

หมายเหตุ

- 1. บริเวณที่เป็นพื้นที่ในการค้นหา (Search Region) ี่
- 2. เส้นแนวการค้นหาขอบ (Search line)
- 3. ทิศทางของการค้นหาขอบ (Search Direction)
- 4. จุดท เกิดขอบ (Edge location) ี่

2) การกลับด้านของความขาวดำ (Contrast Reversal)

วิธีการของ การเทียบเคียงเชิงเรขาคณิต นั้นมีความสามารถที่จะตรวจจับภาพที่มีลักษณะ ของการกลับด้านของสภาวะ ระดับเทา ได้เช่น จากรูปร่างต้นแบบมีภาพเป็นสีดำ แต่ว่าภาพที่นำมา ประมวลผลนั้นกลับมีรูปร่างที่เป็นสีขาว แต่มีความเป็นรูปร่างที่เหมือนกัน ซึ่งสภาวะแบบนี้เกิดขึ้น ี่ ได้กับงานทางด้านอุตสาหกรรมเสมอเนื่องจากมีการเปลี่ยนวัสดุของผลิตภัณฑ์จะทำให้การสะท้อน ของแสงที่ได้นั้นมีแนวของ ระดับเทา ที่แตกต่างกันได้ ซึ่งถ้าสภาวะนี้เกิดขึ้นนั้นแล้วใช้ วิธีการ  $\mathcal{L}^{\mathcal{L}}(\mathcal{L}^{\mathcal{L}})$  and  $\mathcal{L}^{\mathcal{L}}(\mathcal{L}^{\mathcal{L}})$  and  $\mathcal{L}^{\mathcal{L}}(\mathcal{L}^{\mathcal{L}})$ ตรวจจับวัตถุโดย การเทียบเคียงรูปแบบ แล้วนั้นจะไม่สามารถตรวจจับได้ต้องมีการเลือกภาพ ้ต้นแบบที่จะใช้ตรวจจับตำแหน่งใหม่ ลักษณะของภาพที่เป็น Contrast Reversal นั้นแสดงใด้ดังรูป ที่ 2.18 (1) นั้นเป็นรูปร่างต้นแบบที่ใช้ และ 2.18 (2) เป็นภาพที่นำมาทำการประมวลผลซึ่งรูปร่าง นั้นมีค่า ระดับเทา ที่ตรงกันข้ามกับภาพต้นแบบ ความสามารถที่สามารถตรวจจับวัตถุที่มีลักษณะ ี่

เช่นนี้นั้นเป็นผลเนื่องมาจากการที่คำนวณและประมวลผลหาตำแหน่งโดยใช้ข้อมูลที่มีลักษณะของ ี่ รูปร่าง ไม่ได้ใช้ค่า ระดับเทา มาเป็นต้นแบบในการคำนวณ จึงทำให้ การเทียบเคียงเชิงเรขาคณิต นั้นมีคุณสมบัติตรวจจับภาพที่มีลักษณะเช่นนี้ได้ ี่

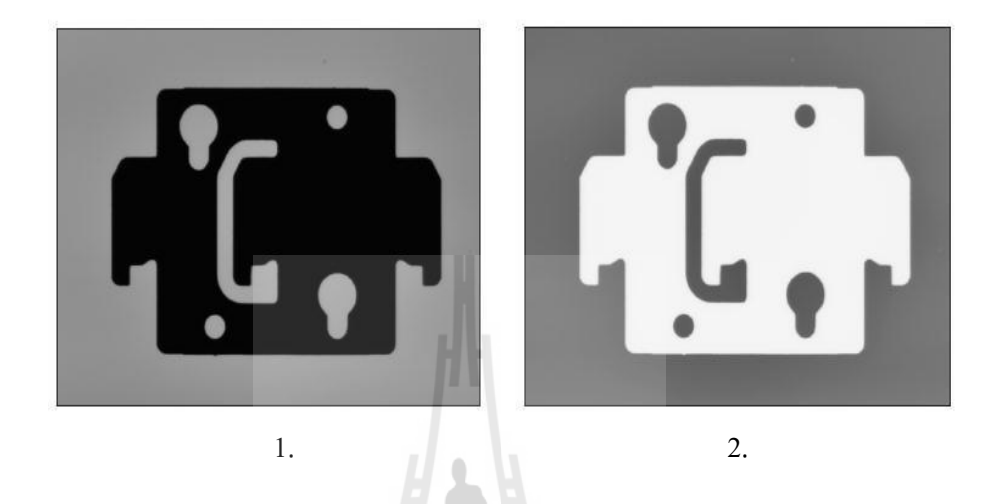

รูปที่ 2.18 รูปที่นำมาประมวลผล 1. เป็นรูปร่างต้นแบบ 2. ที่มีลักษณะสลับขาวดำ

#### **2.11โปรแกรม LabVIEW**

LabVIEW ย่อมาจาก Laboratory Virtual Instrument Engineering Workbench โปรแกรมที่ พฒั นาข้ึนโดยใช้LabVIEW จะเรียกวา่ Virtual Instrument (VI) ซึ่งหมายถึงเครื่องมือวัดเสมือน ดัง ตวัอยาง่ ที่แสดงในรูป 2.19

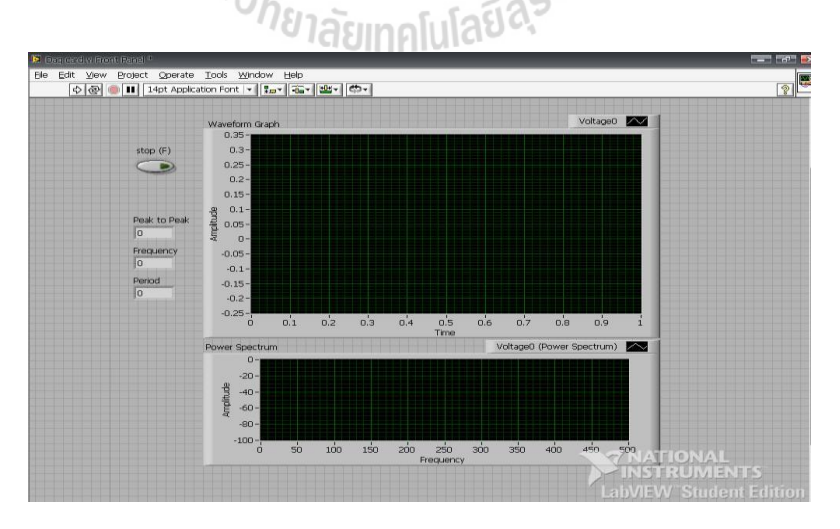

รูปที่ 2.19แสดงตวัอยา่ งเครื่องมือวัดเสมือนที่สร้างจาก LabVIEW

LabVIEW มีจุดกำเนิดขึ้นในปี 1983 โดยทางบริษัท National Instrument ได้เริ่มการค้นคว้า เพื่อจะหาวิธีการที่จะลดเวลาในการเขียนโปรแกรมเพื่อใช้ในงานด้านระบบเครื่องมือวัด ซึ่งเป็นจุด เริ่มของแนวความคิดการสร้าง LabVIEW หลังจากการใช้เวลาวิจัยอยู่ 3 ปี ในปี1986 บริษัทได้ ปล่อย LabVIEW Version 1 สู่ตลาดเพื่อใช้กบคอมพิวเตอร์ Macintosh เท่านั้น เพราะแม้ว่าจะ ไม่ถูก ื่ ใช้อย่างกว้างขวางในงานค้านวิศวกรรม แต่ค้วยลักษณะการแสดงผลแบบกราฟิกของเครื่อง Macintosh ทำให้เหมาะสมกบการประยุกต์ใช้กับ LabVIEW สำหรับระบบปฏิบัติการอื่นที่ไม่ใช่ ื่ GUI นั้น ยังไม่มีความเหมาะสมที่จะใช้กับ LabVIEW ดังนั้นสำหรับเครื่องคอมพิวเตอร์ส่วนบุคคล ี่ (PC) ต้องรอจนกระทั่งระบบปฏิบัติการ Windows เกิดขึ้นเสียก่อน

ในปี1990 ทาง NI <sup>"</sup>ได้ประสบผลสำเร็จในการนำ LabVIEW version 2 ออกสู่ตลาด โดยใด้ ปรับแก้และเขียนระบบควบคุมใหม่ทั้งหมด ตามคำแนะนำของผู้ใช้งาน โดยเฉพาะการเขียน .<br>Compiler ที่ทำให้เวลาการทำงานของโปรแกรมรวดเร็วขึ้น ทัดเทียมกับการเขียนด้วยภาษาพื้นฐาน เช่น C และต่อมาเมื่อเทคโนโลยีด้านระบบปฏิบัติของ PC มีความพร้อมที่จะใช้งานกับ GUI ทาง ื่ บริษัทจึงได้ผลิต LabVIEW for Windows และ LabVIEW for SUN เขา้สู่ตลาดในปี1992

หลังจากนั้นบริษัทก็ได้พัฒนาโปรแกรมให้เหมาะสมกบเทคโนโลยียิ่งขึ้น ตามรูปแบบ ปฏิบัติการที่เปลี่ยนแปลงไปเช่น LabVIEW สำหรับ Windows NT, Windows 95 รวมถึงการสร้าง ี่ Version ใหม่ เพื่อจดัระบบและการเขียนโปรแกรมให้สะดวกมากข้ึน ตลอดจนสามารถเช อมต่อกบั **:**<br>; อุปกรณ์ต่างๆ มากขึ้น พร้อมทั้งสร้างฟังก์ชันต่างๆ เพื่อให้เหมาะสมกับการใช้งานมากขึ้น และ ล่าสุด LabVIEW 2010 ในปี ค.ศ. 2010 ซ่ึงเป็นโปรแกรมล่าสุด

2.11.1 data flow and programing เนื่องจาก LabVIEW เป็นโปรแกรมที่ใช้รูปภาพหรือสัญลักษณ์แทนการเขียนด้วย ้ ตัวอักษรเหมือนโปรแกรมปกติทั่วไป ซึ่งข้อดีข้อแรกก็คือการลดความผิดพลาดด้านการสะกดผิด หรือพิมพ์ผิดออกไป ข้อแตกต่างอีกประการหนึ่งที่สำคัญของการเขียนโปรแกรมแบบ G กับการ  $\mathcal{L}^{\mathcal{L}}(\mathcal{L}^{\mathcal{L}})$  and  $\mathcal{L}^{\mathcal{L}}(\mathcal{L}^{\mathcal{L}})$  and  $\mathcal{L}^{\mathcal{L}}(\mathcal{L}^{\mathcal{L}})$ เขียนด้วยตัวหนังสือก็คือ การเขียนด้วยภาษา G นี้เป็นการเขียนโดยใช้หลักการของ Data Flow ซึ่ง เมื่อเริ่มส่งข้อมูลเข้าสู่โปรแกรม จะต้องกำหนดทิศทางใหลของข้อมูลว่าจะไปที่ส่วนใด ผ่านการ ื่ ี ประเมินผลและคำนวณในส่วนใดบ้าง และจะให้แสดงผลอย่างไร ซึ่งลักษณะการเขียนภาษา G หรือ Data Flow น้ีจะมีลกัษณะเหมือนกบัการเขียน Block Diagram

เนื่องจาก LabVIEW ใช้ลักษณะการเขียนแบบ Block Diagram ซ่ึงวิศวกรส่วนใหญ่มี ความคุ้นเคยอยู่แล้ว จึงเป็นการง่ายที่จะทำความเข้าใจและนำ ไปพัฒนาใช้ต่อ ไป ได้และถ้าหากเราจำ ี่ ไดถ้ึงข้นั ตอนการเขียนโปรแกรมวา่ ก่อนที่จะเขียนโปรแกรม จะต้องเขียน Flow Chart ให้เสร็จสิ้น ก่อน หลังจากตรวจสอบ Flow Chart เรียบร้อยแล้วเราจึงนำไปเขียนโปรแกรม จะมีความสะดวก

มากขึ้น การเขียน Flow Chart ของ LabVIEW ก็คือการเขียนโปรแกรมนั่นเองซึ่งเป็นการลด ้ ขั้นตอนการทำงานลงไปได้เป็นอย่างมาก แม้ว่าการเขียนโปรแกรมใน LabVIEW ไม่จำเป็นต้องมี ความรู้ด้านการเขียนโปรแกรมใดๆ มาก่อน แต่การมีความรู้ด้านการเขียนโปรแกรมหรือใช้ โปรแกรมสำเร็จรูปอื่นๆ จะสามารถนำมาใช้ประโยชน์ได้เป็นอย่างดี

LabVIEW จะมี Front Panel ซึ่งเปรียบเสมือนกับสิ่งที่ผู้ใช้จะเห็นและควบคุมการทำงาน ผูใ้ช้สามารถสร้างรูปแบบข้ึนเองได้อย่างรวดเร็วเพราะ LabVIEW มีส่วนประกอบต่างๆ ท ี่ใช้ สา หรับออกแบบหนา้จอมากมาย เช่น จอแสดงผลแบบออพิโลลโครบ, ปุ่มหมุน (Dial) และ สวิทช์ เป็นต้น โดย LabVIEW จะแสดงผลและควบคุมการทำงานผ่านทางคอมพิวเตอร์ พื้นที่ส่วนเขียน โปรแกรมจะเรียกว่า Block Diagram เปรียบเสมือนกบั Hardware ภายในเครื่องมือวัด โดย LabVIEW จะเขียนโปรแกรมโดยอาศัยรูปภาพ ดังแสดงในรูปที่ 2.20

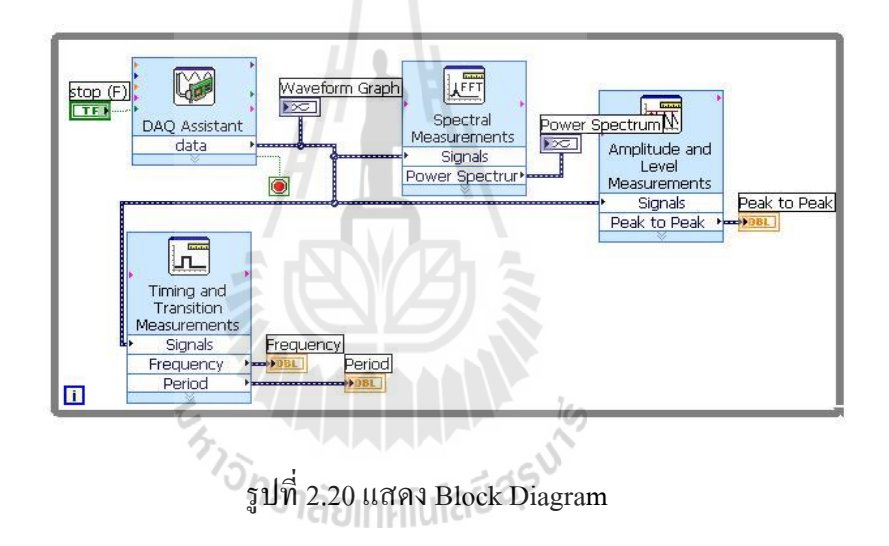

LabVIEW อาศัยหลักการทำงานของเครื่องมือวัด ทำให้ผู้ใช้สามารถออกแบบตามที่ ้ต้องการ หลักการดังกล่าวแบ่งออกเป็น 3 ส่วนใหญ่ๆดังแสดงในรปที่ 2.21 คือ

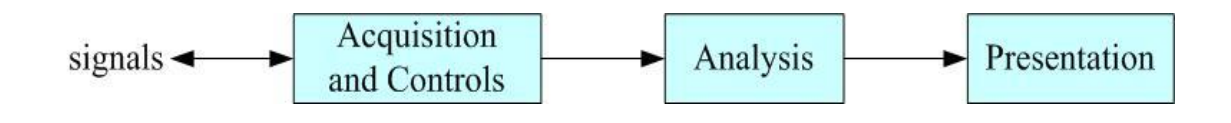

รูปที่2.21 Block Diagram เครื่องมือวัดที่สร้างจาก LabVIEW

1. Acquisition เป็นส่วนที่รับข้อมูล(Input) จากสิ่งแวดล้อมภายนอกเข้าสู่ระบบในที่นี้คือ คอมพิวเตอร์ โดยข้อมูลที่เข้าสู่ระบบนี้อาจมาจากการ์ด DAQ (สำหรับสัญญาณทางไฟฟ้า) ี่

- 2. Analysis หลังจากที่ได้รับข้อมูลแล้วอาจจะผ่านฟังก์ชันในการวิเคราะห์ข้อมูลซึ่งจะ แสดงผลในรูปที่สื่อความหมายในสิ่งที่ผู้ใช้งานสามารถนำไปแสดงแทนสื่อที่วัดและใช้ งานได้
- 3. Presentation คือ การแสดงผลในรูปแบบที่เป็นประโยชน์ต่อผู้ใช้งาน โดยอาจแสดงบนหน้า ี่ จอคอมพิวเตอร์ เช่น DMM (Digital Multimeter) แสดงผลเฉพาะที่วัดได้ โดยไม่จำเป็นต้อง ู้รู้ความสำคัญกับเวลา หรือ Spectrum Analysis จะแสดงสัญญาณในรูปความถี่หรือการ พิมพอ์อกมา เป็นรายงานหรือเก็บขอ้มูลในฮาร์ดดิสก์

#### **2.11.2 ส่วนประกอบต่างๆ ในLabVIEW**

โปรแกรมที่เขียนขึ้นมาโดย LabVIEW เราจะเรียกว่า Virtual Instrument (VI) เพราะ  $\mathcal{L}^{\text{max}}_{\text{max}}$ ลักษณะที่ปรากฏทางจอภาพ เมื่อผู้ใช้ใช้งานจะเหมือนกับเครื่องมือหรืออุปกรณ์ทางวิศวกรรม ใน ึ ขณะเดียวกันหลังฉากของอุปกรณ์เสมือนจริงเหล่านั้นจะเป็นการทำงานของฟังก์ชัน, Subroutines และโปรแกรมหลักเหมือนกบภาษาทั่วไป สำหรับ VI หนึ่งๆ จะประกอบด้วยส่วนประกอบ 3 ส่วน คือ Front Panel, Block Diagram และ Icon และ Connector

ทั้ง 3 ส่วนนี้จะประกอบกันขึ้นมาเป็นอุปกรณ์เสมือนจริง ลักษณะและหน้าที่ของส่วนประกอบ ี่ มีดงัต่อไปน้ี

- 1. Front Panel หรือหน้าปัทม์ จะเป็นส่วนที่ใช้สื่อความกันระหว่างผู้ใช้กับโปรแกรม (หรือที่นิยมเรียก User Interface) โดยทั่วไปจะมีลักษณะเหมือนกับหน้าปัทม์ของของ เครื่องมือหรืออุปกรณ์ที่ใช้งานด้านการวัดทั่วๆ ไป โดยทั่วไปจะประกอบด้วยสวิตซ์ปิด เปิด, ปุ่มบิด, ปุ่มกด จอแสดงผลหรือแม้แต่ค่าที่ผู้ใช้สามารถกำหนด สำหรับผู้ที่คุ้นเคย กบการเขียนโปรแกรมประเภท ั Visual ท้งัหลาย Front Panel น้ีจะเปรียบเสมือนเป็น GUI ของโปรแกรมหรือVI นั่นเอง
- 2. Block Diagram เพื่อใหเ้กิดความเขา้ใจง่ายข้ึน เราอาจมอง Block Diagram น้ีเป็นเสมือน กบั Source Code หรือโปรแกรมของ LabVIEW ซ่ึงปรากฏอยใู่ นรูปของภาษา G Block Diagram นี้ถือว่าเป็น Executable Program คือสามารถที่จะทำงานใด้ทันทีและข้อดีอีก ประการหน่ึงก็คือ LabVIEW จะมีการตรวจสอบความผิดพลาดของโปรแกรม ตลอดเวลา ทำให้โปรแกรมจะทำงาน ได้ก็ต่อเมื่อ ไม่มีข้อผิดพลาดในโปรแกรมเท่านั้น โดยผู้ใช้สามารถดูรายละเอียดของความผิดพลาดที่แสดงให้เห็นได้ตลอดเวลา ท าให้การ เขียนโปรแกรมนั้นง่ายขึ้นมาก
- 3. Icon และ Connector จะแสดงในรูปที่ 2.22 จะเห็นว่าเมื่อแสดงในรูปของConnector เรา จะพบว่ามีช่องต่อข้อมูลหรือที่เรียกว่า Terminal ปรากฏให้เห็น ี่

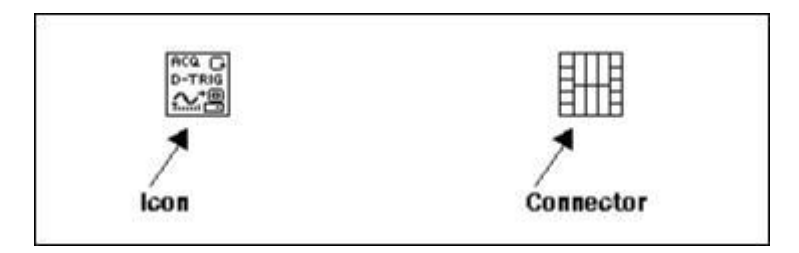

รูปที่ 2.22 แสดงลักษณะทั่วไปของ Icon และ Connector

คำศัพท์ต่างๆที่ใช้กันใน LabVIEW นี้จะแตกต่างจากที่ใช้กันในภาษาการเขียนโปรแกรม ตัวหนังสือทั่วๆไปในหลายๆด้าน ดังนั้นเพื่อให้ผู้ที่เริ่มใช้ LabVIEW เข้าใจถึงศัพท์ต่างๆ ที่ใช้ใน ื่ โปรแกรม จึงขอเปรียบเทียบศัพท์ใช้ใน LabVIEW กับโปรแกรมพื้นฐานทั่วๆ ไปตามตารางที่ 2.3 ดังต่อไปน้ี

| <b>LabVIEW</b>       | โปรแกรมพื้นฐาน | หน้าที่                                                                 |
|----------------------|----------------|-------------------------------------------------------------------------|
| VI                   | Program        | ตัวโปรแกรมหลัก                                                          |
| <b>Function</b>      | function       | ้ พึงก์ชันสำเร็จรูปที่สร้างขึ้นมากับโปรแกรมนั้นเช่น sin,<br>log เป็นต้น |
| SubVI                | Subroutine     | โปรแกรมย่อยที่ถูกเรียกใช้โดยโปรแกรมหลัก                                 |
| <b>Front Panel</b>   | user interface | ส่วนที่ติดต่อกับผู้ใช้                                                  |
| <b>Block Diagram</b> | Program code   | ้การเขียนตามขั้นตอนของที่แต่ละ โปรแกรมกำหนดขึ้น                         |

ตารางที่ 2.2แสดงการเปรียบเทียบศัพท์ที่ใช้ใน LabVIEW

# **บทที่ 3 วิธีการด าเนินการวิจัย**

#### **3.1 กล่าวน า**

งานวิจัยนี้จะเป็นการออกแบบโปรแกรมคอมพิวเตอร์สำหรับระบบตรวจสอบและจดจำ ใบหน้าโดยอาศัยหลักการของการมองเห็นของคอมพิวเตอร์ในฟังก์ชนัการจบัคู่รูปแบบเขา้มาช่วย ประมวลผล และโปรแกรมคอมพิวเตอร์ท ออกแบบมาน้ันจะตอ้งสามารถตรวจสอบใบหน้าของ ิบุคคลถูกต้อง 100 เปอร์เซ็นต์ บุคคลที่ตรวจสอบเป็นพนักงานจากบริษัท เชิดชัย คาร์ส จำกัด ้จำนวน 20 คน งาน ในบทนี้จะนำเสนอถึงส่วนประกอบของระบบการตรวจสอบใบหน้า ขั้นตอน ในการดำเนินงานวิจัยและขั้นตอนในการออกแบบโปรแกรม จากเดิมการตรวจสอบลายนิ้วมือเพื่อ ลงเวลาเข้า-ออกใช้เวลาในการประมวลผลค่อนข้างนาน เนื่องจากพนักงานส่วนใหญ่เป็นพนักงาน ซ่อมบำรุง ดังนั้นจึงมีปัญหาเรื่องน้ำมันที่ติดและฝังบริเวณนิ้วมือ การถูกสารเคมีกัดทำให้นิ้วมือลอก ี่ สาเหตุดังกล่าวส่งผลให้เครื่องตรวจสอบลายนิ้วมือไม่สามารถตรวจสอบได้ จึงต้องมีการออกแบบ ระบบการลงเวลาเข้า-ออกใหม่โดยงานวิจยัน้ีได้มุ่งเน้นการตรวจสอบโดยใช้การมองเห็นของ คอมพิวเตอร์และออกแบบระบบตรวจสอบใบหน้าแทนระบบตรวจสอบลายนิ้วมือ เพ อเพิ่ม ื่ ประสิทธิภาพในการตรวจสอบการลงเวลาเข้า-ออกงาน

# **3.2 ส่วนประกอบของระบบการตรวจสอบใบหน้า**

ระบบการตรวจสอบใบหนา้มีส่วนประกอบดงัน้ี

1) กล้อง PC CAMERA

กล้อง PC CAMERA ความละเอียด 5 MEGAPIXEL เชื่อมต่อคอมพิวเตอร์ด้วย Universal Serial Bus (USB) สามารถปรับระยะโฟกสัได้ใช้ส าหรับตรวจสอบใบหน้าของพนักงาน โดยตัวกล้องจะติดบริเวณหน้าจอคอมพิวเตอร์เพื่อให้พนักงานสามารถมองเห็นได้โดยง่าย

2) หน้าจอคอมพิวเตอร์

หน้าจอคอมพิวเตอร์ ใช้ส าหรับการแสดงผลภาพการตรวจสอบใบหน้าออกทางหน้าจอ เพื่อให้พนักงานได้รู้ถึงสถานการณ์ท างานของโปรแกรม

#### 3) NUMERIC KEYPAD

NUMERIC KEYPAD ใช้ในการพิมพร์หัสพนกังาน เน องจากพนกังานส่วนใหญ่เป็น ช่างเทคนิคและไม่เคยใช้คอมพิวเตอร์มาก่อน เพ อเพิ่มความสะดวกให้แก่พนักงานจึงต้องใช้ NUMERIC KEYPAD แทนการใช้ KEYBOARD ทวั่ ไป

4) เมาส์

ใช้ส าหรับการกดปุ่ ม START หลังจากพนักงานพิมพ์รหัสพนักงานเสร็จ เพื่อให้กล้อง เริ่มการทำงาน

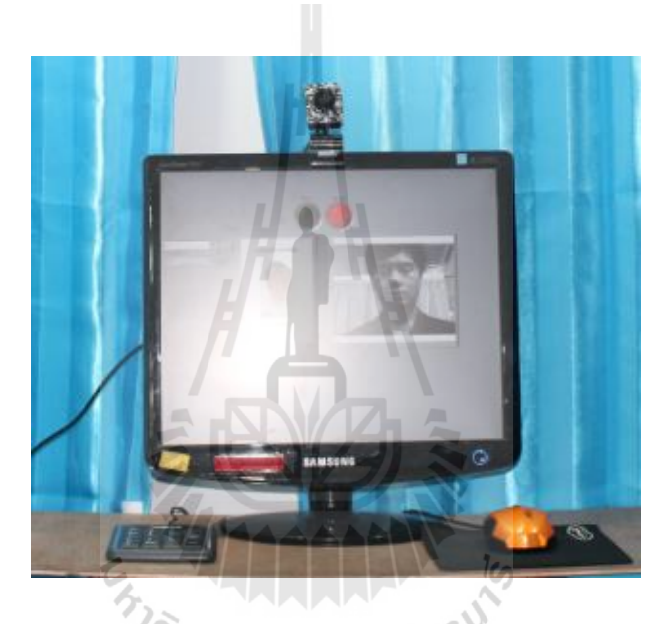

ส่วนประกอบท้งัหมดของระบบการตรวจสอบใบหนา้จะแสดงในรูปที่ 3.1

รูปที่ 3.1แสดงส่วนประกอบของระบบการตรวจสอบใบหนา้

# **3.3 ขั้นตอนด าเนินงานวิจัย**

# **1) ศึกษาและรวบรวมงานวิจัยที่เกี่ยวข้อง**

เป็นการศึกษารวบรวมงานวิจัยที่เกี่ยวข้อง เพื่อดูแนวทางงานวิจัยและนำมาประยุกต์ใช้ ี่ พร้อมท้งัศึกษาถึงสาเหตุของปัญหาต่างๆท เกิดข้ึนรวมท้งัแนวทางในการแกไ้ขปัญหา ี่

### **2) พัฒนาวิธีการออกแบบระบบการตรวจสอบและจดจ าใบหน้า**

- ออกแบบระบบการใช้งานว่าควรมีขั้นตอนและการดำเนินอย่างไร
- ออกแบบเงื่อนไขของขั้นตอนแต่ละขั้นตอนเพื่อนให้มีการทำงานอย่างถูกต้องและ

#### เป็นระบบ

- ศึกษาถึงเทคนิคและวิธีการเขียนโปรแกรม

#### **3) รวบรวมฐานข้อมูลและทดสอบโปรแกรม**

- ถ่ายภาพใบหน้าของพนักงานบริษัท เชิคชัย คาร์ส จำกัด
- เตรียมภาพใบหน้า โดยการตัดเฉพาะบริเวณใบหน้าเก็บไว้เพื่อขจัดปัญหาเรื่องทรง ื่

ผม

- ทดสอบโปรแกรมและบันทึกผล รวมถึงการหาสาเหตุของปัญหาที่เกิดขึ้น ี่

#### **4) การออกแบบตู้ส าหรับทดสอบใบหน้า**

ในการทดสอบมีความผิดพลาดเกิดขึ้นจากปัจจัยหลายอย่าง ซึ่งปัจจัยที่สำคัญที่ทำให้เกิด ี่ ความผิดพลาดในการตรวจสอบใบหน้าคือแสง ดังนั้นจึงต้องมีการออกแบบตู้เพื่อควบคุมแสงให้ คงที่

# **5) ทดสอบระบบที่พัฒนาขึ้น**

เพื่อให้แน่ใจว่าระบบที่ออกแบบขึ้นสามารถทำงานได้ รวมทั้งการแก้ไขปัญหาสามารถ ลดความผิดพลาดได้ จึงตอ้งมีการทดสอบระบบวา่ สามารถใชง้านไดจ้ริงหรือไม่

### **3.4 ภาพรวมของระบบในการออกแบบโปรแกรมคอมพิวเตอร์**

ในงานวิจยัน้ีไดน้ า เสนอถึงวิธีการออกแบบโปรแกรมคอมพิวเตอร์ส าหรับระบบตรวจสอบ และจดจำใบหน้า ซึ่งเป็นเทคโนโลยีที่มีการศึกษาวิจัยกันมาอย่างต่อเนื่องโดยทั่วไปโปรแกรม คอมพิวเตอร์ที่นิยมใช้ออกแบบคือภาษาซี แต่ในงานวิจยัน้ีจะใชโ้ปรแกรม LabVIEW 2010 โมดูล NI Vision ในการออกแบบ เน ื่องจากเป็นภาษารูปภาพเขา้ใจง่ายต่อการแก้ไขและพฒนาและ ั สามารถประมวลผลได้แบบทันที (real time)

#### **3.4.1 ส่วนของการเกบ็ ภาพในฐานข้อมูล**

ในขั้นตอนแรกจะทำการถ่ายภาพใบหน้าตรงพนักงานบริษัท เชิคชัย คาร์ส จำกัด จากนั้นจะนำภาพที่ได้มาตัดบริเวณผมและใบหูบางส่วนออกเพื่อลดปัญหาของทรงผม ดังแสดงใน รูปที่ 3.2 นอกจากนั้นจะมีการทำภาพที่มีลักษณะเหมือนบัตรพนักงาน ประกอบค้วย ชื่อพนักงาน ี่ ภาพใบหน้าตรง รหัสพนักงานและตำแหน่งงาน เพื่อให้เป็นภาพที่แสดงและตรวจสอบขณะที่ พนักงานกรอกรหัสของตนเอง

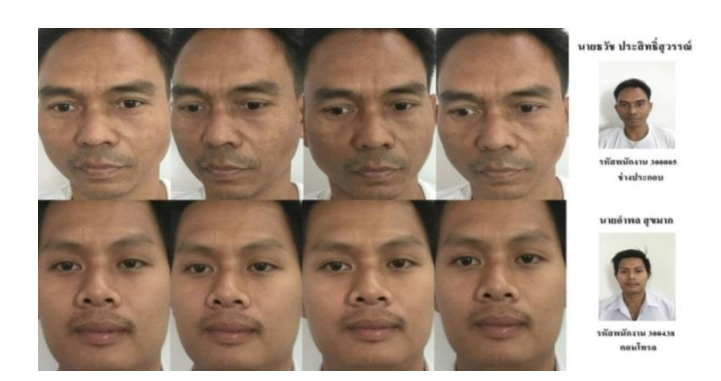

รูปที่ 3.2 ตัวอย่างรูปภาพใบหน้าของพนักงานที่ถูกจัดเก็บในฐานข้อมูล ี่

ในส่วนของฐานขอ้ มูลน้ันจะมีการเก็บภาพพนักงานในมุมต่างๆท้งัหมด 4 ภาพ ซ่ึง ้มุมมองภาพใบหน้าของผู้ใช้แต่ละคนจะถูกกำหนดแตกต่างกัน โดยขึ้นอยู่กับลักษณะการมองตรง ของผูใ้ช้แต่ละคน เช่น พนกังานบางคนใบหน้าจะเอียงซ้ายหรือเอียงขวาเล็กน้อยในขณะท คิดว่า ใบหน้าตนเองกำลังตรงอยู่ และภาพสุดท้ายของพนักงานทุกคนจะถูกเก็บเป็นลักษณะของป้าย ประจำตัวเพื่อให้พนักงานสามารถตรวจสอบข้อมูลของตนเองใด้ ชื่อของแฟ้มเอกสารที่เก็บภาพจะ **:**<br>; ี่ ตั้งเป็นชื่อของรหัสพนักงาน ทำให้ง่ายต่อการค้นหาและออกแบบโปรแกรมดังแสดงในรูปที่ 3.3 ื่

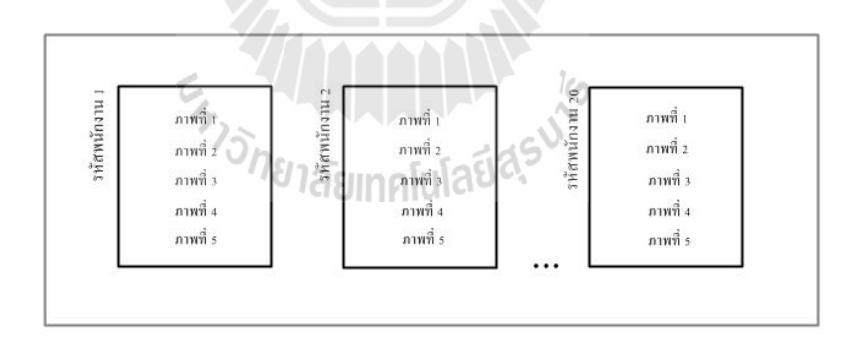

รูปที่ 3.3 ตัวอย่างแผนผังแฟ้มเอกสารสำหรับเก็บรูปภาพใบหน้าของพนักงานแต่ละคน

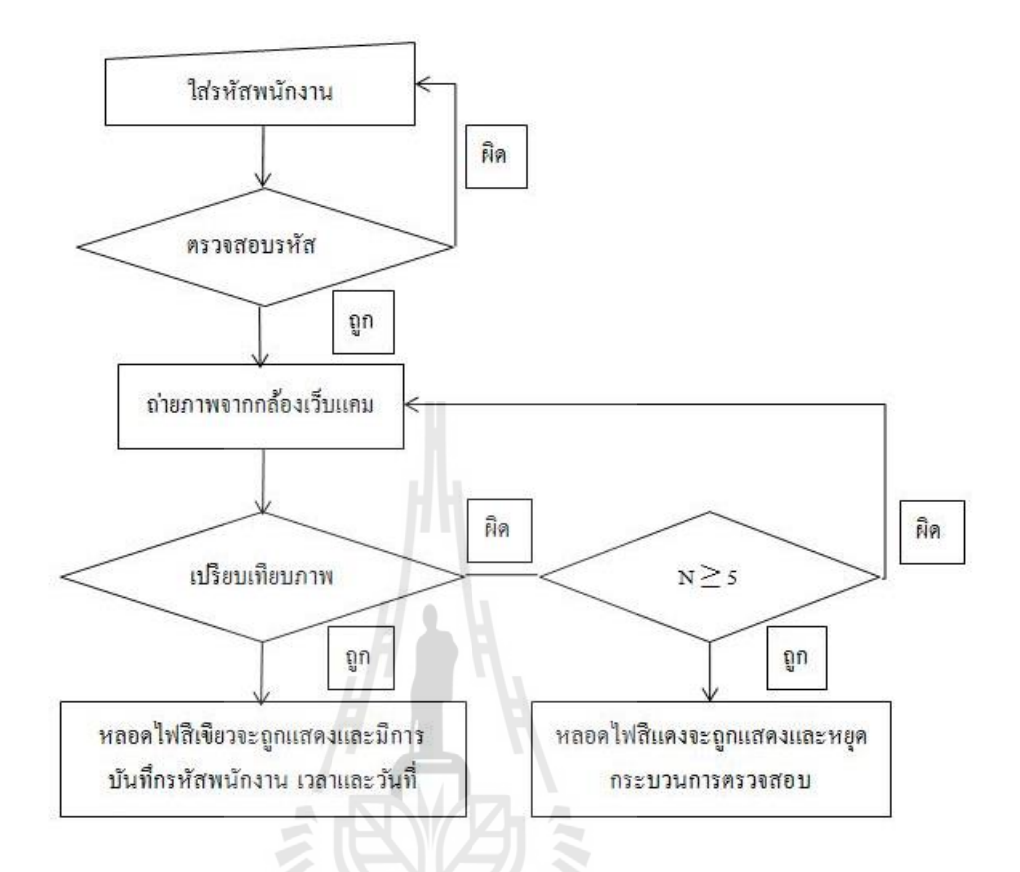

#### **3.4.2 แผนผังการท างานของระบบตรวจสอบและจดจ าใบหน้า**

ูรูปที่ 3.4 แผนผังการทำงานของระบบตรวจสอบและจดจำใบหน้า

แผนผังดังแสดงในรูปที่ 3.4 กือแผนผังแสดงการทำงานโดยรวมของระบบตรวจสอบและ จดจำใบหน้า โดยระบบจะเริ่มขึ้นเมื่อพนักงานป้อนรหัสของตนเองจากนั้นโปรแกรมจะทำการ ตรวจสอบว่ารหัสที่ป้อนเข้ามานั้นถูกต้องหรือไม่ หากพบว่ารหัสพนักงานที่ป้อนเข้ามาไม่ถูกต้อง โปรแกรมจะให้ป้อนรหัสพนักงานซ้ำจนกระทั่งรหัสที่ป้อนเข้ามาจะถูกค้อง เมื่อโปรแกรม ตรวจสอบว่ารหัสพนักงานที่ถูกป้อนเข้ามานั้นถูกต้อง โปรแกรมจะส่งคำสั่งไปที่กล้องเว็บแคมเพื่อ ทำการสแกนภาพใบหน้าและนำภาพไปเปรียบเทียบกับภาพในฐานข้อมูล โดยการเปรียบเทียบจะ เริ่มเปรียบเทียบจากรูปแรกหากพบว่ารูปทั้งสอง (รูปในฐานข้อมูลและรูปที่กำลังสแกนจากกล้อง เว็บแคม) มีความเข้ากันหรือเหมือนกันโปรแกรมจะแสดงสัญญาณใฟเขียว ซึ่งเป็นสัญญาณที่บ่ง ้บอกถึงการสแกนนั้นถูกต้องและขั้นตอนจะจบลงโดยการส่งคำสั่งให้บันทึก รหัสพนักงาน วันที่ และเวลาที่ทำการตรวจสอบลงในใฟล์เอกสารเพื่อให้สามารถนำข้อมูลไปใช้ต่อได้ แต่ในทาง ตรงกันข้ามหากโปรแกรมตรวจสอบว่าภาพที่ทำการเปรียบเทียบใม่สามารถเข้ากันใด้ โปรแกรมจะ ิ ถูกออกแบบให้เปรียบเทียบรูปถัดไปจนกระทั่งถึงรูปสุดท้ายของฐานข้อมูล หากถึงรูปภาพสุดท้าย

แล้วรูปภาพยังไม่เข้ากันจะมีการแสดงหลอดไฟสีแดงที่หน้าจอเพื่อแสดงให้เห็นว่าการตรวจสอบ ี่ น้นัผิดพลาด และถา้พนกังานตอ้งการสแกนซ้า จะตอ้งเริ่มการสแกนภาพใบหน้าและเปรียบเทียบ ใหม่ต้งัแต่ภาพแรกในฐานขอ้มูล

# **3.5 การออกแบบโปรแกรมคอมพิวเตอร์**

ึ การออกแบบโปรแกรมคอมพิวเตอร์สำหรับระบบตรวจสอบและจดจำใบหน้านั้น จำเป็นต้อง เข้าใจถึงขั้นตอนการทำงานรวมไปถึงข้อบังคับของโปรแกรมที่ใช้ เนื่องจากการออกแบบโปรแกรม จะต้องออกแบบเป็นข้ันตอนและเป็นไปตามระบบตรรกะ ดังน้ันในส่วนของการออกแบบ โปรแกรมคอมพิวเตอร์จะขอยึดขั้นตอนตามแผนผังการทำงานของระบบตรวจสอบและจดจำ ใบหน้าที่ได้กล่าวไปข้างต้นในหัวข้อที่ 3.2.2 โปรแกรม LabVIEW 2010 จะถูกใช้ในการออกแบบ งานวจิยัน้ี

### **3.5.1 พื้นฐานของโปรแกรม LabVIEW**

โปรแกรมท ี่ใชอ้อกแบบในงานวิจยัน้ีคือโปรแกรม LabVIEW 2010 โดยการออกแบบ โปรแกรมนี้จะใช้สัญลักษณ์เป็นรูปภาพ ซึ่งง่ายต่อการแก้ไขและพัฒนาต่อไป โดยพื้นฐานของ โปรแกรมมีส่วนประกอบดงัน้ี

#### **3.5.1.1 Block Diagram**

เมื่อเปิดโปรแกรมขึ้นมาเพื่อออกแบบโปรแกรมใหม่จะพบว่ามีหน้าต่างปรากฏ ื่ ื่ ขึ้น 2 หน้าต่าง หน้าต่างแรกคือ Block Diagram หน้าต่างนี้มีไว้สำหรับออกแบบโปรแกรมหรือ ู้<br>แก้ไขโปรแกรมดังแสดงในรูปที่ 3.5<br>พบ 1ลัยเทคโนโลยี่ 4.5

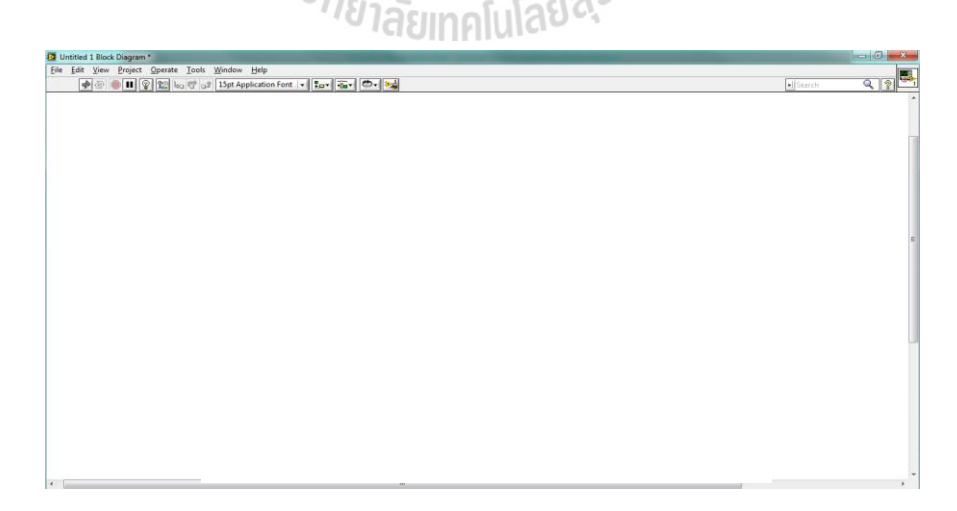

รูปที่ 3.5 ตวัอยา่ ง Block Diagram

#### **3.5.1.2 Front Panel**

หน้าต่างที่ 2 ที่จะกล่าวถึงก็คือหน้าต่างของ Front Panel หรือหน้าต่างสำหรับ ผู้ใช้งาน ดังแสดงในรูปที่ 3.6

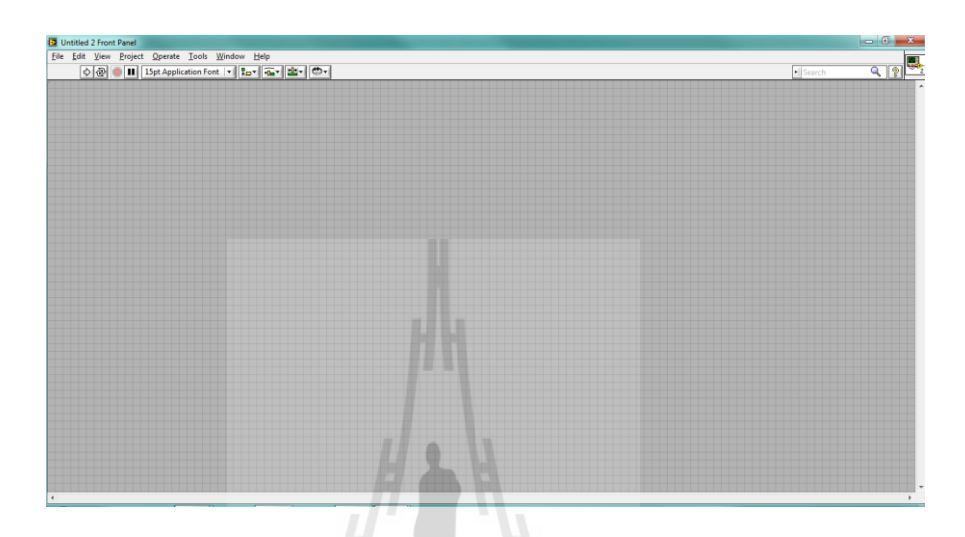

รูปที่ 3.6 ตัวอย่าง Front Panel

#### **3.5.2 การออกแบบโปรแกรมส าหรับการป้ อนรหัสพนักงาน**

จากแผนผังที่กล่าวมาข้างต้น โปรแกรมจะถูกออกแบบให้เริ่มต้นโดยการป้อนรหัส พนักงาน จากนั้นกดปุ่ม start เพื่อทำการตรวจสอบรหัสพนักงานต่อไป ในกรณีนี้ String Control จะ ถูกนำมาใช้เพื่อป้อนค่ารหัสพนักงานและเพื่อให้โปรแกรมสามารถทำงานใด้อย่างต่อเนื่องจึง ื่ เลือกใช้ While Loop จะหยุดทำงานเมื่อกดปุ่ม stop ซึ่งในที่นี้ได้เปลี่ยนชื่อให้เป็น start ดังแสดงใน ี่ **:** รูปที่ 3.7

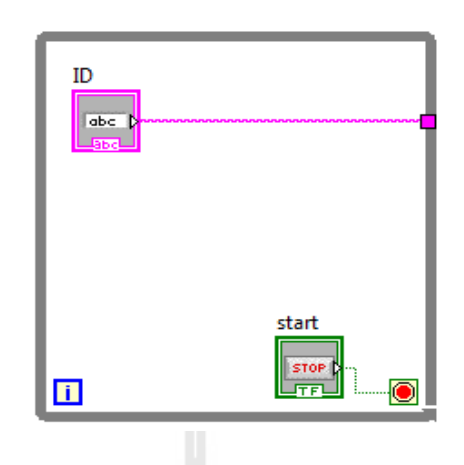

้รูปที่ 3.7 โปรแกรมสำหรับป้อนรหัสพนักงาน

#### **3.5.3 การออกแบบโปรแกรมส าหรับการตรวจสอบรหัสพนักงาน**

เมื่อพนักงานป้อนรหัสพนักงานและกดปุ่ม start แล้ว โปรแกรมจะทำการตรวจสอบว่า รหัสพนักงานที่ป้อนเข้ามานั้นถูกต้องหรือไม่ โดยจะแสดงที่หน้าจอผู้ใช้งานหากรหัสพนักงานที่  $\mathcal{L}^{\mathcal{L}}$ ป้อนเข้ามาถูกต้องโปรแกรมจะแสดงรหัสพนักงานซ้ำที่ช่อง Checking ID แต่ในทางกลับกันหาก ี่ รหัสพนักงานที่ป้อนเข้ามาไม่ถูกต้องโปรแกรมจะแสดง Please key ID again. ที่ช่อง Checking ID นั่นหมายความว่าให้พนักงานป้อนรหัสพนักงานใหม่อีกครั้ง ดังแสดงในรูปที่ 3.8

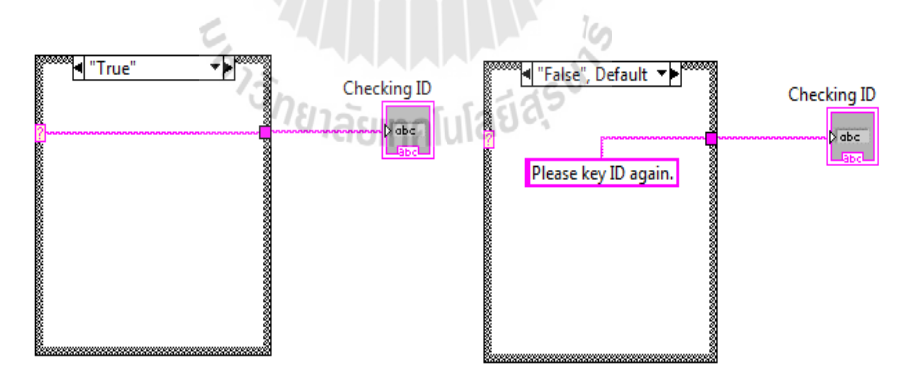

รูปที่ 3.8โปรแกรมส าหรับการตรวจสอบรหัสพนักงาน

#### **3.5.4 การออกแบบโปรแกรมส าหรับการดึง Address ของไฟล์ภาพ**

หลังจากตรวจสอบรหัสพนักงานแล้วพบว่ารหัสพนักงานถูกต้อง โปรแกรมจะส่งรหัส พนักงานซึ่งเป็นชื่อของแฟ้มเอกสาร เพื่อเปิดแฟ้มและดึงรูปภาพจากแฟ้มเอกสารนั้นๆ โดยฟังก์ชัน ื่

Concatenate Strings จะเป็นฟังก์ชันช่วยในการจัดเรียง String เพื่อรวมเป็น Address ของไฟล์ภาพ นั้นๆ เช่น String 0 คือ C:\Users\Desktop\, String 1 คือ รหัสพนักงาน, String 2 คือ \, String 3 คือ ตัวเลขโดยจะใช้ฟังก์ชัน Number to Decimal String ช่วยเปลี่ยน ตัวเลข Integer ให้เป็น ตัวเลข String และค่าตัวเลขที่รับมาจะเป็นค่า i จาก While Loop เพื่อให้ตัวเลขสามารถเปลี่ยนค่าได้ ค่าจาก i ี่ จะเริ่มต้งัแต่0, 1, …,n และสุดท้าย String 4 คือ .jpg เมื่อ String ท้งัหมดเขา้ไปยงัฟังก์ชัน Concatenate Strings และ While Loop ทำงานรอบแรกจะทำให้ได้ตัวอย่างออกมาคือ C:\Users\Desktop\รหัสพนักงาน\0.jpg หรือก็คือไฟลภ์ าพ "0.jpg"จากแฟ้ มเอกสาร "รหัสพนักงาน" ที่หน้า Desktop

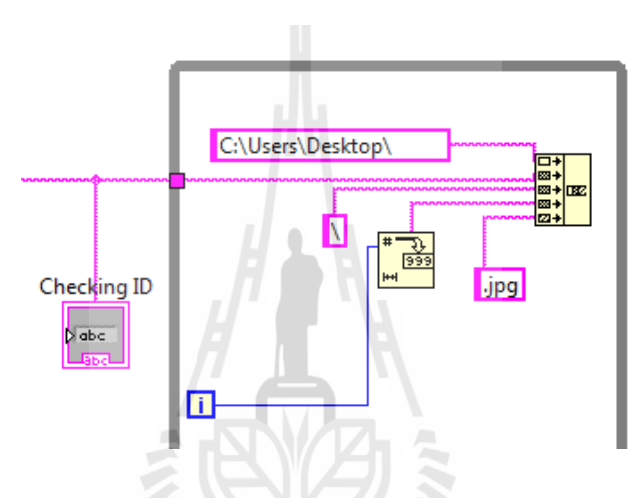

รูปที่ 3.9โปรแกรมส าหรับการดึง Address ของไฟล์ภาพ

#### **3.5.5 การออกแบบโปรแกรมส าหรับการสร้างเส้นทางเพื่อเปิ ดไฟล์ภาพ**

เมื่อได้ไฟล์ภาพจากฟังก์ชนั Concatenate Stringsแล้ว จะต้องท าการเปลี่ยนจากไฟล์ ชนิด String ให้เป็นชนิด Path ดังนั้นจึงต้องมีฟังก์ชันช่วยคือ String to Path โดยฟังก์ชันนี้จะเปลี่ยน จากชุดตัวอักษรธรรมดาให้เป็นเส้นทางการเปิดไฟล์ภาพ จากนั้นไฟล์ภาพที่ได้จะถูกไปเก็บไว้ใน ฟังก์ชัน IMAQ Create และเก็บภาพแบบ Grayscale เพื่อเตรียมสำหรับการเปรียบเทียบต่อ ไป ดัง แสดงในรูปที่3.10

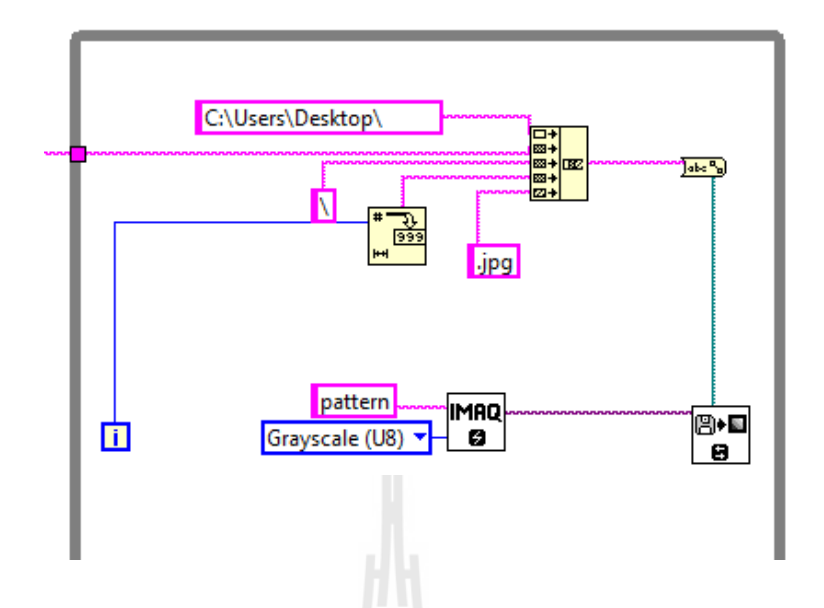

ูรูปที่ 3.10 โปรแกรมสำหรับการสร้างเส้นทางเพื่อเปิดไฟล์ภาพ

### **3.5.6 การออกแบบโปรแกรมส าหรับการเรียนรู้ภาพจากภาพต้นแบบ**

เมื่อโปรแกรมใด้รับภาพมาแล้วจะนำภาพที่ได้ไปเรียนรู้และกำหนดให้เป็นภาพต้นแบบ ื่ ด้วยฟังก์ชัน IMAQ Learn Pattern 2 เพื่อเตรียมเปรียบเทียบกับภาพใบหน้าที่ได้จากการสแกนผ่าน กล้องเว็บแคม โดยโปรแกรมจะมีการเปลี่ยนจากภาพสีที่ได้มาเปลี่ยนเป็นภาพระดับสีเทาและภาพ ิ ขาวดำตามลำดับ จากนั้นจะนำภาพขาวดำมาตรวจสอบหาขอบภาพซึ่งดูจากบริเวณของพิกเซลนั้นๆ เทียบกับพิกเซลรอบข้าง หากมีการเปลี่ยนแปลงความเข้มของพิกเซลอย่างรวดเร็วบริเวณนั้นจะถูก ี่ กำหนดเป็นขอบภาพ จากนั้นจะมีการนำขอบภาพในฐานข้อมูลและขอบภาพที่ได้จากการสแกน ผ่านกล้องเว็บแคมมาเปรียบเทียบกันเพื่อดูว่าขอบภาพทั้ง 2 เหมือนหรือแตกต่างกันอย่างไร ดัง แสดงในรูปที่ 3.11

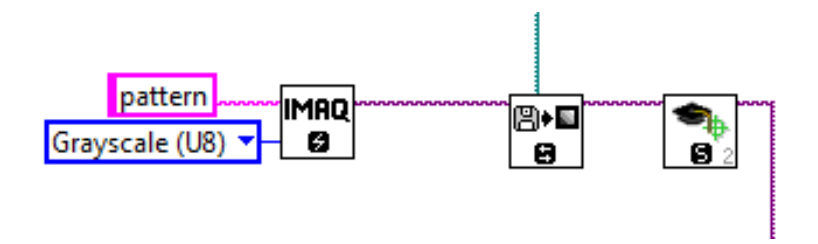

รูปที่ 3.11โปรแกรมส าหรับการเรียนรู้ภาพจากภาพต้นแบบ

#### **3.5.7 การออกแบบโปรแกรมส าหรับการรับภาพจากกล้องเว็บแคม**

สำหรับภาพใบหน้าต้นแบบได้ออกแบบโปรแกรมเสร็จสิ้นไปในขั้นตอนที่แล้ว ใน ้ขั้นตอนนี้จึงกล่าวถึงการออกแบบโปรแกรมสำหรับการใช้กล้องเว็บแคมสำหรับสแกนภาพใบหน้า ฟังก์ชันที่ใช้สำหรับการใช้กล้องเว็บแคมเพื่อสแกนภาพใบหน้าคือ Vision Acquisition เมื่อนำ ฟังก์ชันนี้มาวางบนหน้า Block Diagram จะมีหน้าต่างของ NI Vision Acquisition Express แสดง ขึ้นมาทุกครั้งเพื่อให้ตั้งค่าการใช้งานของกล้อง ดังแสดงในรูปที่ 3.12

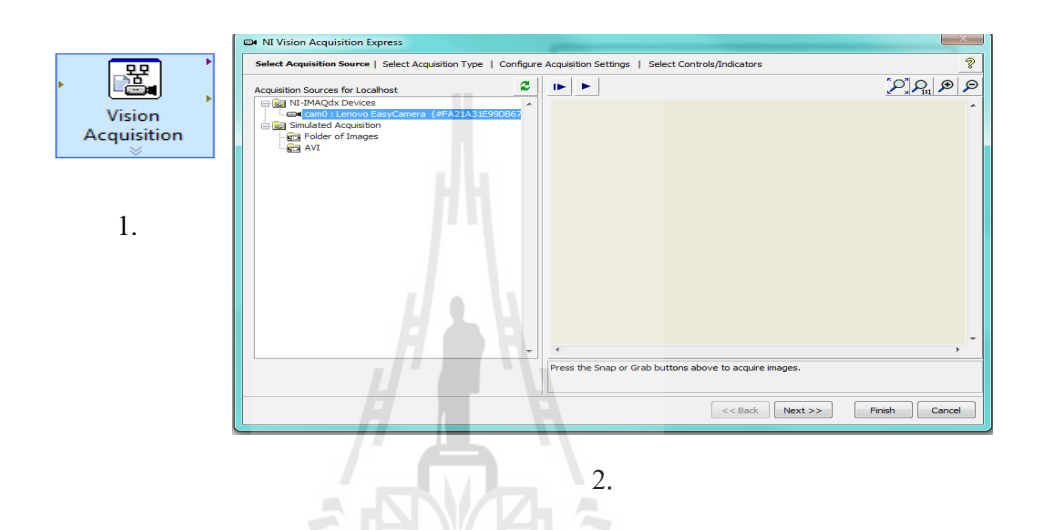

รูปที่ 3.12 โปรแกรมสำหรับการรับภาพจากกล้อง 1.ฟังก์ชัน Vision Acquisitionc และ 2. NI Vision Acquisition Express

#### **3.5.8 การออกแบบโปรแกรมส าหรับการเตรียมภาพที่ได้จากการสแกน**

เมื่อใด้ภาพจากการสแกนผ่านกล้องเว็บแคมแล้วจะต้องมีการเตรียมภาพก่อนนำไป เปรียบเทียบ สาเหตุเนื่องมาจากการรับภาพจากกล้องเว็บแคมจะได้ภาพสี RGB ซึ่งเป็ นภาพ 32 บิท แต่ฟังก์ชันที่ใช้ในการเปรียบเทียบจะรับภาพ 8 บิท ดังนั้นจึงต้องมีการเปลี่ยนภาพจาก 32 บิทเป็น ภาพ 8 บิท โดยใช้ฟังก์ชัน IMAO ExtractSingleColorPlane เพื่อเปลี่ยนจากภาพ RGB เป็น Intensity จากนั้นภาพที่ได้จะถูกเก็บไว้ใน IMAQ Create ดังแสดงในรูปที่ 3.13

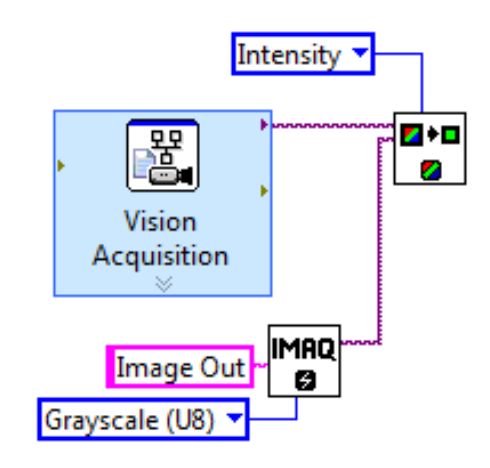

้ รูปที่ 3.13 โปรแกรมสำหรับการเปลี่ยนเพลนของสีภาพ

**3.5.9 การออกแบบโปรแกรมส าหรับการเปรียบเทยีบภาพจากการสแกนและภาพในฐานข้อมูล** ขั้นตอนทั้งหมดที่กล่าวมาข้างต้นจะใด้โปรแกรมสำหรับการดึงใฟล์ภาพจากการสแกน ผ่านกล้องเว็บแคมและการดึงไฟล์ภาพจากฐานข้อมูล ขั้นตอนที่สำคัญต่อไปคือขั้นตอนในการ ้ เปรียบเทียบภาพที่ได้จากการสแกนและภาพจากฐานข้อมูล โดยโปรแกรมจะนำภาพต้นแบบที่ได้มา ค้นหาในภาพที่ได้จากการสแกนว่ามีส่วนของภาพที่เหมือนกันหรือไม่ ดังแสดงในรูปที่ 3.14

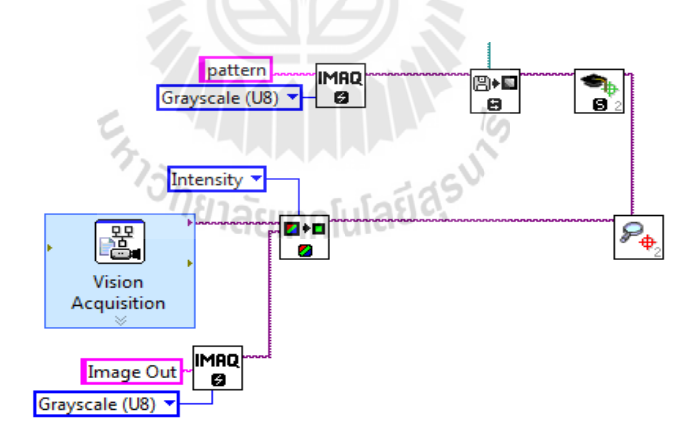

รูปที่ 3.14โปรแกรมส าหรับการเปรียบเทียบภาพ

#### **3.5.10การออกแบบโปรแกรมส าหรับการแสดงผลทางหลอดไฟ**

เมื่อโปรแกรมประมวลผลภาพเรียบร้อยแล้ว โปรแกรมจะถูกสั่งให้แสดงผลสรุปสุดท้าย ื่ บนหน้า Block Diagram โดยจะแสดงเป็นหลอดไฟซ่ึงหลอดไฟมีท้งัหมด 2 หลอด หลอดที่ 1จะ เป็นหลอดใฟสีเขียวและจะถูกแสดงบนหน้าจอเมื่อโปรแกรมตรวจสอบแล้วว่าภาพที่นำมา

เปรียบเทียบถูกต้อง หลอดที่ 2 คือหลอด ใฟสีแคงหากโปรแกรมตรวจสอบว่าภาพที่นำมา เปรียบเทียบท้งัหมดไม่มีความเขา้กนั โปรแกรมจะถูกออกแบบให้แสดงหลอดไฟสีแดงแทนดัง แสดงในรูปที่ 3.15

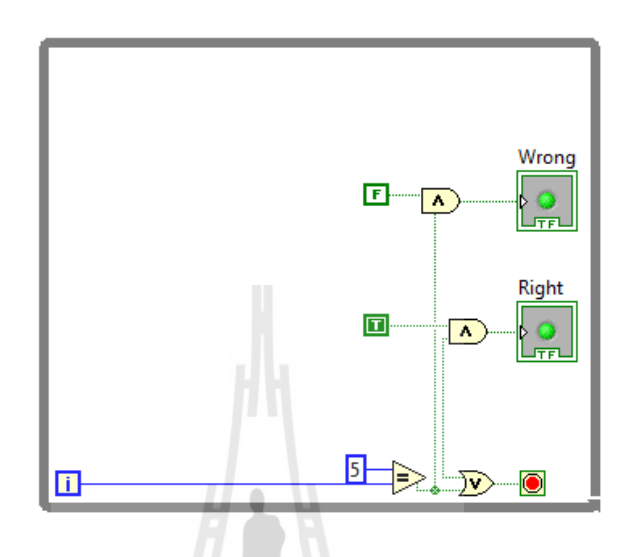

ู รูปที่ 3.15 โปรแกรมสำหรับไฟแสดงผล

#### **3.5.11การออกแบบโปรแกรมส าหรับการบันทกึข้อมูลทต ี่ ้องการลงในไฟล์เอกสาร**

้ จากการประมวลผลภาพทั้งหมดหากการเปรียบเทียบภาพถูกต้องจะมีการบันทึกรหัส พนักงาน วันที่และเวลาลงในไฟล์เอกสารซึ่งชื่อของไฟล์เอกสารนั้นคือ "วัน\_เคือน\_ปี.txt" และสิ่งที่ ื่ บันทึกในไฟล์เอกสารคือ รหัสพนักงาน ;วันที่;เวลา โดยฟังก์ชัน Write Characters To File editted.vi จะถูกนำมาใช้เพื่อบันทึกข้อมูลที่ต้องการ

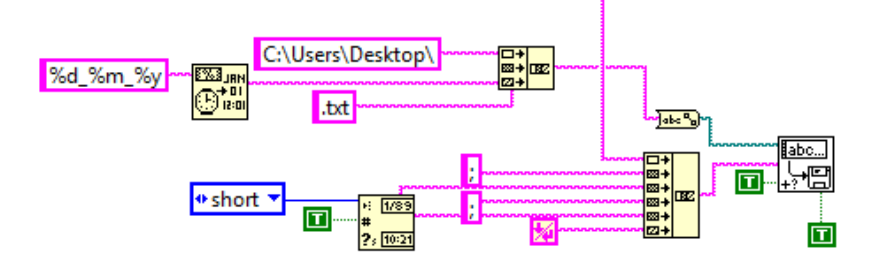

ูรูปที่ 3.16 โปรแกรมสำหรับการบันทึกข้อมูล

#### **3.6 การออกแบบตู้ส าหรับการทดสอบใบหน้า**

่ ในงานวิจัยนี้มีการใช้กล้องเว็บแคมสแกนภาพใบหน้าเพื่อนำมาเปรียบเทียบกับภาพต้นแบบใน ฐานข้อมูลดังที่กล่าวมาข้างต้น เมื่อทำการทดสอบจริงได้พบปัญหาที่เกิดขึ้นคือ ภาพใบหน้าของ ี่  $\mathcal{L}^{\text{max}}_{\text{max}}$ พนักงานบางคนใม่สามารถตรวจสอบใด้อย่างถูกต้อง กล่าวคือโปรแกรมมีการระบุว่าภาพที่ได้จาก ึ การสแกนไม่ตรงกับภาพในฐานข้อมูล ทางผู้จัดทำงานวิจัยนี้จึงคิดวิธีแก้ไขปัญหา ซึ่งได้พบถึง สาเหตุของปัญหาคือ แสงจากสภาพแวดล้อมใม่คงที่ ทำให้เค้าโครงหน้าที่สแกนใม่ชัดเจน โปรแกรมจึงไม่สามารถตรวจสอบได้และระบุว่าไม่เหมือนกับภาพในฐานข้อมูล วิธีการแก้ไข ปัญหาคือ ออกแบบสู้เพื่อใช้ในการสแกนใบหน้าโดยลักษณะจะคล้ายกับสู้ถ่ายสติ๊กเกอร์เพื่อช่วย ื่ ควบคุมแสงจากสภาพแวดล้อมดังแสดงในรูปที่ 3.17

ตู้ที่ได้ออกแบบจะใช้ท่อ PVC เป็นโครงจากนั้นจะใช้ผ้าม่านทึบแสงคลุมเพื่อควบคุมแสงจาก สภาพแวดล้อม สาเหตุที่เลือกใช้ท่อ PVC คือ ี่

- 1. ราคาค่อนขา้งต่า หากเทียบกบัโลหะ
- 2. น้ำหนักเบาเหมาะกับการเคลื่อนย้าย
- 3. สามารถถอดประกอบได้
- 4. มีหลายขนาดให้เลือกใช้ได้ตามความเหมาะสม

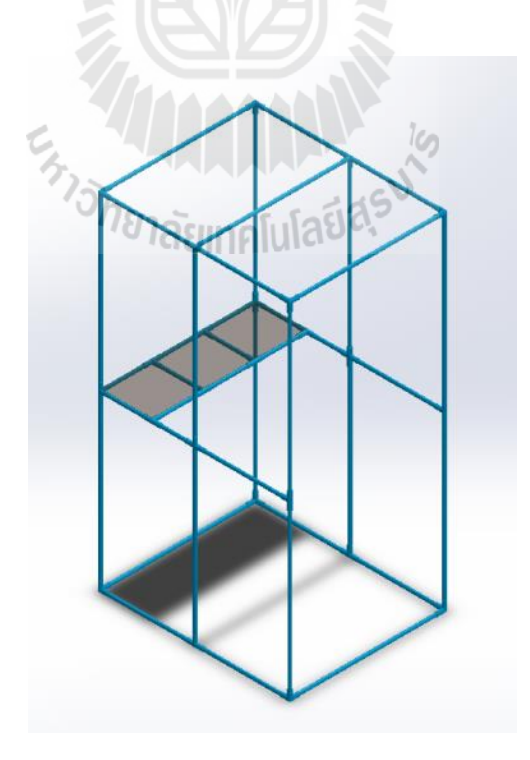

รูปที่ 3.17 ตู้ส าหรับการทดสอบใบหน้า

ในการออกแบบนั้นได้เลือกใช้ท่อขนาด ¾ นิ้วหรือขนาด 6 หุน และตัดตามความยาว ต่างๆโดยโครงสร้างจะสูง 2 เมตร กว้าง 0.9 เมตร และยาว 1.1 เมตร เนื่องจากโครงสร้างมีระยะ ค่อนข้างยาวจึงต้องมีการตัดท่อเป็นส่วนเพื่อลดการแอ่นตัวของท่อ นอกจากนั้นมีการทำโครง สา หรับการวางแผน่ ไมเ้พื่อเป็นโตะ๊สา หรับวางหนา้จอ เมาส์และแป้นพิมพ์

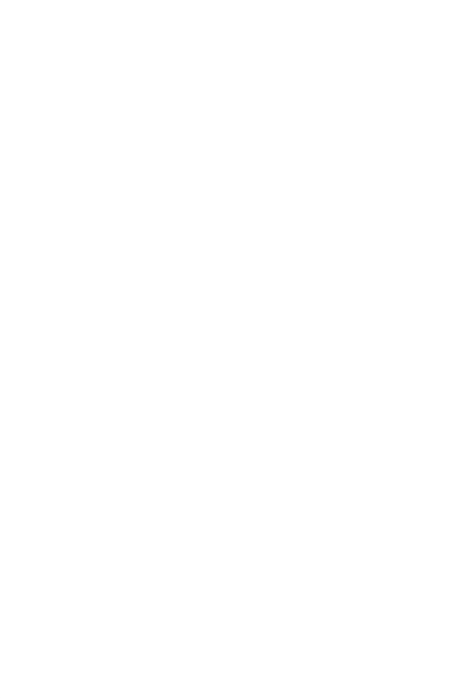

# **บทที่ 4 ผลงานวิจัยและวิเคราะห์ผล**

#### **4.1 กล่าวนำ**

ในบทน้ีจะกล่าวถึงผลงานวิจัยและการวิเคราะห์ผลงานวิจัยท ี่ได้ท าการทดสอบในการ ออกแบบโปรแกรมคอมพิวเตอร์สำหรับการตรวจสอบและจดจำใบหน้า โปรแกรมที่ใช้ช่วย ออกแบบคือโปรแกรม LabVIEW 2010 ในโมดูลของ NI Vision โดยจะใช้หลักการของ Pattern Matching หรือการจับคู่รูปแบบเข้ามาช่วยในการตรวจจับใบหน้า วิธีการที่การจับคู่รูปแบบใช้คือ การตรวจสอบหาขอบภาพที่ต้องการจับคู่และเริ่มต้นค้นหาภาพที่ต้องการ จากนั้นนำภาพที่ตรวจหา ี่ ึ ขอบภาพแล้วไปแทนที่ในภาพต้นแบบ ในการทดสอบจริงนั้นมีความผิดพลาดในขั้นตอนการ ตรวจสอบใบหน้าเกิดขึ้น ดังนั้นจึงมีความจำเป็นต้องหาพารามิเตอร์หรือปัจจัยสำคัญที่ส่งผลต่อการ ทดสอบครั้งนี้ พร้อมทั้งแนวทางในการแก้ไขเพื่อให้ระบบตรวจสอบใบหน้ามีประสิทธิภาพสูงขึ้น ้ด้วยสาเหตุดังกล่าวจึงมีการศึกษาถึงข้อจำกัดและค่าพารามิเตอร์ต่างๆของโปรแกรม นอกจากนั้น จำเป็นต้องศึกษาถึงผลที่ได้จากสภาพแวดล้อม โดยผลที่ได้จากการทดสอบจะถูกแบ่งตามหัวข้อ ต่างๆไดด้งัน้ี

- 1. การแสดงผล
- 2. ผลจากการศึกษาถึงการเปลี่ยนแปลงค่า Minimum Match Score
- 3. ผลจากการศึกษาถึงเวลาที่ใช้ของระบบ
- 4. ผลจากการทา ซ้า

#### **4.2 การแสดงผล**

#### **4.2.1 การแสดงผลบนหน้าจอ Interface**

ความส าคัญของผลที่แสดงบนหน้าจอ Interface คือท าให้พนักงานหรือผู้ใช้งานสามารถ เห็นผลจากการพิมพ์ข้อมูลและผลในการตรวจสอบใบหน้า หากเกิดความผิดพลาดท เกิดจาก พนักงาน เช่น การพิมพ์รหัสผิด พนักงานจะสามารถลบและพิมพ์ใหม่ได้ โดยตรวจสอบกับภาพ บตัรพนักงานท ี่ปรากฏข้ึนบนหน้าจอหากพิมพ์รหัสพนักงานถูกต้อง บตัรพนักงานน้ันจะมีการ แสดง ชื่อ ภาพใบหน้า รหัสพนักงานและตำแหน่งงาน นอกจากนั้นขั้นตอนการตรวจสอบใบหน้า ึ่ จะมีไฟ LED สีเขียวและสีแดงแสดงบนหน้าจอเพื่อเป็นไฟแสดงสถานะในการตรวจสอบว่าถูกต้อง หรือไม่ หากพนักงานพิมพ์รหัสพนักงานถูกต้องและการตรวจสอบใบหน้าถูกต้อง โปรแกรมจะ แสดงหลอดไฟ LED สีเขียว หากพนักงานพิมพ์รหัสพนักงานผิดหรือการตรวจสอบใบหน้าไม่ ถูกต้องหลอดไฟ LED สีแดงจะมีการแสดงผล ดังแสดงในรูปที่ 4.1

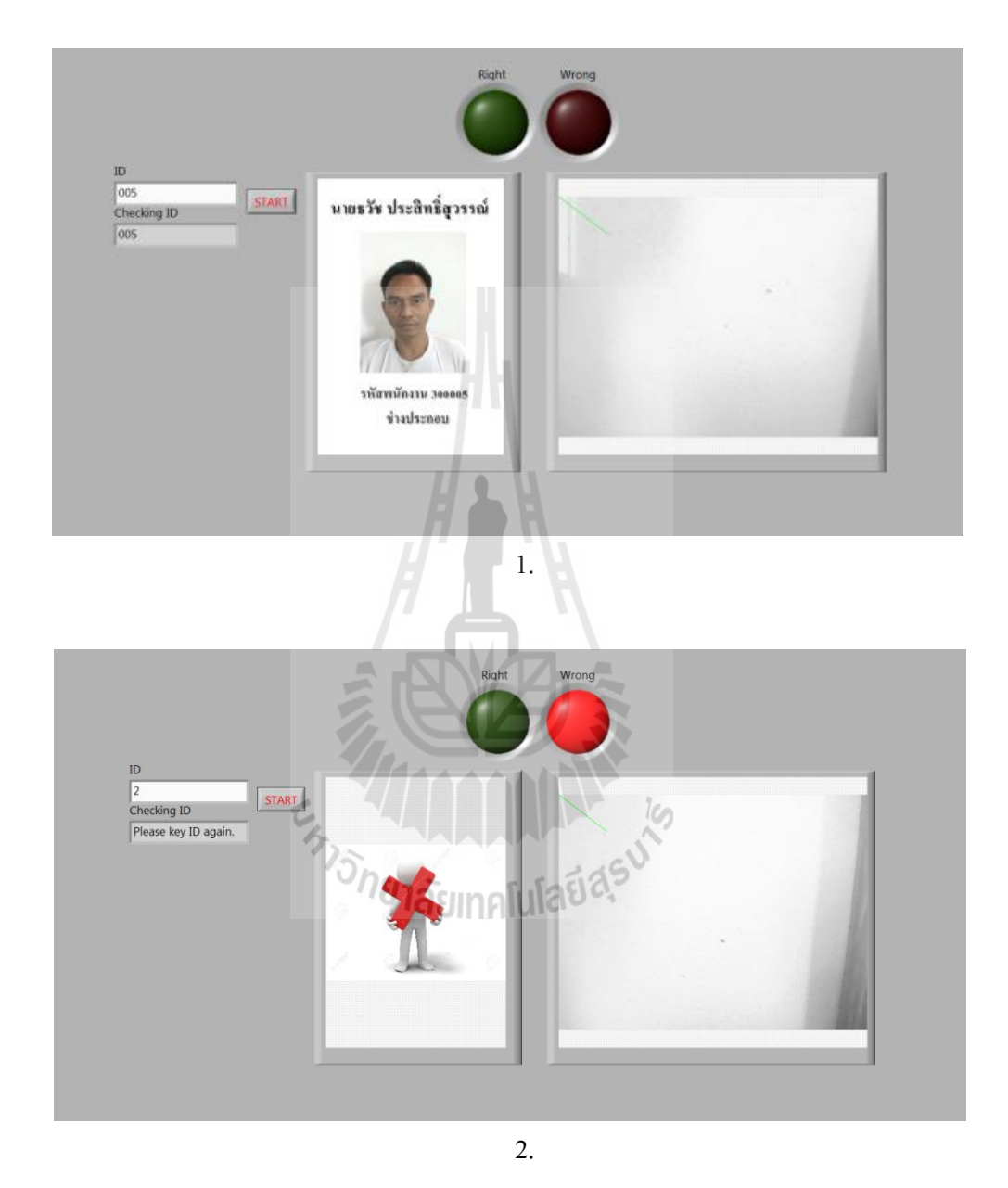

รูปที่ 4.1การแสดงผลบนหน้าจอ Interface 1.แสดงผลเมื่อพนักงานพิมพ์รหัสถูกต้องบนหน้าจอ Interface และ 2. แสดงผลเมื่อพนักงานพิมพ์รหัสผิดบนหน้าจอ Interface

#### **4.2.2 การแสดงผลบนไฟล์เอกสาร**

ึ การออกแบบโปรแกรมสำหรับการตรวจสอบและจดจำใบหน้าเป็นการออกแบบเพื่อ ึการตรวจสอบเวลาเข้า-ออกงาน โดยใช้พนักงานบริษัท เชิดชัย คาร์ส จำกัด ในการทดสอบทั้งหมด 20 คน ดังนั้นเมื่อระบบตรวจสอบเสร็จสิ้นจะต้องมีการบันทึกเวลาในขณะที่ระบบทำการตรวจสอบ ื่ ใบหน้าเรียบร้อยแล้ว จึงมีการออกแบบโปรแกรมเชื่อมโยงไปยังไฟล์เอกสาร (Notepad) และบันทึก รหัสพนักงาน วันที่และเวลาที่ระบบทำการตรวจสอบสำเร็จ โดยไฟล์เอกสารนี้จะแยกเป็นไฟล์ย่อย ตามวันที่ เพื่อให้สะดวกในการค้นหา ดังแสดงในรูปที่ 4.2

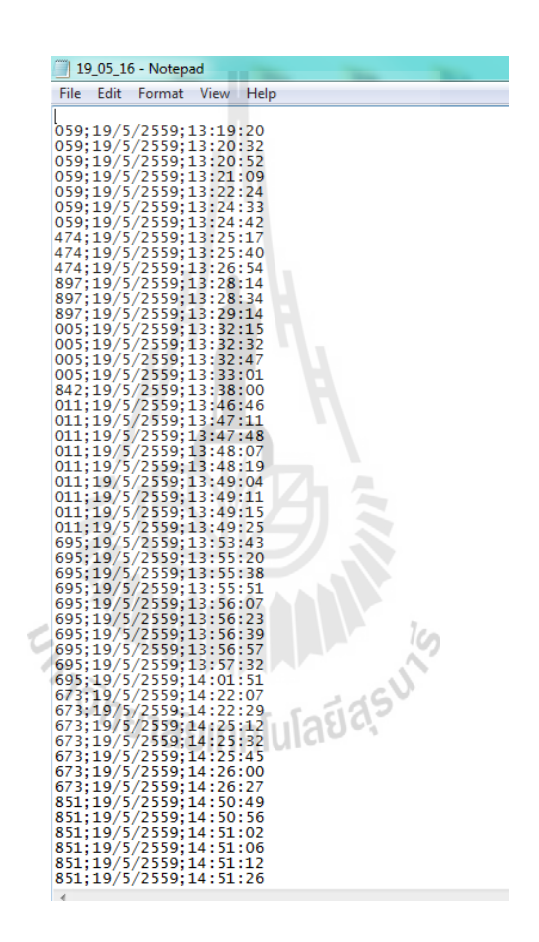

รูปที่ 4.2แสดงผลในไฟล์เอกสาร

## **4.3 ผลจากการศึกษาถึงการเปลี่ยนแปลงค่า Match Score**

โปรแกรม LabVIEW 2010 โมดูล NI Vision ในหลักการของการจับคู่รูปแบบจะถูกนำมาใช้ใน การออกแบบงานวิจัยนี้ ในขั้นตอนการทำการทดสอบนั้นพบความผิดพลาดขึ้น คือโปรแกรมที่ถูก ้ออกแบบไม่สามารถตรวจสอบภาพใบหน้าพนักงานได้อย่างถูกต้องครบทุกคน จึงต้องมีการศึกษา

ถึงสาเหตุของปัญหาและหาวิธีในการแก้ไขปรับปรุง โดยความผิดพลาดที่เกิดขึ้นมีสาเหตุหลัก 2 ประการคือ

- 1. แสงจากสภาพแวดล้อม
- ่ 2. ระยะที่เหมาะสมสำหรับการตรวจสอบภาพใบหน้าโดยวัดจากกล้องเว็บแคมถึงใบหน้า

สาเหตุประการแรกน้ันคือแสงจากสภาพแวดล้อม เป็นสภาวะของแสงท เปล ยนไปใน ชีวิตประจำวัน ซึ่งส่งผลต่อการตรวจสอบใบหน้าเนื่องจากโปรแกรมที่ออกแบบจะใช้หลักการการ จับคู่รูปแบบเป็นฟังก์ชันที่มีความใวต่อแสง การจับคู่รูปแบบนั้นจะอาศัยการตรวจจับเส้นขอบของ ี่ วัตถุ จากนั้นจึงนำเค้าโครงขอบวัตถุมาค้นหาในภาพที่ต้องการหาวัตถุนั้นๆ หากวัตถุใด้รับอิทธิพล จากแสงมากจะท าให้ขอบของวัตถุน้ันไม่ชัดเจน ขอบของวตัถุน้ันสามารถหาได้จากฟังก์ชัน Threshold ดังแสดงในรูปที่ 4.3 ซึ่งเป็นการเปลี่ยนจากภาพระดับสีเทาเป็นภาพขาวดำที่ทำการ ตรวจสอบหาขอบขององคป์ ระกอบต่างๆบนใบหน้า โดยวิธีการดังสมการที่ 4-1

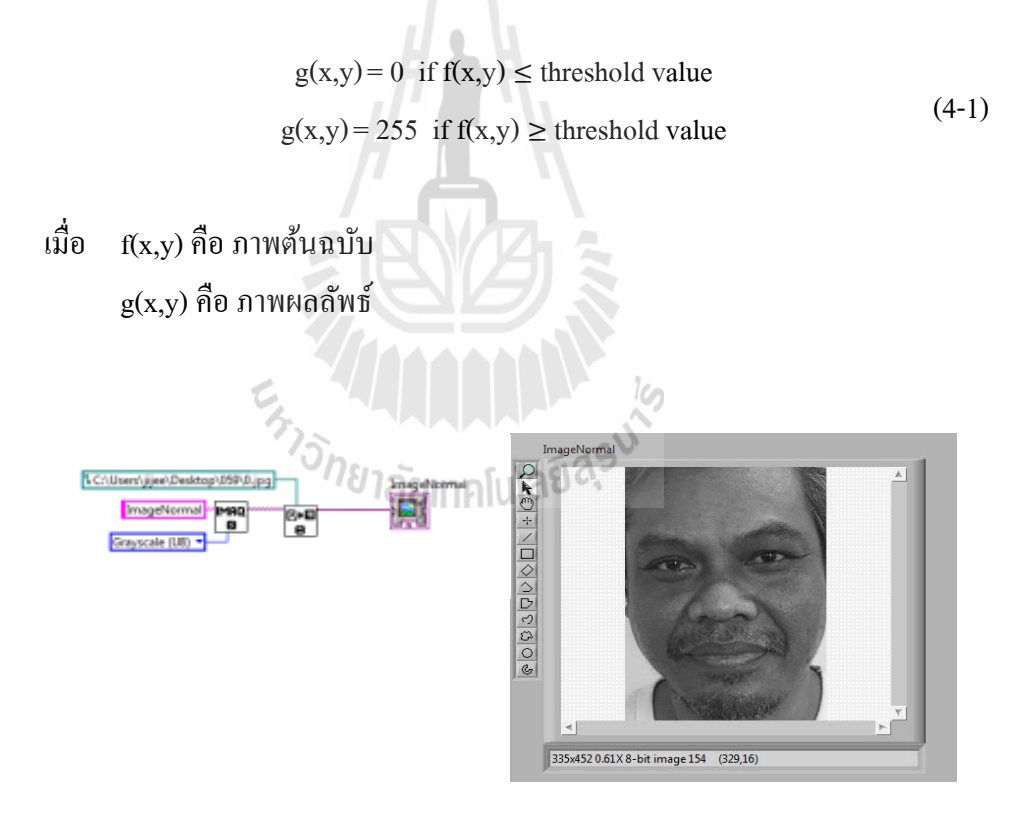

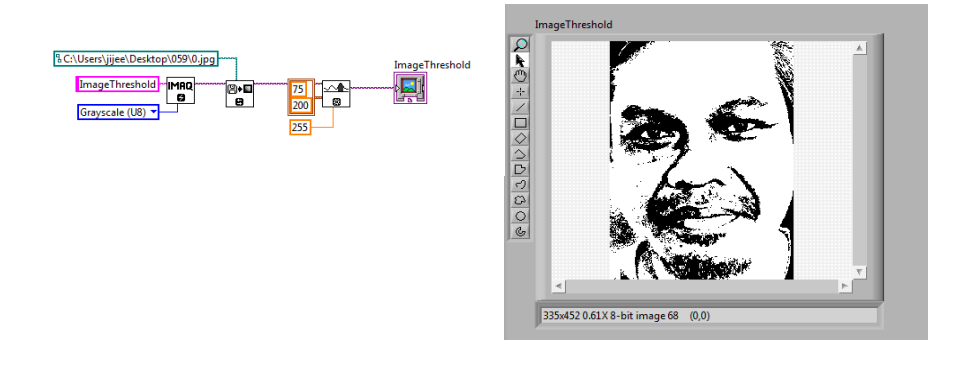

2.

รูปที่ 4.3การแสดงภาพระดับสีเทาและการตรวจสอบขอบ 1.แสดงการออกแบบโปรแกรมและผล ภาพระดับสีเทา และ 2. แสดงการออกแบบโปรแกรมและผลภาพที่ท าการตรวจสอบหา เส้นขอบของภาพ

จากสมการที่ 4-1 255 คือค่าความเข้มของพิกเซลที่เป็นสีขาว o คือค่าความเข้มของพิกเซลที่  $\mathcal{L}^{\text{max}}_{\text{max}}$ เป็นสีดำ เมื่อวัตถุโดนแสงวัตถุนั้นจะสว่างขึ้นส่งผลให้ค่าพิกเซลเพิ่มขึ้น เช่นหากกำหนดค่า Threshold ที่ 100 พิกเซลใดที่มีค่าพิกเซลมากกว่า 100 จะถูกเปลี่ยนให้เป็น 255 หากพิกเซลใดมีค่า ้น้อยกว่า 100 พิกเซลนั้นจะถูกเปลี่ยนให้เป็น 0 สมมุติว่าพิกเซลหนึ่งๆมีค่าเท่ากับ 80 เมื่อโดนแสงค่า ความเข้มจะเปลี่ยนจาก 80 เป็น 120 เมื่อแปลงเป็นค่า Threshold จากเดิมควรเปลี่ยนเป็น 0 แต่เมื่อ โคนแสงจะถูกเปลี่ยนเป็น 255 จากที่กล่าวจึงแสดงให้เห็นว่าความสว่างความความสำคัญกับการ ตรวจสอบใบหนา้อยา่ งมีนยัสา คญั ดังแสดงในรูปที่ 4.4

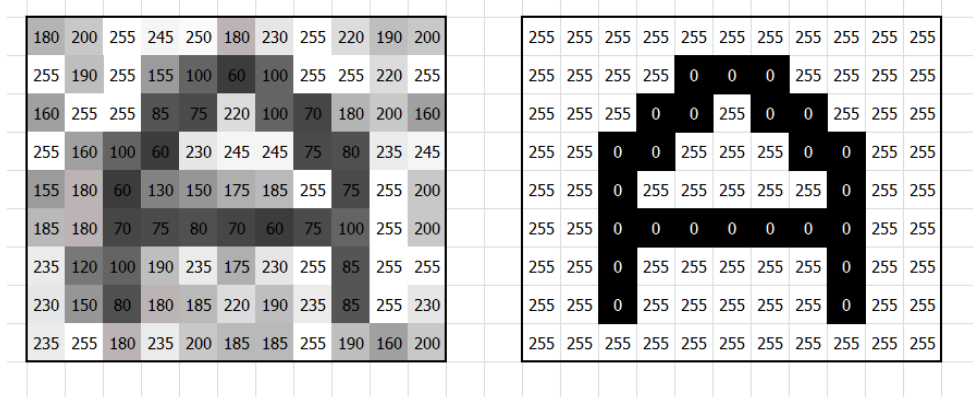

ูรูปที่ 4.4 แสดงการเปลี่ยนจากภาพระดับสีเทาเป็น Threshold

ความผิดพลาดที่เกิดขึ้นคือโปรแกรมจะตรวจสอบเส้นเค้าโครงของวัตถุไม่พบ เมื่อความชัดเจน ี่ ของขอบภาพลดลงความเหมือนของวัตถุที่ต้องการค้นหาเมื่อเทียบกับภาพต้นฉบับจึงมีโอกาสที่จะ ี่ ลดลง ดังนั้นจากที่กล่าวมาข้างต้น แสงจากสภาพแวดล้มจึงเป็นสาเหตุที่ทำให้การตรวจสอบใบหน้า ี่ ี่ เกิดความผิดพลาดและเป็นสาเหตุใหโ้ปรแกรมตอ้งมีการกา หนดค่าของเปอร์เซ็นตค์วามเหมือนหรือ Match Score ข้ึน การทดสอบงานวิจยัน้ีจึงตอ้งมีการหาค่าเปอร์เซ็นตค์วามเหมือนที่เหมาะสม ดัง แสดงในตารางที่ 4.1

| รหัสพนักงาน              | Match Score |  |  |  |  |  |  |
|--------------------------|-------------|--|--|--|--|--|--|
| 300005                   | 660         |  |  |  |  |  |  |
| 300011                   | 620         |  |  |  |  |  |  |
| 300059                   | 580         |  |  |  |  |  |  |
| 300303                   | 620         |  |  |  |  |  |  |
| 300438                   | 550         |  |  |  |  |  |  |
| 300462                   | 680         |  |  |  |  |  |  |
| 300474<br>$\blacksquare$ | 630<br>Æ    |  |  |  |  |  |  |
| 300601                   | 660         |  |  |  |  |  |  |
| 300615                   | 590         |  |  |  |  |  |  |
| 300616                   | G<br>580    |  |  |  |  |  |  |
| 300645<br>$h_{5L}$       | 680         |  |  |  |  |  |  |
| 300673                   | 680         |  |  |  |  |  |  |
| 300681                   | 580         |  |  |  |  |  |  |
| 300695                   | 640         |  |  |  |  |  |  |
| 300783                   | 530         |  |  |  |  |  |  |
| 300842                   | 680         |  |  |  |  |  |  |
| 300851                   | 550         |  |  |  |  |  |  |
| 300882                   | 520         |  |  |  |  |  |  |
| 300897                   | 620         |  |  |  |  |  |  |
| 300927                   | 620         |  |  |  |  |  |  |
| Max                      | 680         |  |  |  |  |  |  |
| Min                      | 520         |  |  |  |  |  |  |

ตารางที่ 4.1 แสดงผลการทดสอบเมื่อเปลี่ยนค่า Match Score ื่  $\mathcal{L}^{\text{max}}_{\text{max}}$ 

จากตารางที่ 4.1 แสดงผลการทดสอบเมื่อเปลี่ยนค่า Match Score จะเห็นว่าค่าต่ำสุดที่ สามารถตรวจสอบใบหน้าได้คือ 520 หรือที่เปอร์เซ็นต์ความเหมือน 52 เปอร์เซ็นต์ ค่าท มากท สุดคือ 680 หรือที่เปอร์เซ็นต์ความเหมือน 68 เปอร์เซ็นต์

ตารางที่ 4.2แสดงผลสรุปของ Match Score

| Match Score $(\%)$                                         | 52.00 | 61.35 | 68.00 |
|------------------------------------------------------------|-------|-------|-------|
| เปอร์เซ็นต์ของพนักงานที่โปรแกรมตรวจสอบใบหน้าถูกต้อง<br>(%) | 100   | 60    | 20    |

จากตารางที่ 4.2 แสดงข้อมูลสรุปของ Match Score จะเห็นวา่ ค่าเปอร์เซ็นตค์วามเหมือนท 52 เปอร์เซ็นต์โปรแกรมสามารถตรวจสอบใบหน้าของพนักงานทุกคนได้ถูกต้องหรือความถูกต้อง 100 เปอร์เซ็นต์ท ค่าเปอร์เซ็นต์ความเหมือน 61.35 เปอร์เซ็นต์ซ่ึงเป็นค่าความเหมือนเฉล ย โปรแกรมสามารถตรวจสอบใบหน้าพนักงานได้บางส่วนคือ 12 คนหรือเปอร์เซ็นต์ความถูกต้อง 60 เปอร์เซ็นตแ์ละค่าเปอร์เซ็นต์ความเหมือนสูงสุด 68 เปอร์เซ็นต์โปรแกรมสามารถตรวจสอบใบหน้า ได้ถูกต้อง 4คนหรือเปอร์เซ็นต์ความถูกต้อง 20 เปอร์เซ็นต์

เน ื่องจากงานวิจยัน้ีจา เป็นต้องตรวจสอบภาพใบหน้าของพนักงานบริษทั เชิดชัย คาร์ส จา กัด ถูกต้องเป็นจา นวน 20คน หรือที่เปอร์เซ็นต์ความถูกต้อง 100 เปอร์เซ็นต์ดังน้ันค่าความ เหมือนของการจับคู่รูปแบบที่น้อยที่สุดและยังสามารถตรวจสอบภาพใบหน้าของพนักงานใด้ ถูกต้อง 100 เปอร์เซ็นต์คือ 520 หรือที่เปอร์เซ็นต์ความเหมือน 52 เปอร์เซ็นต์

# <sup>้อ</sup>่าย<sub>่</sub>าลัยเทคโนโลยี<sup>สุร</sup>

## **4.4 ผลจากการศึกษาถึงเวลาที่ใช้ของระบบ**

ที่มาและความสำคัญของการทำงานวิจัยนี้คือ การตรวจสอบระบบเดิมเป็นการตรวจสอบด้วย ี่ การสแกนลายนิ้วมือและมีความใม่เหมาะสมกับพนักงานที่เป็นช่างซ่อมรถยนต์ เนื่องจาก พนักงาน **ี**<br>เ ี ส่วนใหญ่ต้องใช้มือสัมผัสกับน้ำมันจึงเป็นสาเหตุให้ลายนิ้วมือลอก นอกจากนั้นคราบน้ำมันหรือ คราบสกปรกต่างๆไปติดบริเวณซอกลายนิ้วมือซ่ึงยากต่อการขจดัออกให้หมด ดว้ยสาเหตุดงักล่าว พนักงานจึงใช้เวลานานในการลงเวลาเข้า-ออกงานดว้ยระบบสแกนลายนิ้วมือ ดงัน้นัการออกแบบ ระบบใหม่จึงจา เป็นตอ้งคา นึงถึงเวลาในการใชง้านและเวลาในการประมวลผลของโปรแกรมดว้ย

|             | เวลาในการพิมพ์รหัส | เวลาที่ใช้ในการ   | เวลารวมทั้งระบบ |  |  |  |
|-------------|--------------------|-------------------|-----------------|--|--|--|
| รหัสพนักงาน | พนักงาน (วินาที)   | ประมวลผล (วินาที) | (วินาที)        |  |  |  |
| 300005      | 2.53               | 1.87              | 4.4             |  |  |  |
| 300011      | 4.24               | 1.26              | 5.5             |  |  |  |
| 300059      | 5.11               | 1.19              | 6.3             |  |  |  |
| 300303      | 3.38               | 1.22              | 4.6             |  |  |  |
| 300438      | 2.34               | 1.28              | 3.62            |  |  |  |
| 300462      | 3.23               | 1.98              | 5.21            |  |  |  |
| 300474      | 4.14               | 1.88              | 6.02            |  |  |  |
| 300601      | 4.28               | 1.32              | 5.6             |  |  |  |
| 300615      | 2.55               | 1.65              | 4.2             |  |  |  |
| 300616      | 3.81               | 1.48              | 5.29            |  |  |  |
| 300645      | 4.64               | 1.19              | 5.83            |  |  |  |
| 300173      | 5.28               | 1.14              | 6.42            |  |  |  |
| 300681      | 3.18               | 1.86              | 5.04            |  |  |  |
| 300695      | 4.19               | 1.24              | 5.43            |  |  |  |
| 300783      | 3.28               | 1.62              | 4.9             |  |  |  |
| 300842      | 4.22               | 1.33              | 5.55            |  |  |  |
| 300851      | 2.87               | 1.16              | 4.03            |  |  |  |
| 300882      | 2.23               | 1.68              | 3.91            |  |  |  |
| 300897      | 2.63               | 1.59              | 4.22            |  |  |  |
| 300927      | 2.51               | 1.38              | 3.89            |  |  |  |
| Max         | 5.28               | 1.98              | 6.42            |  |  |  |
| Min         | 2.23               | 1.14              | 3.62            |  |  |  |
| <b>AVG</b>  | 3.53               | 1.47              | 5.00            |  |  |  |

ตารางที่ 4.3แสดงผลจากการศึกษาถึงเวลาที่ใช้ในการตรวจสอบใบหน้า

| รหัสพนักงาน | เวลาที่ใช้ในการตรวจสอบลายนิ้วมือ (วินาที) |  |  |  |  |  |
|-------------|-------------------------------------------|--|--|--|--|--|
| 300005      | 3.56                                      |  |  |  |  |  |
| 300011      | 12.15                                     |  |  |  |  |  |
| 300059      | 5.03                                      |  |  |  |  |  |
| 300303      | 8.06                                      |  |  |  |  |  |
| 300438      | 3.28                                      |  |  |  |  |  |
| 300462<br>m | 3.44                                      |  |  |  |  |  |
| 300474      | 3.39                                      |  |  |  |  |  |
| 300601      | 3.28                                      |  |  |  |  |  |
| 300615      | 3.56                                      |  |  |  |  |  |
| 300616      | 3.42                                      |  |  |  |  |  |
| 300645      | 3.88                                      |  |  |  |  |  |
| 300673      | 722.38                                    |  |  |  |  |  |
| 300681      | 3.28                                      |  |  |  |  |  |
| 300695      | 5.12                                      |  |  |  |  |  |
| 300783      | 3.51                                      |  |  |  |  |  |
| 300842      | le,<br>3.28                               |  |  |  |  |  |
| 300851      | 3.42<br>สสร                               |  |  |  |  |  |
| 300882      | 5.68                                      |  |  |  |  |  |
| 300897      | 5.16                                      |  |  |  |  |  |
| 300927      | 598.62                                    |  |  |  |  |  |
| Max         | 722.38                                    |  |  |  |  |  |
| Min         | 3.28                                      |  |  |  |  |  |
| <b>AVG</b>  | 70.18                                     |  |  |  |  |  |

ตารางที่ 4.4แสดงผลจากการศึกษาถึงเวลาท ี่ใชใ้นการตรวจสอบลายนิ้วมือ

จากตารางที่ 4.3 และตารางที่ 4.4 จะแบ่งการอภิปรายผลเป็น 3 ส่วน คือในส่วนของ พนักงานที่สามารถสแกนลายนิ้วมือได้ปกติ พนักงานที่ใช้เวลาในการสแกนลายนิ้วมือนานกว่าปกติ และเวลาที่ใช้ของพนักงานทุกคน

1. จากตารางที่ 4.4 จะเห็นว่าพนักงานส่วนใหญ่ใช้เวลาในการสแกนลายนิ้วมือประมาณ 3-5 วินาทีซ่ึงหากเปรียบเทียบกับการสแกนใบหน้าพบว่าการสแกนลายนิ้วมือใช้เวลาน้อยว่า เนื่องจากเวลาส่วนใหญ่ในการสแกนใบหน้าจะสูญเสียไปกับเวลาที่ใช้ในการป้อนรหัสพนักงาน สาเหตุเพราะพนกังานส่วนใหญ่ไม่เคยใชค้อมพิวเตอร์มาก่อน

2. จากตารางที่ 4.4 จะเห็นว่ามีพนักงานจำนวน 2 คน ซึ่งเป็นส่วนน้อยที่ใช้เวลาในการ สแกนลายนิ้วมือนานมากกวา่ 500 วินาที เนื่องจากพนักงาน 2 คนน้ีมีลายนิ้วมือไม่สมบูรณ์และมีสิ่ง สกปรกติดอยู่ที่ลายนิ้วมือมาเป็นเวลานานทำให้ไม่สามารถกำจัดสิ่งสกปรกเหล่านี้ออกได้

3. จากตารางที่ 4.3 และ 4.4 จะเห็นวา่ เวลาที่มากที่สุดในการพิมพ์รหัสพนักงานคือ 5.28 วินาที เวลาที่น้อยที่สุดคือ 2.23 วินาที เวลาเฉลี่ย 3.53 วินาทีและเป็นขั้นตอนที่ใช้เวลานานที่สุด ้ขั้นตอนต่อไปคือขั้นตอนการประมวลผลหรือการทำงานของโปรแกรม เวลาที่ใช้ในการประมวลผล มากที่สุดคือ 1.98วินาที เวลาที่น้อยที่สุดคือ 1.14 วินาทีแล้วเวลาเฉลี่ยคือ 1.47 วินาที เวลาโดยรวม ของระบบคือการรวมเวลาการทำงานทุกขั้นตอนเข้าด้วยกัน เวลาที่ใช้มากที่สุดคือ 6.42 วินาที เวลา ที่น้อยที่สุดคือ 3.62 วินาที และเวลาเฉลี่ยของระบบคือ 5.00 วินาทีและจากตารางที่ 4.4จะเห็นว่า เวลาที่มากที่สุดในการสแกนลายนิ้วมือคือ722.38วินาที เวลาที่น้อยที่สุดคือ 3.28วินาที เวลาเฉลี่ย คือ 70.18วินาที

จากที่กล่าวมาข้างต้นหากมองในภาพรวมจะเห็นว่าพนักงานที่สแกนลายนิ้วมือผิดปกติทำให้ เวลาโดยรวมของระบบสูงขึ้น และเวลาที่ใช้โดยรวมในการสแกนใบหน้าเปรียบเทียบกับการใช้ ้ ระบบสแกนนิ้วแบบเดิมถือว่าเร็วกว่ามาก สาเหตุเพราะถึงแม้ว่าพนักงานส่วนน้อยจะมีลายนิ้วมือไม่ สมบูรณ์ เนื่องจากการทำงานเกี่ยวกับการซ่อมบำรุง ทำให้ลายนิ้วมือมีคราบน้ำมันติดและฝังเข้าไป ในบริเวณลายนิ้วมือ พนกังานบางคนนิ้วมือถลอกจากการโดนสารเคมีกดั แต่ผลของพนกังานส่วน ้น้อยทำให้เกิดเวลาสูญเสียในการสแกนลายนิ้วมือค่อนข้างสูง จากการสำรวจพบว่าพนักงานบริษัท เชิดชัย คาร์ส จำกัด ใช้เวลาในการสแกนลายนิ้วมือเฉลี่ยประมาณ 70.18 วินาทีและมีพนักงาน 2 คน จากทั้งหมด 20 คนที่ใช้เวลาในการสแกนลายนิ้วมือเกินกว่า 5 นาที

#### **4.5 ผลจากการท าซ ้า**

วิธีการอย่างง่ายที่ใช้ในการทดสอบเพื่อตรวจสอบว่าระบบทั้งหมดที่ได้ออกแบบถูกต้อง หรือไม่ก็คือการทำซ้ำ ในการทดสอบระบบนั้นจึงมีการทำทั้งหมด 15 ซ้ำเพื่อตรวจสอบว่าระบบมี  $\overline{a}$ ความถูกต้องมากน้อยเพียงใด ซึ่งจากการตรวจสอบใบหน้าพนักงานบริษัท เชิดชัย คาร์ส จำกัด 20 ใบหน้าและทำทั้งหมด 15 ซ้ำ พบว่ามีพนักงานจำนวน 17 คนที่สามารถทำการตรวจสอบใด้อย่าง

| รหัส    | ้งำนวนครั้งในการทำซ้ำ (ครั้งที่) |                |                |                |              |              |                |              |              |              |              |              |              |              |              |
|---------|----------------------------------|----------------|----------------|----------------|--------------|--------------|----------------|--------------|--------------|--------------|--------------|--------------|--------------|--------------|--------------|
| พนักงาน | $\mathbf{1}$                     | $\overline{2}$ | $\overline{3}$ | $\overline{4}$ | 5            | 6            | $\overline{7}$ | 8            | 9            | 10           | 11           | 12           | 13           | 14           | 15           |
| 300005  | $\checkmark$                     | $\checkmark$   | $\checkmark$   | $\checkmark$   | ✓            | ✓            | ✓              | $\checkmark$ | ✓            | ✓            | $\checkmark$ | ✓            | ✓            | ✓            | $\checkmark$ |
| 300011  | $\checkmark$                     | $\checkmark$   | $\checkmark$   | $\checkmark$   | $\checkmark$ | $\checkmark$ | $\checkmark$   | $\checkmark$ | $\checkmark$ | ✓            | $\checkmark$ | $\checkmark$ | ✓            | $\checkmark$ | $\checkmark$ |
| 300059  | $\checkmark$                     | ✓              | $\checkmark$   | $\checkmark$   | ✓            | $\checkmark$ | $\checkmark$   | ✓            | ✓            | ✓            | ✓            | ✓            | ✓            | $\checkmark$ | $\checkmark$ |
| 300303  | ✓                                | ✓              | $\checkmark$   | $\checkmark$   | $\checkmark$ | ✓            | $\checkmark$   | $\checkmark$ | $\checkmark$ | ✓            | $\checkmark$ | ٧            | ✓            | $\checkmark$ | $\checkmark$ |
| 300438  | $\checkmark$                     | ✓              | ✓              | $\checkmark$   |              | ✓            | $\checkmark$   | $\checkmark$ | ✓            | $\checkmark$ | ✓            | $\checkmark$ | $\checkmark$ | $\checkmark$ | $\checkmark$ |
| 300462  | $\checkmark$                     | ✓              | $\checkmark$   | $\checkmark$   | $\checkmark$ | $\checkmark$ | $\checkmark$   | $\checkmark$ | $\checkmark$ | ✓            | $\checkmark$ | $\checkmark$ | $\checkmark$ | $\checkmark$ | $\checkmark$ |
| 300474  | $\checkmark$                     | ✓              | $\checkmark$   | $\checkmark$   | $\checkmark$ | $\checkmark$ | $\checkmark$   | $\checkmark$ | $\checkmark$ | $\checkmark$ | $\checkmark$ | $\checkmark$ | $\checkmark$ | $\checkmark$ | $\checkmark$ |
| 300601  | $\checkmark$                     | ✓              | $\checkmark$   | $\checkmark$   | $\checkmark$ | $\checkmark$ | $\checkmark$   | $\checkmark$ | ✓            | $\checkmark$ | $\checkmark$ | ✓            | ✓            | $\checkmark$ | $\checkmark$ |
| 300615  | $\checkmark$                     | ✓              | $\checkmark$   | $\checkmark$   |              |              | $\checkmark$   | $\checkmark$ | $\checkmark$ | $\checkmark$ | $\checkmark$ | $\checkmark$ | $\checkmark$ | $\checkmark$ | $\checkmark$ |
| 300616  | $\checkmark$                     | $\checkmark$   | √              | $\checkmark$   | $\checkmark$ | $\checkmark$ | $\checkmark$   | $\checkmark$ | Y            | ✓            | $\checkmark$ | $\checkmark$ | $\checkmark$ | $\checkmark$ | $\checkmark$ |
| 300645  | $\checkmark$                     | $\checkmark$   | $\checkmark$   |                | $\checkmark$ | $\checkmark$ | $\checkmark$   | ٧            |              | $\checkmark$ | $\checkmark$ | $\checkmark$ | $\checkmark$ | $\checkmark$ | $\checkmark$ |
| 300173  | $\checkmark$                     | $\checkmark$   | $\checkmark$   |                | $\checkmark$ | $\checkmark$ | $\checkmark$   | $\checkmark$ | ✓            | ✓            | $\checkmark$ | $\checkmark$ | $\checkmark$ | $\checkmark$ | $\checkmark$ |
| 300681  | $\checkmark$                     | ✓              | $\checkmark$   | $\checkmark$   | $\checkmark$ | $\checkmark$ | $\checkmark$   | $\checkmark$ | $\checkmark$ | $\checkmark$ | $\checkmark$ | $\checkmark$ | $\checkmark$ | $\checkmark$ | $\checkmark$ |
| 300695  | $\checkmark$                     | $\checkmark$   | $\checkmark$   | $\checkmark$   | $\checkmark$ | $\checkmark$ | $\checkmark$   | $\checkmark$ | $\checkmark$ | $\checkmark$ | $\checkmark$ | $\checkmark$ | $\checkmark$ | $\checkmark$ | $\checkmark$ |
| 300783  | $\checkmark$                     | ✓              | ✓              | $\checkmark$   | $\checkmark$ | ✓            |                | ✓            | $\checkmark$ | ✓            | ✓            | $\checkmark$ | $\checkmark$ | $\checkmark$ | $\checkmark$ |
| 300842  | ✓                                | ✓              | ✓              | ✓              | ✓            | ✓            | ٧              | ✓            | ✓            |              |              | ٧            | ٧            | ٧            | $\checkmark$ |
| 300851  | $\checkmark$                     | ✓              | ✓              | $\checkmark$   | ✓            | ✓            | $\checkmark$   | $\checkmark$ | ✓            | ✓            | $\checkmark$ |              | ✓            | $\checkmark$ | ✓            |
| 300882  | $\checkmark$                     | $\checkmark$   | $\checkmark$   | $\checkmark$   | $\checkmark$ | $\checkmark$ |                | $\checkmark$ | $\checkmark$ | $\checkmark$ | $\checkmark$ | $\checkmark$ | $\checkmark$ | $\checkmark$ | $\checkmark$ |
| 300897  | $\checkmark$                     | $\checkmark$   | $\checkmark$   | $\checkmark$   | $\checkmark$ | $\checkmark$ | $\checkmark$   | $\checkmark$ | $\checkmark$ | $\checkmark$ | $\checkmark$ | $\checkmark$ | $\checkmark$ | $\checkmark$ | ✓            |
| 300927  | $\checkmark$                     | ✓              | $\checkmark$   | $\checkmark$   | $\checkmark$ | $\checkmark$ | $\checkmark$   | ✓            | $\checkmark$ | ✓            | $\checkmark$ | $\checkmark$ | $\checkmark$ | ✓            |              |

ตารางที่ 4.5แสดงผลจากการทา การทดสอบซ้า

# **บทที่ 4 ผลงานวิจัยและวิเคราะห์ผล**

#### **4.1 กล่าวนำ**

ในบทน้ีจะกล่าวถึงผลงานวิจัยและการวิเคราะห์ผลงานวิจัยท ี่ได้ท าการทดสอบในการ ออกแบบโปรแกรมคอมพิวเตอร์สำหรับการตรวจสอบและจดจำใบหน้า โปรแกรมที่ใช้ช่วย ออกแบบคือโปรแกรม LabVIEW 2010 ในโมดูลของ NI Vision โดยจะใช้หลักการของ Pattern Matching หรือการจับคู่รูปแบบเข้ามาช่วยในการตรวจจับใบหน้า วิธีการที่การจับคู่รูปแบบใช้คือ การตรวจสอบหาขอบภาพที่ต้องการจับคู่และเริ่มต้นค้นหาภาพที่ต้องการ จากนั้นนำภาพที่ตรวจหา ี่ ึ ขอบภาพแล้วไปแทนที่ในภาพต้นแบบ ในการทดสอบจริงนั้นมีความผิดพลาดในขั้นตอนการ ตรวจสอบใบหน้าเกิดขึ้น ดังนั้นจึงมีความจำเป็นต้องหาพารามิเตอร์หรือปัจจัยสำคัญที่ส่งผลต่อการ ทดสอบครั้งนี้ พร้อมทั้งแนวทางในการแก้ไขเพื่อให้ระบบตรวจสอบใบหน้ามีประสิทธิภาพสูงขึ้น ้ด้วยสาเหตุดังกล่าวจึงมีการศึกษาถึงข้อจำกัดและค่าพารามิเตอร์ต่างๆของโปรแกรม นอกจากนั้น จำเป็นต้องศึกษาถึงผลที่ได้จากสภาพแวดล้อม โดยผลที่ได้จากการทดสอบจะถูกแบ่งตามหัวข้อ ต่างๆไดด้งัน้ี

- 1. การแสดงผล
- 2. ผลจากการศึกษาถึงการเปลี่ยนแปลงค่า Minimum Match Score
- 3. ผลจากการศึกษาถึงเวลาที่ใช้ของระบบ
- 4. ผลจากการทา ซ้า

#### **4.2 การแสดงผล**

#### **4.2.1 การแสดงผลบนหน้าจอ Interface**

ความส าคัญของผลที่แสดงบนหน้าจอ Interface คือท าให้พนักงานหรือผู้ใช้งานสามารถ เห็นผลจากการพิมพ์ข้อมูลและผลในการตรวจสอบใบหน้า หากเกิดความผิดพลาดท เกิดจาก พนักงาน เช่น การพิมพ์รหัสผิด พนักงานจะสามารถลบและพิมพ์ใหม่ได้ โดยตรวจสอบกับภาพ บตัรพนักงานท ี่ปรากฏข้ึนบนหน้าจอหากพิมพ์รหัสพนักงานถูกต้อง บตัรพนักงานน้ันจะมีการ แสดง ชื่อ ภาพใบหน้า รหัสพนักงานและตำแหน่งงาน นอกจากนั้นขั้นตอนการตรวจสอบใบหน้า ึ่ จะมีไฟ LED สีเขียวและสีแดงแสดงบนหน้าจอเพื่อเป็นไฟแสดงสถานะในการตรวจสอบว่าถูกต้อง หรือไม่ หากพนักงานพิมพ์รหัสพนักงานถูกต้องและการตรวจสอบใบหน้าถูกต้อง โปรแกรมจะ แสดงหลอดไฟ LED สีเขียว หากพนักงานพิมพ์รหัสพนักงานผิดหรือการตรวจสอบใบหน้าไม่ ถูกต้องหลอดไฟ LED สีแดงจะมีการแสดงผล ดังแสดงในรูปที่ 4.1

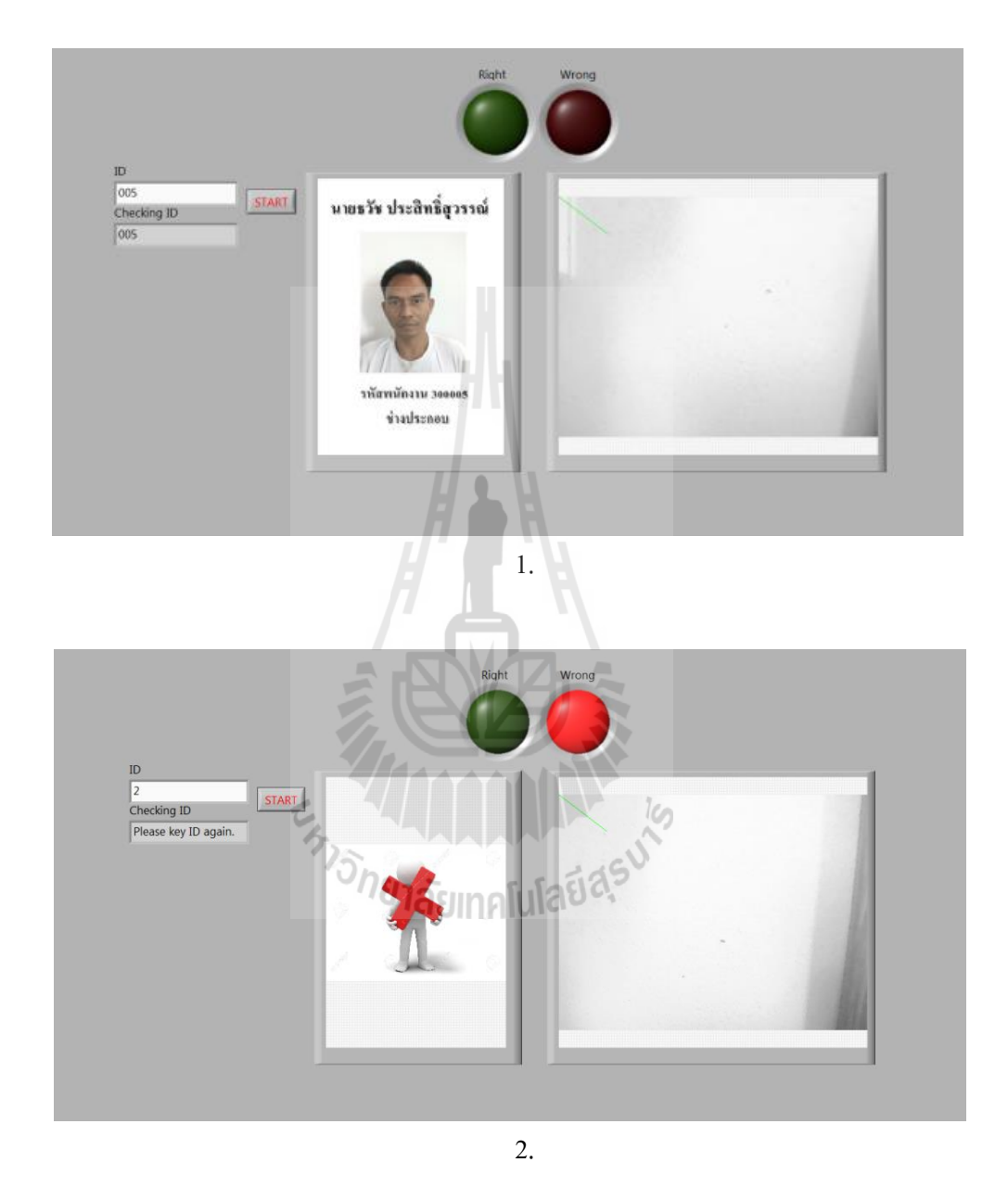

รูปที่ 4.1การแสดงผลบนหน้าจอ Interface 1.แสดงผลเมื่อพนักงานพิมพ์รหัสถูกต้องบนหน้าจอ Interface และ 2. แสดงผลเมื่อพนักงานพิมพ์รหัสผิดบนหน้าจอ Interface
### **4.2.2 การแสดงผลบนไฟล์เอกสาร**

ึ การออกแบบโปรแกรมสำหรับการตรวจสอบและจดจำใบหน้าเป็นการออกแบบเพื่อ ึการตรวจสอบเวลาเข้า-ออกงาน โดยใช้พนักงานบริษัท เชิดชัย คาร์ส จำกัด ในการทดสอบทั้งหมด 20 คน ดังนั้นเมื่อระบบตรวจสอบเสร็จสิ้นจะต้องมีการบันทึกเวลาในขณะที่ระบบทำการตรวจสอบ ื่ ใบหน้าเรียบร้อยแล้ว จึงมีการออกแบบโปรแกรมเชื่อมโยงไปยังไฟล์เอกสาร (Notepad) และบันทึก รหัสพนักงาน วันที่และเวลาที่ระบบทำการตรวจสอบสำเร็จ โดยไฟล์เอกสารนี้จะแยกเป็นไฟล์ย่อย ตามวันที่ เพื่อให้สะดวกในการค้นหา ดังแสดงในรูปที่ 4.2

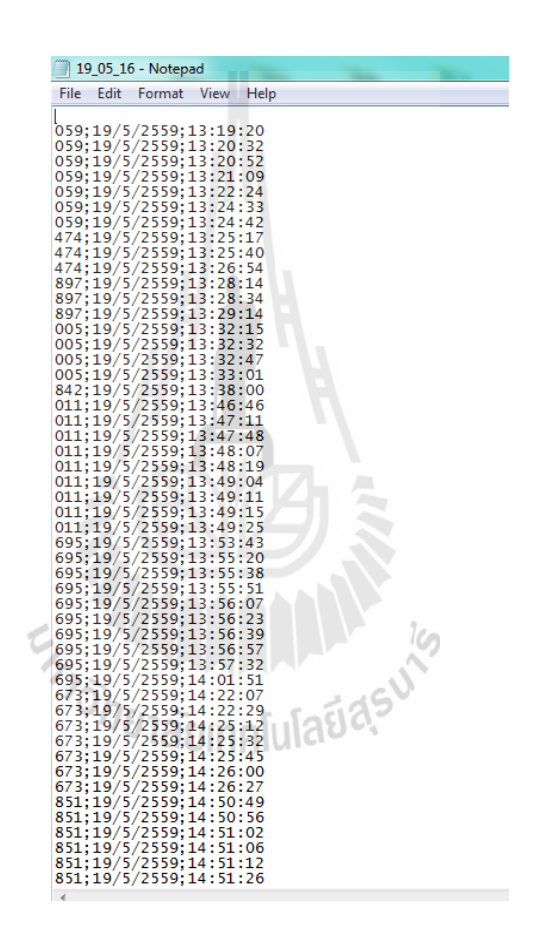

รูปที่ 4.2แสดงผลในไฟล์เอกสาร

## **4.3 ผลจากการศึกษาถึงการเปลี่ยนแปลงค่า Match Score**

โปรแกรม LabVIEW 2010 โมดูล NI Vision ในหลักการของการจับคู่รูปแบบจะถูกนำมาใช้ใน การออกแบบงานวิจัยนี้ ในขั้นตอนการทำการทดสอบนั้นพบความผิดพลาดขึ้น คือโปรแกรมที่ถูก ้ออกแบบไม่สามารถตรวจสอบภาพใบหน้าพนักงานได้อย่างถูกต้องครบทุกคน จึงต้องมีการศึกษา

ถึงสาเหตุของปัญหาและหาวิธีในการแก้ไขปรับปรุง โดยความผิดพลาดที่เกิดขึ้นมีสาเหตุหลัก 2 ประการคือ

- 1. แสงจากสภาพแวดล้อม
- ่ 2. ระยะที่เหมาะสมสำหรับการตรวจสอบภาพใบหน้าโดยวัดจากกล้องเว็บแคมถึงใบหน้า

สาเหตุประการแรกน้ันคือแสงจากสภาพแวดล้อม เป็นสภาวะของแสงท เปล ยนไปใน ชีวิตประจำวัน ซึ่งส่งผลต่อการตรวจสอบใบหน้าเนื่องจากโปรแกรมที่ออกแบบจะใช้หลักการการ จับคู่รูปแบบเป็นฟังก์ชันที่มีความใวต่อแสง การจับคู่รูปแบบนั้นจะอาศัยการตรวจจับเส้นขอบของ ี่ วัตถุ จากนั้นจึงนำเค้าโครงขอบวัตถุมาค้นหาในภาพที่ต้องการหาวัตถุนั้นๆ หากวัตถุใด้รับอิทธิพล จากแสงมากจะท าให้ขอบของวัตถุน้ันไม่ชัดเจน ขอบของวตัถุน้ันสามารถหาได้จากฟังก์ชัน Threshold ดังแสดงในรูปที่ 4.3 ซึ่งเป็นการเปลี่ยนจากภาพระดับสีเทาเป็นภาพขาวดำที่ทำการ ตรวจสอบหาขอบขององคป์ ระกอบต่างๆบนใบหน้า โดยวิธีการดังสมการที่ 4-1

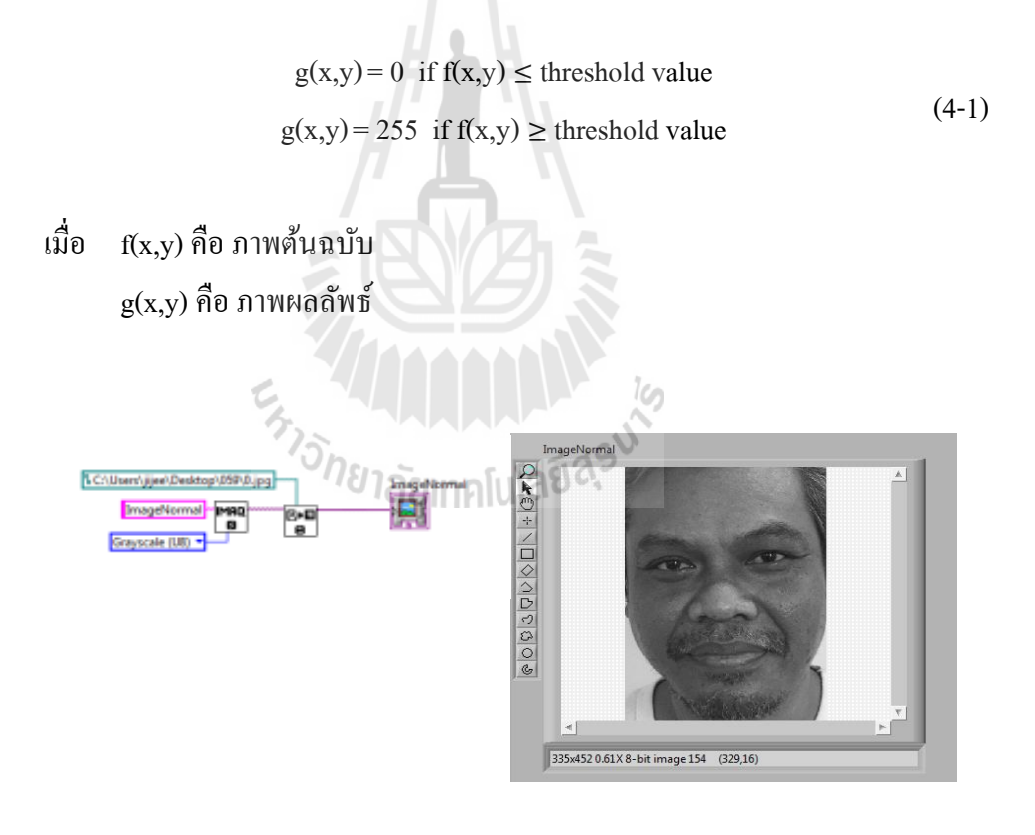

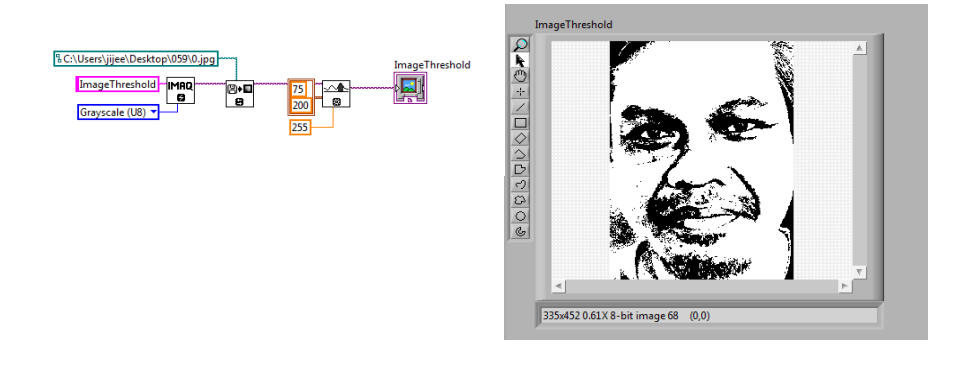

2.

รูปที่ 4.3การแสดงภาพระดับสีเทาและการตรวจสอบขอบ 1.แสดงการออกแบบโปรแกรมและผล ภาพระดับสีเทา และ 2. แสดงการออกแบบโปรแกรมและผลภาพที่ท าการตรวจสอบหา เส้นขอบของภาพ

จากสมการที่ 4-1 255 คือค่าความเข้มของพิกเซลที่เป็นสีขาว o คือค่าความเข้มของพิกเซลที่  $\mathcal{L}^{\text{max}}_{\text{max}}$ เป็นสีดำ เมื่อวัตถุโดนแสงวัตถุนั้นจะสว่างขึ้นส่งผลให้ค่าพิกเซลเพิ่มขึ้น เช่นหากกำหนดค่า Threshold ที่ 100 พิกเซลใดที่มีค่าพิกเซลมากกว่า 100 จะถูกเปลี่ยนให้เป็น 255 หากพิกเซลใดมีค่า ้น้อยกว่า 100 พิกเซลนั้นจะถูกเปลี่ยนให้เป็น 0 สมมุติว่าพิกเซลหนึ่งๆมีค่าเท่ากับ 80 เมื่อโดนแสงค่า ความเข้มจะเปลี่ยนจาก 80 เป็น 120 เมื่อแปลงเป็นค่า Threshold จากเดิมควรเปลี่ยนเป็น 0 แต่เมื่อ โคนแสงจะถูกเปลี่ยนเป็น 255 จากที่กล่าวจึงแสดงให้เห็นว่าความสว่างความความสำคัญกับการ ตรวจสอบใบหนา้อยา่ งมีนยัสา คญั ดังแสดงในรูปที่ 4.4

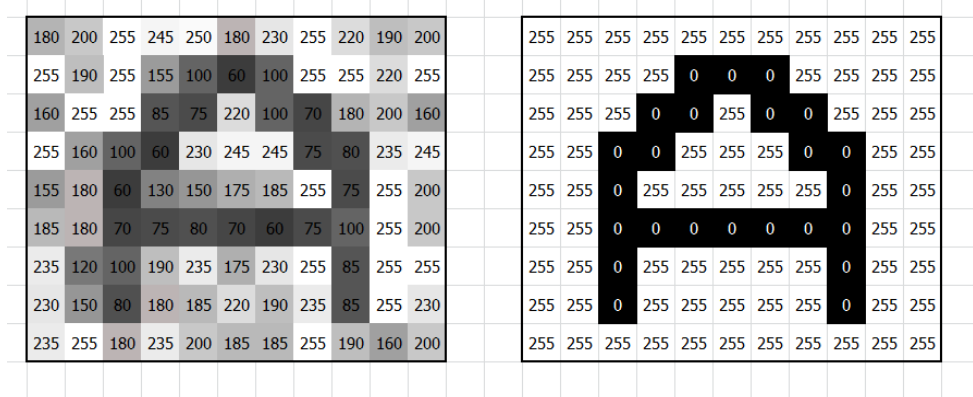

ูรูปที่ 4.4 แสดงการเปลี่ยนจากภาพระดับสีเทาเป็น Threshold

ความผิดพลาดที่เกิดขึ้นคือโปรแกรมจะตรวจสอบเส้นเค้าโครงของวัตถุไม่พบ เมื่อความชัดเจน ี่ ของขอบภาพลดลงความเหมือนของวัตถุที่ต้องการค้นหาเมื่อเทียบกับภาพต้นฉบับจึงมีโอกาสที่จะ ี่ ลดลง ดังนั้นจากที่กล่าวมาข้างต้น แสงจากสภาพแวดล้มจึงเป็นสาเหตุที่ทำให้การตรวจสอบใบหน้า ี่ ี่ เกิดความผิดพลาดและเป็นสาเหตุใหโ้ปรแกรมตอ้งมีการกา หนดค่าของเปอร์เซ็นตค์วามเหมือนหรือ Match Score ข้ึน การทดสอบงานวิจยัน้ีจึงตอ้งมีการหาค่าเปอร์เซ็นตค์วามเหมือนที่เหมาะสม ดัง แสดงในตารางที่ 4.1

| รหัสพนักงาน              | Match Score |  |  |  |  |  |
|--------------------------|-------------|--|--|--|--|--|
| 300005                   | 660         |  |  |  |  |  |
| 300011                   | 620         |  |  |  |  |  |
| 300059                   | 580         |  |  |  |  |  |
| 300303                   | 620         |  |  |  |  |  |
| 300438                   | 550         |  |  |  |  |  |
| 300462                   | 680         |  |  |  |  |  |
| 300474<br>$\blacksquare$ | 630<br>Æ    |  |  |  |  |  |
| 300601                   | 660         |  |  |  |  |  |
| 300615                   | 590         |  |  |  |  |  |
| 300616                   | G<br>580    |  |  |  |  |  |
| 300645<br>$h_{SL}$       | 680         |  |  |  |  |  |
| 300673                   | 680         |  |  |  |  |  |
| 300681                   | 580         |  |  |  |  |  |
| 300695                   | 640         |  |  |  |  |  |
| 300783                   | 530         |  |  |  |  |  |
| 300842                   | 680         |  |  |  |  |  |
| 300851                   | 550         |  |  |  |  |  |
| 300882                   | 520         |  |  |  |  |  |
| 300897                   | 620         |  |  |  |  |  |
| 300927                   | 620         |  |  |  |  |  |
| Max                      | 680         |  |  |  |  |  |
| Min                      | 520         |  |  |  |  |  |

ตารางที่ 4.1 แสดงผลการทดสอบเมื่อเปลี่ยนค่า Match Score ื่  $\mathcal{L}^{\text{max}}_{\text{max}}$ 

จากตารางที่ 4.1 แสดงผลการทดสอบเมื่อเปลี่ยนค่า Match Score จะเห็นว่าค่าต่ำสุดที่ สามารถตรวจสอบใบหน้าได้คือ 520 หรือที่เปอร์เซ็นต์ความเหมือน 52 เปอร์เซ็นต์ ค่าท มากท สุดคือ 680 หรือที่เปอร์เซ็นต์ความเหมือน 68 เปอร์เซ็นต์

ตารางที่ 4.2แสดงผลสรุปของ Match Score

| Match Score $(\%)$                                         | 52.00 | 61.35 | 68.00 |
|------------------------------------------------------------|-------|-------|-------|
| เปอร์เซ็นต์ของพนักงานที่โปรแกรมตรวจสอบใบหน้าถูกต้อง<br>(%) | 100   | 60    | 20    |

จากตารางที่ 4.2 แสดงข้อมูลสรุปของ Match Score จะเห็นวา่ ค่าเปอร์เซ็นตค์วามเหมือนท 52 เปอร์เซ็นต์โปรแกรมสามารถตรวจสอบใบหน้าของพนักงานทุกคนได้ถูกต้องหรือความถูกต้อง 100 เปอร์เซ็นต์ท ค่าเปอร์เซ็นต์ความเหมือน 61.35 เปอร์เซ็นต์ซ่ึงเป็นค่าความเหมือนเฉล ย โปรแกรมสามารถตรวจสอบใบหน้าพนักงานได้บางส่วนคือ 12 คนหรือเปอร์เซ็นต์ความถูกต้อง 60 เปอร์เซ็นตแ์ละค่าเปอร์เซ็นต์ความเหมือนสูงสุด 68 เปอร์เซ็นต์โปรแกรมสามารถตรวจสอบใบหน้า ได้ถูกต้อง 4คนหรือเปอร์เซ็นต์ความถูกต้อง 20 เปอร์เซ็นต์

เน ื่องจากงานวิจยัน้ีจา เป็นต้องตรวจสอบภาพใบหน้าของพนักงานบริษทั เชิดชัย คาร์ส จา กัด ถูกต้องเป็นจา นวน 20คน หรือที่เปอร์เซ็นต์ความถูกต้อง 100 เปอร์เซ็นต์ดังน้ันค่าความ เหมือนของการจับคู่รูปแบบที่น้อยที่สุดและยังสามารถตรวจสอบภาพใบหน้าของพนักงานใด้ ถูกต้อง 100 เปอร์เซ็นต์คือ 520 หรือที่เปอร์เซ็นต์ความเหมือน 52 เปอร์เซ็นต์

# <sup>้อ</sup>กยาลัยเทคโนโลยี<sup>สุร</sup>

## **4.4 ผลจากการศึกษาถึงเวลาที่ใช้ของระบบ**

ที่มาและความสำคัญของการทำงานวิจัยนี้คือ การตรวจสอบระบบเดิมเป็นการตรวจสอบด้วย ี่ การสแกนลายนิ้วมือและมีความใม่เหมาะสมกับพนักงานที่เป็นช่างซ่อมรถยนต์ เนื่องจาก พนักงาน ื่ ี ส่วนใหญ่ต้องใช้มือสัมผัสกับน้ำมันจึงเป็นสาเหตุให้ลายนิ้วมือลอก นอกจากนั้นคราบน้ำมันหรือ คราบสกปรกต่างๆไปติดบริเวณซอกลายนิ้วมือซ่ึงยากต่อการขจดัออกให้หมด ดว้ยสาเหตุดงักล่าว พนักงานจึงใช้เวลานานในการลงเวลาเข้า-ออกงานดว้ยระบบสแกนลายนิ้วมือ ดงัน้นัการออกแบบ ระบบใหม่จึงจา เป็นตอ้งคา นึงถึงเวลาในการใชง้านและเวลาในการประมวลผลของโปรแกรมดว้ย

|             | เวลาในการพิมพ์รหัส | เวลาที่ใช้ในการ   | เวลารวมทั้งระบบ |  |  |  |
|-------------|--------------------|-------------------|-----------------|--|--|--|
| รหัสพนักงาน | พนักงาน (วินาที)   | ประมวลผล (วินาที) | (วินาที)        |  |  |  |
| 300005      | 2.53               | 1.87              | 4.4             |  |  |  |
| 300011      | 4.24               | 1.26              | 5.5             |  |  |  |
| 300059      | 5.11               | 1.19              | 6.3             |  |  |  |
| 300303      | 3.38               | 1.22              | 4.6             |  |  |  |
| 300438      | 2.34               | 1.28              | 3.62            |  |  |  |
| 300462      | 3.23               | 1.98              | 5.21            |  |  |  |
| 300474      | 4.14               | 1.88              | 6.02            |  |  |  |
| 300601      | 4.28               | 1.32              | 5.6             |  |  |  |
| 300615      | 2.55               | 1.65              | 4.2             |  |  |  |
| 300616      | 3.81               | 1.48              | 5.29            |  |  |  |
| 300645      | 4.64               | 1.19              | 5.83            |  |  |  |
| 300173      | 5.28               | 1.14              | 6.42            |  |  |  |
| 300681      | 3.18               | 1.86              | 5.04            |  |  |  |
| 300695      | 4.19               | 1.24              | 5.43            |  |  |  |
| 300783      | 3.28               | 1.62              | 4.9             |  |  |  |
| 300842      | 4.22               | 1.33              | 5.55            |  |  |  |
| 300851      | 2.87               | 1.16              | 4.03            |  |  |  |
| 300882      | 2.23               | 1.68              | 3.91            |  |  |  |
| 300897      | 2.63               | 1.59              | 4.22            |  |  |  |
| 300927      | 2.51               | 1.38              | 3.89            |  |  |  |
| Max         | 5.28               | 1.98              | 6.42            |  |  |  |
| Min         | 2.23               | 1.14              | 3.62            |  |  |  |
| <b>AVG</b>  | 3.53               | 1.47              | 5.00            |  |  |  |

ตารางที่ 4.3แสดงผลจากการศึกษาถึงเวลาที่ใช้ในการตรวจสอบใบหน้า

| รหัสพนักงาน | เวลาที่ใช้ในการตรวจสอบลายนิ้วมือ (วินาที) |
|-------------|-------------------------------------------|
| 300005      | 3.56                                      |
| 300011      | 12.15                                     |
| 300059      | 5.03                                      |
| 300303      | 8.06                                      |
| 300438      | 3.28                                      |
| 300462<br>m | 3.44                                      |
| 300474      | 3.39                                      |
| 300601      | 3.28                                      |
| 300615      | 3.56                                      |
| 300616      | 3.42                                      |
| 300645      | 3.88                                      |
| 300673      | 722.38                                    |
| 300681      | 3.28                                      |
| 300695      | 5.12                                      |
| 300783      | 3.51                                      |
| 300842      | lG,<br>3.28                               |
| 300851      | 3.42<br>สสร                               |
| 300882      | 5.68                                      |
| 300897      | 5.16                                      |
| 300927      | 598.62                                    |
| Max         | 722.38                                    |
| Min         | 3.28                                      |
| <b>AVG</b>  | 70.18                                     |

ตารางที่ 4.4แสดงผลจากการศึกษาถึงเวลาท ี่ใชใ้นการตรวจสอบลายนิ้วมือ

จากตารางที่ 4.3 และตารางที่ 4.4 จะแบ่งการอภิปรายผลเป็น 3 ส่วน คือในส่วนของ พนักงานที่สามารถสแกนลายนิ้วมือได้ปกติ พนักงานที่ใช้เวลาในการสแกนลายนิ้วมือนานกว่าปกติ และเวลาที่ใช้ของพนักงานทุกคน

1. จากตารางที่ 4.4 จะเห็นว่าพนักงานส่วนใหญ่ใช้เวลาในการสแกนลายนิ้วมือประมาณ 3-5 วินาทีซ่ึงหากเปรียบเทียบกับการสแกนใบหน้าพบว่าการสแกนลายนิ้วมือใช้เวลาน้อยว่า เนื่องจากเวลาส่วนใหญ่ในการสแกนใบหน้าจะสูญเสียไปกับเวลาที่ใช้ในการป้อนรหัสพนักงาน สาเหตุเพราะพนกังานส่วนใหญ่ไม่เคยใชค้อมพิวเตอร์มาก่อน

2. จากตารางที่ 4.4 จะเห็นว่ามีพนักงานจำนวน 2 คน ซึ่งเป็นส่วนน้อยที่ใช้เวลาในการ สแกนลายนิ้วมือนานมากกวา่ 500 วินาที เนื่องจากพนักงาน 2 คนน้ีมีลายนิ้วมือไม่สมบูรณ์และมีสิ่ง สกปรกติดอยู่ที่ลายนิ้วมือมาเป็นเวลานานทำให้ไม่สามารถกำจัดสิ่งสกปรกเหล่านี้ออกได้

3. จากตารางที่ 4.3 และ 4.4 จะเห็นว่าเวลาที่มากที่สุดในการพิมพ์รหัสพนักงานคือ 5.28 วินาที เวลาที่น้อยที่สุดคือ 2.23 วินาที เวลาเฉลี่ย 3.53 วินาทีและเป็นขั้นตอนที่ใช้เวลานานที่สุด ้ขั้นตอนต่อไปคือขั้นตอนการประมวลผลหรือการทำงานของโปรแกรม เวลาที่ใช้ในการประมวลผล มากที่สุดคือ 1.98วินาที เวลาที่น้อยที่สุดคือ 1.14 วินาทีแล้วเวลาเฉลี่ยคือ 1.47 วินาที เวลาโดยรวม ของระบบคือการรวมเวลาการทำงานทุกขั้นตอนเข้าด้วยกัน เวลาที่ใช้มากที่สุดคือ 6.42 วินาที เวลา ที่น้อยที่สุดคือ 3.62 วินาที และเวลาเฉลี่ยของระบบคือ 5.00 วินาทีและจากตารางที่ 4.4จะเห็นว่า เวลาที่มากที่สุดในการสแกนลายนิ้วมือคือ722.38วินาที เวลาที่น้อยที่สุดคือ 3.28วินาที เวลาเฉลี่ย คือ 70.18วินาที

จากที่กล่าวมาข้างต้นหากมองในภาพรวมจะเห็นว่าพนักงานที่สแกนลายนิ้วมือผิดปกติทำให้ เวลาโดยรวมของระบบสูงขึ้น และเวลาที่ใช้โดยรวมในการสแกนใบหน้าเปรียบเทียบกับการใช้ ้ ระบบสแกนนิ้วแบบเดิมถือว่าเร็วกว่ามาก สาเหตุเพราะถึงแม้ว่าพนักงานส่วนน้อยจะมีลายนิ้วมือไม่ สมบูรณ์ เนื่องจากการทำงานเกี่ยวกับการซ่อมบำรุง ทำให้ลายนิ้วมือมีคราบน้ำมันติดและฝังเข้าไป ในบริเวณลายนิ้วมือ พนกังานบางคนนิ้วมือถลอกจากการโดนสารเคมีกดั แต่ผลของพนกังานส่วน ้น้อยทำให้เกิดเวลาสูญเสียในการสแกนลายนิ้วมือค่อนข้างสูง จากการสำรวจพบว่าพนักงานบริษัท เชิดชัย คาร์ส จำกัด ใช้เวลาในการสแกนลายนิ้วมือเฉลี่ยประมาณ 70.18 วินาทีและมีพนักงาน 2 คน จากท้งัหมด 20คนท ี่ใชเ้วลาในการสแกนลายนิ้วมือเกินกวา่ 5 นาที

### **4.5 ผลจากการท าซ ้า**

วิธีการอย่างง่ายที่ใช้ในการทดสอบเพื่อตรวจสอบว่าระบบทั้งหมดที่ได้ออกแบบถูกต้อง หรือไม่ก็คือการทำซ้ำ ในการทดสอบระบบนั้นจึงมีการทำทั้งหมด 15 ซ้ำเพื่อตรวจสอบว่าระบบมี  $\overline{a}$ ความถูกต้องมากน้อยเพียงใด ซึ่งจากการตรวจสอบใบหน้าพนักงานบริษัท เชิดชัย คาร์ส จำกัด 20 ใบหน้าและทำทั้งหมด 15 ซ้ำ พบว่ามีพนักงานจำนวน 17 คนที่สามารถทำการตรวจสอบใด้อย่าง

| รหัส    | ้งำนวนครั้งในการทำซ้ำ (ครั้งที่) |                |                |                |              |              |                |              |              |              |              |              |              |              |              |
|---------|----------------------------------|----------------|----------------|----------------|--------------|--------------|----------------|--------------|--------------|--------------|--------------|--------------|--------------|--------------|--------------|
| พนักงาน | $\mathbf{1}$                     | $\overline{2}$ | $\overline{3}$ | $\overline{4}$ | 5            | 6            | $\overline{7}$ | 8            | 9            | 10           | 11           | 12           | 13           | 14           | 15           |
| 300005  | $\checkmark$                     | $\checkmark$   | $\checkmark$   | $\checkmark$   | ✓            | ✓            | ✓              | $\checkmark$ | ✓            | ✓            | $\checkmark$ | ✓            | ✓            | ✓            | $\checkmark$ |
| 300011  | $\checkmark$                     | $\checkmark$   | $\checkmark$   | $\checkmark$   | $\checkmark$ | $\checkmark$ | $\checkmark$   | $\checkmark$ | $\checkmark$ | ✓            | $\checkmark$ | $\checkmark$ | ✓            | $\checkmark$ | $\checkmark$ |
| 300059  | $\checkmark$                     | ✓              | $\checkmark$   | $\checkmark$   | ✓            | $\checkmark$ | $\checkmark$   | ✓            | ✓            | $\checkmark$ | ✓            | ✓            | ✓            | $\checkmark$ | $\checkmark$ |
| 300303  | ✓                                | ✓              | $\checkmark$   | $\checkmark$   | $\checkmark$ | ✓            | $\checkmark$   | $\checkmark$ | $\checkmark$ | ✓            | ✓            | ٧            | ✓            | $\checkmark$ | $\checkmark$ |
| 300438  | $\checkmark$                     | ✓              | ✓              | $\checkmark$   |              | ✓            | $\checkmark$   | $\checkmark$ | ✓            | $\checkmark$ | ✓            | $\checkmark$ | $\checkmark$ | $\checkmark$ | $\checkmark$ |
| 300462  | $\checkmark$                     | ✓              | $\checkmark$   | $\checkmark$   | $\checkmark$ | $\checkmark$ | $\checkmark$   | $\checkmark$ | $\checkmark$ | ✓            | $\checkmark$ | $\checkmark$ | $\checkmark$ | $\checkmark$ | $\checkmark$ |
| 300474  | $\checkmark$                     | ✓              | $\checkmark$   | $\checkmark$   | $\checkmark$ | $\checkmark$ | $\checkmark$   | $\checkmark$ | $\checkmark$ | $\checkmark$ | $\checkmark$ | $\checkmark$ | $\checkmark$ | $\checkmark$ | $\checkmark$ |
| 300601  | $\checkmark$                     | ✓              | $\checkmark$   | $\checkmark$   | $\checkmark$ | $\checkmark$ | $\checkmark$   | $\checkmark$ | ✓            | $\checkmark$ | $\checkmark$ | ✓            | ✓            | $\checkmark$ | $\checkmark$ |
| 300615  | $\checkmark$                     | ✓              | $\checkmark$   | $\checkmark$   |              |              | $\checkmark$   | $\checkmark$ | $\checkmark$ | $\checkmark$ | $\checkmark$ | $\checkmark$ | $\checkmark$ | $\checkmark$ | $\checkmark$ |
| 300616  | $\checkmark$                     | $\checkmark$   | √              | $\checkmark$   | $\checkmark$ | $\checkmark$ | $\checkmark$   | $\checkmark$ | Y            | ✓            | $\checkmark$ | $\checkmark$ | $\checkmark$ | $\checkmark$ | $\checkmark$ |
| 300645  | $\checkmark$                     | $\checkmark$   | $\checkmark$   |                | $\checkmark$ | $\checkmark$ | $\checkmark$   | ٧            |              | $\checkmark$ | $\checkmark$ | $\checkmark$ | $\checkmark$ | $\checkmark$ | $\checkmark$ |
| 300173  | $\checkmark$                     | $\checkmark$   | $\checkmark$   |                | $\checkmark$ | $\checkmark$ | $\checkmark$   | $\checkmark$ | ✓            | ✓            | $\checkmark$ | $\checkmark$ | $\checkmark$ | $\checkmark$ | $\checkmark$ |
| 300681  | $\checkmark$                     | ✓              | $\checkmark$   | $\checkmark$   | $\checkmark$ | $\checkmark$ | $\checkmark$   | $\checkmark$ | $\checkmark$ | $\checkmark$ | $\checkmark$ | $\checkmark$ | $\checkmark$ | $\checkmark$ | $\checkmark$ |
| 300695  | $\checkmark$                     | ✓              | $\checkmark$   | $\checkmark$   | $\checkmark$ | $\checkmark$ | $\checkmark$   | $\checkmark$ | $\checkmark$ | $\checkmark$ | $\checkmark$ | $\checkmark$ | $\checkmark$ | $\checkmark$ | $\checkmark$ |
| 300783  | $\checkmark$                     | ✓              | ✓              | $\checkmark$   | $\checkmark$ | ✓            |                | ✓            | $\checkmark$ | ✓            | ✓            | $\checkmark$ | $\checkmark$ | $\checkmark$ | $\checkmark$ |
| 300842  | ✓                                | ✓              | ✓              | ✓              | ✓            | ✓            | ٧              | ٧            | ✓            |              |              | ٧            | ٧            | ٧            | $\checkmark$ |
| 300851  | $\checkmark$                     | ✓              | ✓              | $\checkmark$   | ✓            | ✓            | $\checkmark$   | $\checkmark$ | ✓            | ✓            | $\checkmark$ |              | ✓            | $\checkmark$ | ✓            |
| 300882  | $\checkmark$                     | $\checkmark$   | $\checkmark$   | $\checkmark$   | $\checkmark$ | $\checkmark$ |                | $\checkmark$ | $\checkmark$ | $\checkmark$ | $\checkmark$ | $\checkmark$ | $\checkmark$ | $\checkmark$ | $\checkmark$ |
| 300897  | $\checkmark$                     | $\checkmark$   | $\checkmark$   | $\checkmark$   | $\checkmark$ | $\checkmark$ | $\checkmark$   | $\checkmark$ | $\checkmark$ | $\checkmark$ | $\checkmark$ | $\checkmark$ | $\checkmark$ | $\checkmark$ | ✓            |
| 300927  | $\checkmark$                     | ✓              | $\checkmark$   | $\checkmark$   | $\checkmark$ | $\checkmark$ | $\checkmark$   | ✓            | $\checkmark$ | ✓            | $\checkmark$ | $\checkmark$ | $\checkmark$ | ✓            |              |

ตารางที่ 4.5แสดงผลจากการทา การทดสอบซ้า

# **บทที่ 5 สรุปงานวจิยัและข ้ อเสนอแนะ**

### **5.1 กล่าวนำ**

งานวิจัยนี้จะศึกษาเกี่ยวกับการออกแบบโปรแกรมคอมพิวเตอร์สำหรับการตรวจสอบและ  $\mathcal{L}^{\text{max}}_{\text{max}}$ จดจ าใบหน้า โปรแกรมคอมพิวเตอร์ที่ใช้ในการออกแบบคือโปรแกรม LabVIEW 2010 โมดูล NI Vision พนักงานบริษัทเชิคชัย คาร์ส จำกัด ทั้งหมด 20 คนจะเป็นตัวอย่างในการทดสอบและในบท น้ีจะกล่าวถึงบทสรุปในงานวจิยัท้งัหมดรวมท้งัขอ้เสนอแนะ

### **5.2 สรุปผลการวจิัย**

งานวจิยัน้ีเป็นการศึกษาถึงวิธีการออกแบบโปรแกรมคอมพิวเตอร์ส าหรับระบบตรวจสอบและ จดจ าใบหน้า โปรแกรมที่ใช้ในการศึกษาเพื่อออกแบบระบบคือโปรแกรม LabVIEW เวอร์ชัน 2010 โมดูล NI Vision ฟังก์ชันหลักที่ใช้คือ pattern matching หรือการจับคู่รูปแบบ โดยขั้นตอนการ ทำงานจะเริ่มจากการเก็บภาพต้นแบบไว้จากนั้นระบบหรือโปรแกรมจะสแกนหาภาพต้นแบบที่ ตอ้ งการจากภาพต่างๆ เช่น การตรวจสอบชิ้นส่วนบนฮาร์ดดิส การหารอยแตกบนบิสกิต การ ตรวจสอบเมล็ดธัญพืช เป็นต้น ส่วนใหญ่แล้วพึงก์ชันการจับถู่รูปแบบจะถูกใช้อย่างแพร่หลายใน งานด้านอิเล็กทรอนิกส์และอุตสาหกรรมอาหาร สาเหตุเนื่องมาจากผลที่ได้จากการตรวจสอบของ โปรแกรมมีความถูกต้องสูงและใช้เวลาในการตรวจสอบรวดเร็ว สามารถแสดงผลได้ทันทีดงัน้นั จากสาเหตุที่กล่าวมาข้างต้นจึงได้นำวิธีการดังกล่าวมาประยุกต์ใช้เพื่อตรวจสอบหาภาพใบหน้า หลักการทำงานของระบบที่ถูกออกแบบขึ้นมานั้น จะทำงานโดยการนำภาพใบหน้าที่ถูกเก็บไว้ใน  $\mathcal{L}^{\text{max}}_{\text{max}}$ ฐานข้อมูลมาเปรียบเทียบกับภาพใบหน้าจากการสแกนผ่านกล้องเว็บแคม ซึ่งขั้นตอนการทำงาน ของโปรแกรมจะเริ่มต้นจาก การนำภาพมาตรวจสอบเพื่อหาขอบขององค์ประกอบต่างๆบนใบหน้า ้เช่น ขอบควงตา ขอบโครงหน้า ขอบจมูกและขอบปาก เป็นต้น โปรแกรมนั้นจะถูกออกแบบโดยจะ ทำการตรวจสอบเพื่อหาขอบของภาพดังกล่าวครั้งละ 2 ภาพคือ 1. ภาพที่ถูกบันทึกไว้ในฐานข้อมูล ื่ ที่กำลังถูกนำมาเปรียบเทียบกับภาพที่ได้จากการสแกนผ่านกล้องเว็บแคม 2. ภาพจากการสแกนผ่าน ี่ กล้องเว็บแคม เมื่อโปรแกรมสามารถระบุถึงขอบขององค์ประกอบของใบหน้าได้แล้ว โปรแกรมจะ ท าการเปรียบเทียบจากภาพที่ถูกบันทึกในฐานข้อมูลคร้ังละ 1 ภาพ เริ่มจากภาพแรกที่ถูกบันทึกใน ฐานข้อมูล ไปจนกระทั่งถึงภาพสุดท้ายที่ถูกบันทึกในฐานข้อมูลเทียบกับภาพที่สแกนผ่านกล้องเว็บ

แคม หากการเปรียบเทียบถูกต้องระบบจะหยุดการเปรียบเทียบจนกระทั่งพนักงานคนต่อไปเข้ามา ี สแกนใบหน้าระบบก็จะเริ่มใหม่อีกครั้ง แต่หากระบบได้บริยบเทียบภาพจากการสแกนกับภาพที่ ถูกบันทึกในฐานข้อมูลจนกระทั่งถึงภาพสุดท้ายแล้วแต่ไม่สามารถระบุได้ว่าเป็นบุคคลเดียวกัน ระบบจะถือว่าการสแกน ไม่ถูกต้องจากนั้นระบบจะหยุดและมีการแจ้งเตือนเพื่อให้เริ่มการสแกน ใหม่ ทุกครั้งที่การสแกนถูกต้องข้อมูลที่จำเป็นสำหรับการตรวจสอบเวลาเข้า-ออกของพนักงาน ใค้แก่ รหัสพนักงาน วันที่และเวลาในการสแกนจะถูกบันทึกลงในใฟล์ txt โดยอัตโนมัติ โดยการ ทดสอบดังกล่าวจะทำการทดสอบระบบกับพนักงานจาก บริษัท เชิดชัย คาร์ส จำกัด จำนวน 20 คน ในการทำงานจริงพบว่าแสงจากธรรมชาติเป็นปัญหาหลักที่ทำให้ผลการสแกนผิดพลาด ดังนั้นจาก ี่ ปัญหาดังกล่าวจึงต้องมีการแก้ไขปัญหาที่เกิดขึ้นโดยการออกแบบตู้ควบกุมแสงซึ่งโครงสร้างของตู้ จะเลือกใช้เป็นท่อ pvc เนื่องจาก ราคาย่อมเยา สะอาด น้า หนักเบา และสามารถประกอบไดง้่าย จากน้นัจะใชผ้า้ม่านทึบแสงช่วยกรองแสงจากภายนอกและเพื่อใหต้ ูควบคุมแสงมีแสงคงที่ตลอด ้ จึง ต้องมีการติดหลอด ใฟเพื่อช่วยให้ระบบสแกนมีประสิทธิภาพมากขึ้น และอีกหนึ่งปัญหาที่ส่งผลต่อ การสแกนเช่นกันคือความสงของพนักงาน วิธีในการแก้ไขปัญหาโดยง่ายคือการเลือกใช้กล้องเว็บ แคมที่สามารถปรับมุมองศาใด้พร้อมกับให้พนักงานเห็นภาพใบหน้าของตนเองในขณะที่กำลัง สแกนเพ อปรับมุมองศาของกล้องให้พอดีกับใบหน้าตนเองโดยระยะห่างท เหมาะสมระหว่าง ใบหน้าจนถึงกล้องเว็บแคมคือ 30-40 เซนติเมตรผลที่ได้จากการวิจัยพบว่าการตรวจสอบใบหน้า นั้นสามารถตรวจสอบถูกต้อง 99% ที่ค่าความเหมือน 52% โดยเฉลี่ยใช้เวลาในการประมวลผล 1.47 ี่ ้วินาที และเวลาเฉลี่ยของระบบ 5.00 วินาที ซึ่งหากเปรียบเทียบกับการสแกนนิ้วแบบเดิมจะใช้เวลา ลดลงถึง 92.88% แต่อย่างไรก็ตามระบบดงักล่าวใช้เวลาส่วนใหญ่ไปกบัการพิมพร์ หัสพนักงาน เนื่องจากพนักงานส่วนใหญ่ไม่สามารถใช้คอมพิวเตอร์ได้ แต่ปัญหาดังกล่าวสามารถแก้ไขได้หากมี การจดัอบรมวธิีใชใ้หแ้ก่พนกังาน

### **5.2 ข้อเสนอแนะ**

5.2.1 เนื่องจากฟังก์ชันของการจับคู่รูปแบบอาศัยการจับขอบของภาพและนำมาเปรียบเทียบ ึกัน ดังนั้นแสงจึงเป็นปัจจัยสำคัญในการทดสอบ หากเป็นการตรวจสอบตอนกลางคืนจำเป็นต้องมี การเปิดใฟเพื่อให้แสงสว่างแก่ระบบ หากเป็นการตรวจสอบตอนกลางวันอาจจะไม่จำเป็นต้องเปิด ื่ ไฟให้กับระบบ ดังนั้นแสงสว่างจากหลอดไฟจะขึ้นอยู่กับสภาพแวดล้อม

5.2.2 ในการตรวจสอบระบบจะเริ่มจากการให้พนักงานพิมพ์รหัสพนักงาน เน องจาก พนักงานส่วนใหญ่ไม่เคยใช้คอมพิวเตอร์จึงค่อนข้างลำบากในการพิมพ์รหัสพนักงาน ดังนั้นเพื่อลด  $\overline{a}$ 

เวลาและเพิ่มความสะควก อาจใช้ระบบอื่นเข้าช่วย เช่นการสแกนบัตรเพื่อระบุตัวตน จากนั้นจึง ื่ ตรวจสอบใบหน้าเพื่อลงเวลาเข้า-ออกงาน

5.2.3 ในการทดสอบนั้นจะใช้ pvc เป็นโครงในการทำตู้ควบคุมแสง หากมีการนำไปใช้งาน จริงควรเปลี่ยนไปใช้วัสคุอื่น เนื่องจากท่อ <sub>P</sub>vc มีความแข็งแรงต่ำและไม่ทนทานต่อสภาพอากาศ ี่ ื่

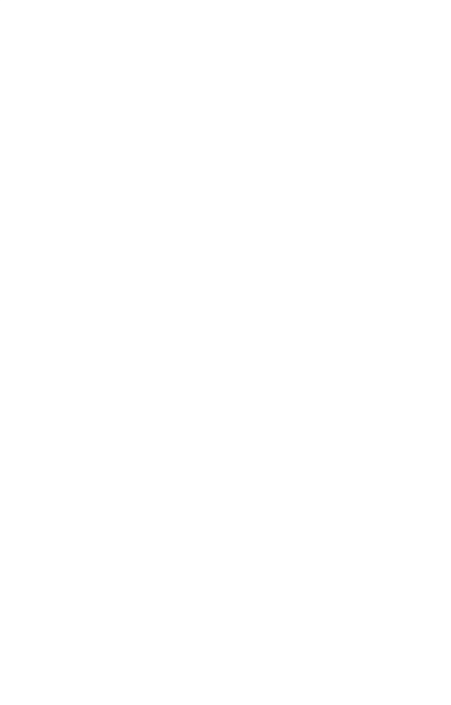

### **รายการอ้างอิง**

กนต์ธร ชานิประศาสน์**การวัดเชิงกลด้วย LabVIEW**. สาขาวิชาวิศวกรรมเครื่องกล สานักวิชา วิศวกรรมศาสตร์มหาวิทยาลัยเทคโนโลยีสุรนารี

Chen, T.Q., Murphey, Y.L., Zhang, J.X., and Zhou, Y.N. (2001) **A Smart Machine Vision System for PCB Inspection.** *IEA/AIE*.

Davies, E. R. (2013). "Machine vision in the food industry." 75-110.

Meenakshi, M. (2013). "Real-Time Facial Recognition System—Design,Implementation and Validation." *JSPTA*: 1-18.

Navid Razmjooya, B. S. M., F. Soleymani (2012). "A real-time mathematical computer method for potato inspection using machine vision." *ELSEVIER*: 268-279.

Pramod Kumar, M. A., Stuti Nagar (2013). "A Survey on Face Recognition System." *IJARCCE* 2(5): 2167-2171.

Ridhi Jindal, A. G., Sonia Vatta (2013). "Face Detection using Digital Image Processing." *ijarcsse* 3(11): 1572-1574.

S. Nashat, A. A., M.Z. Abdullah (2013). "Machine vision for crack inspection of biscuits featuring pyramid detection scheme." *ELSEVIER*: 233-247.

Uma Shankar Kurmi, D. A., R. K. Baghel (2014). "Study of Different Face Recognition Algorithms and Challenges." *IJER* 3(2): 112-115.

X. Luo, D. S. J. a. S. J. S. (1999). "Identification of Damaged Kernels in Wheat using a Colour Machine Vision System." *Journal of Cereal Science* 30: 49-59.

Yang, C.-C., M. S. Kim, P. Millner, K. Chao, B.-K. Cho, C. Mo, H. Lee and D. E. Chan (2014). "Development of multispectral imaging algorithm for detection of frass on mature red tomatoes." *Postharvest Biology and Technology* 93: 1-8.

### **ภาคผนวก ก**

**บทความวิชาการที่ได้รับการตีพิมพ์เผยแพร่ในระหว่างการศึกษา**

En John Hall Mary Ko

# **รายชื่อบทความที่ได้รับการตีพิมพ์เผยแพร่ในระหว่างศึกษา**

Thawatcharaphorn, S., Chamniprasart, K., and Khaengkarn, S. (2016). **Case study applying the machine vision for face detection and recognition system**. South East Asian Technical University Consortium (SEATUC 2016). 22 - 24 February. SIT. Japan.

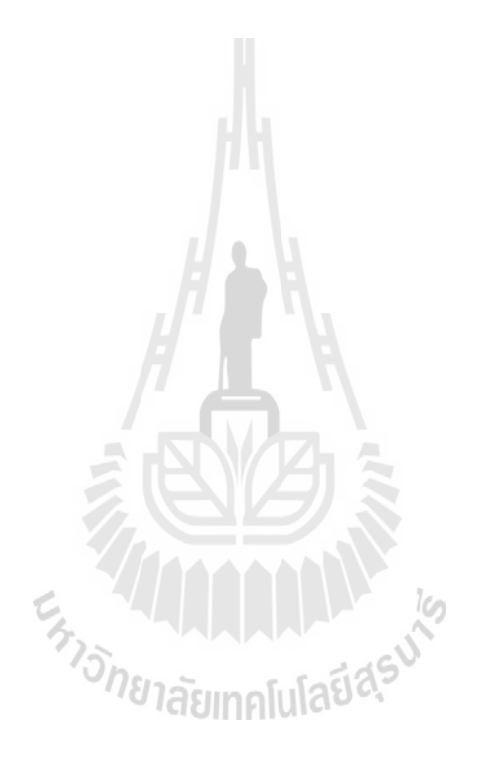

### **CASE STUDY APPLYING THE MACHINE VISION FOR FACE DETECTION AND RECOGNITION SYSTEM**

#### Suphen Thawatcharaphorn, Sorada Khaengkarn, Kontorn Chamniprasart\* School of Mechanical Engineering, Suranaree University of Technology \* e-mail: kontorn@sut.ac.th

#### **ABSTRACT**

Nowadays, several places want high security systems. The security systems that have been used extensively are the finger print and identification systems. These systems are easy to use, and easy to transfer data to computer. However, these systems are often found errors such the loss of identification cards, instability of the finger print system. The finger print can change or several users who work for maintenance have grimy finger. Identification system can be used by others users or workers. Thus, a design program for face detection and recognition system becomes very important in security systems. The face is detected to find face region and elements for defining face pattern. Then the detected face is compared with the face pattern for recognition. The machine vision is used to design a program which is used in the pattern matching function. However, the source code of several programs is difficult to understand and develop. Thus LabVIEW NI Vision that is graphical language and it is easy to understand and develop. Moreover, LabVIEW NI Vision can process faster than MATLAB. Thus LabVIEW NI Vision is selected for the design and development of this study. In the process, there are several factors that are out of control. Those factors are not selected to increase the effectiveness of the system. The face image that is removed ears and hair is analyzed through the developed program. Finally, the result of applying the machine vision for face detection and recognition system show 100 percentages accuracy. The program is created to detection correctly that can be acceptable.

#### **1. INTRODUCTION**

The present security systems are used for verifying people in several places. They are also need for multiple tasks. The security systems that have been used extensively are the finger print and identification systems. These two systems are that they can transfer data to computer and they are easy to use. However, the error detection and unstable are still occurred in the system. Other security systems are iris scanning and the vessel

scanning. The both systems have higher costs because they require special camera and they are new technology. These problems cannot be accepted for security system (Pramod, et al., 2013). Thus, the design of computer program for facial detection and recognition system is very important. Each human face has approximately 80 nodal points which are important points for detection. For example, distance between the eyes, width of the nose, depth of the eye sockets, the shape of the cheekbones, and the length of the jaw line. These nodal points are calculated by creating a numerical code, called a face print (Manpreet, et al., 2014). Facial 2D images were kept in the database to compare with scanning face. To be precise and true, the image was obtained from a face that was viewing almost straight at the camera for avoiding orientation problem, expression of face, problem of pose, occlusion and illumination (Umar, et al., 2014). However, several programs are used for designing but the popular program is MATLAB. The source code of this program is difficult to understand and develop. Thus, LabVIEW NI Vision that used picture language and is easy to understand and develop is selected for the design and development of the program in this study. In addition, this program has high accuracy is mainly used in food industrial (S. Nashat, et al., 2013), (Davies, E.R, 2013). In the processing step, there are several factors that are out of control as shown in Figure 1 a machine readable travel documents (MRTD) system based on a number of evaluation factors (Hietmeyer, R., 2000). Those factors are not selected to increase the effectiveness of the system.

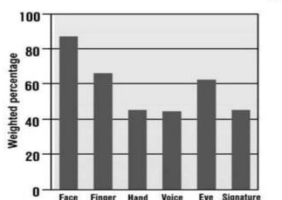

Figure 1. Facial features scored the highest compatibility.

In this study, LabVIEW NI Vision will be used to develop the computer program for facial detection and recognition system, the program can real-time scan, detect and recognize all of the users for the security system in the workplace. Moreover, the factors that are important for facial detection and recognition system are also studied.

#### 2. EXPERIMENT

#### 2.1 Experimental Apparatus

1. LabVIEW NI Vision

LabVIEW NI Vision will be used to develop the computer program for facial detection and recognition system due to graphical language of the program that is easier than other programs. Pattern matching that is the main feature is used in this study. 2. Camera

The scanning image is scanned from 1.0 megapixels camera and processed by LabVIEW NI

Vision.

2.2 Technique

#### 2.2.1 Data acquisition

The data acquisition procedure starts with 10 users are photographed and 5 images of each face is cropped to 200pixels\*250pixels. Ears and hairs area are removed to eliminate the hairstyle problem as shown in Figure 2. These images are prepared to compare with the scanning image. Thus 50 images of 10 users are collected in a folder of database. The folder of database is split into 10 folders. Each folder is the folder of 5 face images of each user as shown in Figure 3.

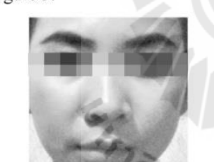

Figure 2. The face image of user that is cropped to 200pixels\*250pixels/

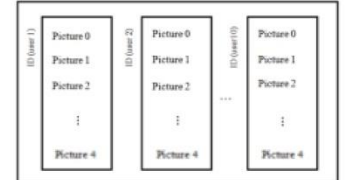

Figure 3. Database of each user.

#### 2.2.2 Scanning Process

The scanning process starts when ID is keyed and start button is pushed. The images in database and the scanning images are changed from color image to gray scale image for decreasing the images size and detected the edge of images for preparing the comparison. Next, program is designed to photograph the user. Then, the image is scanned. The image is changed to gray scale image. Next the gray scale image is detected the edge. That is same as image in database. Then the detected edge image is compared with images in database. Finally, the text file is recorded when comparison is successful for recording ID date and time as shown in Figure 4.

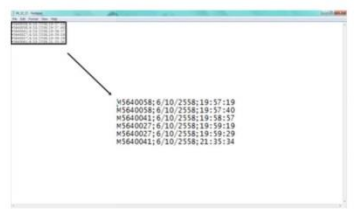

Figure 4. Text file to record user ID, date and time.

#### 2.2.3 Pattern matching

Pattern matching will process by comparing 2 images. The first image is the image in the database or pattern image and another image is the scanning image. In the comparison process, first, the program will change the color image from camera to gray-scale image for decreasing image resolution. Then the program can detect the border of image from camera and compare to the images in database

#### 2.2.4 User Interface (UI)

The user interface or UI is interfaced to key user ID and display result for user. The interface includes the blank block for user ID input and the start button. Name of folder is similar to user ID. The address of folder or database and comparing images show in concatenated string block. The pattern show the picture 4 or the last picture of user in database and image out is image scanned by camera or webcam for comparing with the image in database. This UI has two LED, green LED and red LED. The green LED shows when image nattern match with image out on the other hand, the red LED show when image pattern does not match with image out. And the last important on UI is match score that is a score of similar between image pattern and image out. The most value of match score is 1,000 but in this case 600 or 60 percentages. As shown in Figure 5.

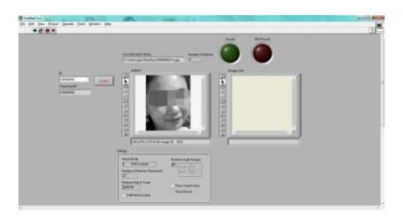

Figure 5. User Interface

#### 3. ANALYSIS

#### 3.1 Governing Equations

#### 3.1.1 Mathematical interpretation of a digital image

An image is treated as a matrix of mxn elements. Each element of the digitized image (pixel) has a value that corresponds to the brightness of the point in the captured scene. An image whose resolution in intensity is of 8 bits, can take values from 0 to 255. In the case of black and white images, it can take 0 and 1 values. In general, an image is represented in a bidimensional matrix as shown in  $(1)$ .

$$
I = \begin{bmatrix} x_{11} & x_{12} & \cdots & x_{1n} \\ x_{21} & x_{22} & \cdots & x_{2n} \\ \vdots & \vdots & \ddots & \vdots \\ x_{m1} & x_{m2} & \cdots & x \end{bmatrix}
$$
 (1)

Since most of the devices acquire the images with a depth of 8 bits, the typical range of levels of gray for an image is from 0 to 255 so that the matrix elements of the image is represented by  $x_{ij} \in$ [0 ... 255]. At this point, it is convenient to say that even if the images are acquired at RGB format, it is frequently transformed in a gray scale matrix. To achieve the transformation from RGB type to gray, Grassman level (Wyszecki & Stiles, 1982)is employed:

 $I_{gray} = I_R(0.299) + I_G(0.587) + I_B(0.114)$  (2) 3.1.2 The threshold function

This function generates a binary output image from a gray scale input image; the transition level is given by the threshold value t and p value of pixels, this function is defined as:

$$
\begin{cases} 0 & if \ p \leq t \\ 255 & if \ p > t \end{cases}
$$

 $(3)$ 

 $q =$ 

In the example presented in Figure 4 shows how to acquire a digital image in RGB and grayscale format using the IMAQ toolbox. In this case, there are two important blocks: the first one is the IMAQ Create block located in Vision and Motion/Vision Utilities/Image Management, this block creates a new image with a specified image type (RGB, Grayscale, HSL, etc.), the second block is the IMAQ Read Image which is located in Vision and Motion/Vision Utilities/Files/, the function of this block is to open an image file which is specified previously in the file path of the block and put all the information of this opened image in the new image created by IMAQ Create. In other words, in the example presented in Figure 6 (a) the file picture4.png is opened by the IMAQ Read Image and the image is saved in a new image called image color that corresponds to a RGB (U32) image type. It is very simple to modify the image type of the system, in Figure 6 (b) the image type is changed to Grayscale (U8) and the image is placed in image gray.

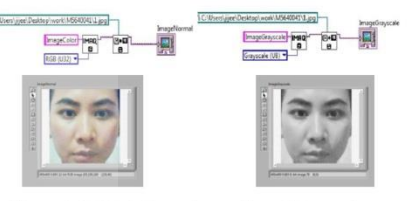

Figure 6. RGB (left or picture A) and Grayscale Image Acquisition (right or picture B).

#### 3.2.2 The threshold function

Figure 7 (b) shows the result of applying the threshold function to image in Figure 7 (a) with a t value of 100. From equation (3), if value of pixel (p) is greater than threshold value (t), these pixels are 255 or white pixe. I when value of pixel is less than or equal to threshold value, these pixels are 0 or black pixel. Thus, this result of threshold method is black and white image.

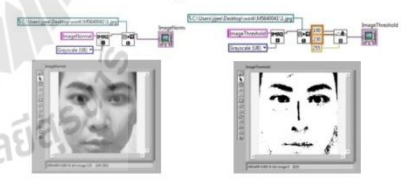

Figure 7. Grayscale (left or picture A) and threshold image(right or picture B).

#### **RESULT AND DISCUSSION**

The ten users are scanned by the computer program. In this case LabVIEW NI vision is selected for design the face detection and recognition system. The process of facial detection and recognition system is successful. The result is shown to user is red and green LED. In correct case, the green LED is shown on the user interface. On the other hand, red LED is shown instead in the

#### wrong case as shown in Figure 8. In the Figure 8 is shown about images in database that similar to scanning image such as in this case, "2.jpg" is shown the red circle area. The file name of third picture is "2" in database match with the scanning image. However, this program can scan all of user correctly 100 percentages that use match score is 600 from 1,000 or 60 percentages and the focal length is 30-50 cm.

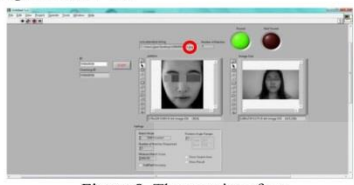

Figure 8. The user interface

#### **CONCLUSION**

The computer program is designed for security system. Thus, the system must be stable, easy to use, easy to develop and can be used in real situation. And this program can use in the real situation. It can scan, detect and recognize the face image. This program can scan all of user correctly 100 percentages and match score 60 percentages that can acceptable. However, the factors cannot increase the effectiveness are not selected. The factors are selected such as light control, focal length and match score. This program is the case study, but it can use in the real situation. The effectiveness will increase if this program is developed.

#### **REFERENCES**

1. Pramod Kumar, M.A., Stuti Nagar, A Survey on Face Recognition System. International Journal of Research in Advanced Computer and Communication Engineering, 2013. 2(5): p. 5. 2. Manpreet Kaur, M.K., Lalit Kumar, Facial Recognition Using Theory of Biometrics. An

Superior Scheme Scheme Scheme Scheme<br>
3. Uma Shankar Kurmi, D.A., R. K. Baghel, Study<br>
Of Different Face Recognition Algorithm Challenges. International Journal of Engineering Research, 2014. 3(2): p. 4.

4. S. Nashat, A.A., M.Z. Abdullah, Machine vision for crack inspection of biscuits featuring pyramid detection scheme. ELSEVIER, 2013: p. 233-247. 5. Davies, E.R., Machine vision in the food

industry. 2013: p. 75-110. 6. Hietmeyer, R., Biometric identification promises

fast and secure processing of airline passengers. ICAO, 2000. 55(9): p. 2.

#### **NOMENCLATURE**

- : input image
- $mxn$ : elements matrix of digital image
- : value pixel of original image p
- : value pixel new image  $\overline{q}$ : threshold value
- 

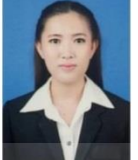

#### Suphen Thawatcharaphorn

received the B.E. (2012) degree in Manufacturing Engineering<br>from Suranaree University of Technology

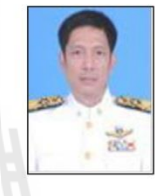

### Kontorn Chamniprasart

received the B.S. (1980) degree in Mechanical Engineering from (First Class Horner) from Royal Thai Air Force Academy,<br>Thailand, M.Sc. (1987) degree in Mechanical Engineering from University of Pittsburgh, and<br>Ph.D. (1992) degree in Mechanical Engineering  ${\rm from}$ University of Pittsburgh, USA

#### Sorada Khaengkarn

received the B.E. (1997) degree in Mechanical Engineering from Suranaree University of Technology, M.E. (2002) degree in Mechanical Engineering from Suranaree University of Technology, and Ph.D. (2014) Mechanical degree  $in$ Engineering from Suranaree University of Technology, Thailand<sup>1</sup>

## **ประวตัผิู้เขียน**

นางสาวสุเพ็ญ ธวัชราภรณ์ เกิดเมื่อวันที่ 2 มกราคม พ.ศ. 2533 ศึกษาชั้นประถมศึกษาที่ โรงเรียนลาซาล ช้ันมธัยมศึกษาที่โรงเรียนลาซาล จังหวัดกรุงเทพมหานคร และส าเร็จการศึกษา ระดับปริญญาวิศวกรรมศาสตรบัณฑิต สาขาวิชาวิศวกรรมการผลิต จากมหาวิทยาลัยเทคโนโลยีสุร นารี จังหวัดนครราชสีมา เมื่อปี พ.ศ.2555

ปี พ.ศ. 2556 เข้าศึกษาต่อในระดับปริญญาโท วิศวกรรมศาสตรมหาบัณฑิต สาขาวิศวกรรม การผลิต ส านักวิชาวิศวกรรมศาสตร์ มหาวิทยาลัยเทคโนโลยีสุรนารีจังหวัดนครราชสีมา

ขณะท ศึกษาต่อในระดบั มหาบณั ฑิตน้นั ไดม้ีประสบการณ์โดยเป็นผสู้อนในรายวชิาดงัน้ี ี่

- 1) ปฏิบัติการวิศวกรรมเครื่องกล 1
- 2) ปฏิบัติการวิศวกรรมเครื่องกล 2
- 3) ปฏิบัติการวิศวกรรมเครื่องกล 3
- 4) ปฏิบัติการวิศวกรรมการผลิต 1
- 5) ปฏิบัติการวิศวกรรมการผลิต 2
- 6) ปฏิบัติการวิศวกรรมการผลิต 3
- 7) ปฏิบัติการวิศวกรรมแมคคาทรอนิกส์ 1
- 8) ปฏิบัติการวิศวกรรมแมคคาทรอนิกส์ 2
- 9) ปฏิบัติการวิศวกรรมแมคคาทรอนิกส์ 3
- 10) ปฏิบัติการระบบอัตโนมัติอุตสาหกรรม
- 11) Numerical and Analytical Mathematics